# インテグレーテッドカメラ インターフェース仕様書 **Supplement for Web Control**

対象機種 AW-HE145(Ver.01.13)

パナソニック コネクト株式会社

# 目次

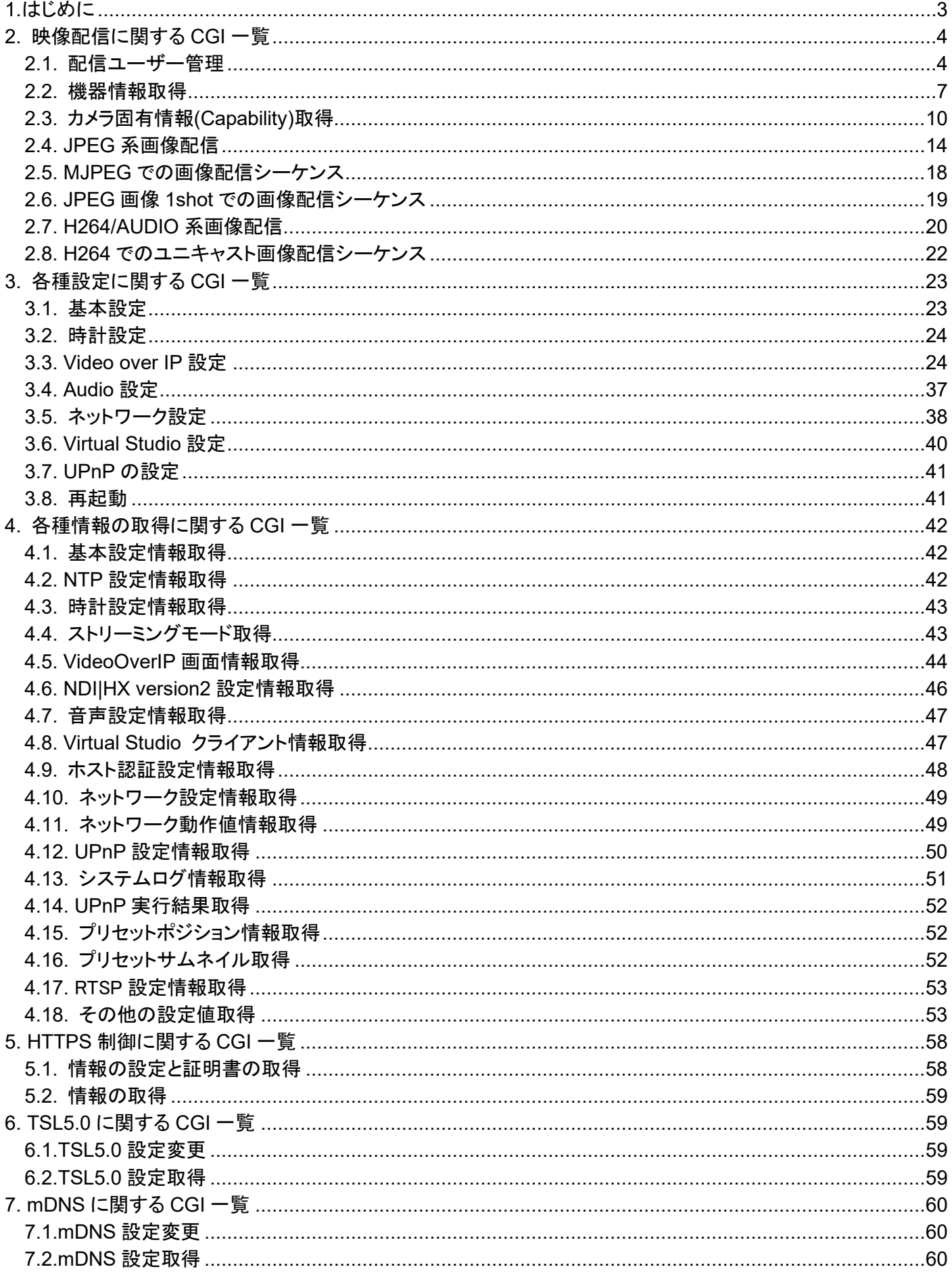

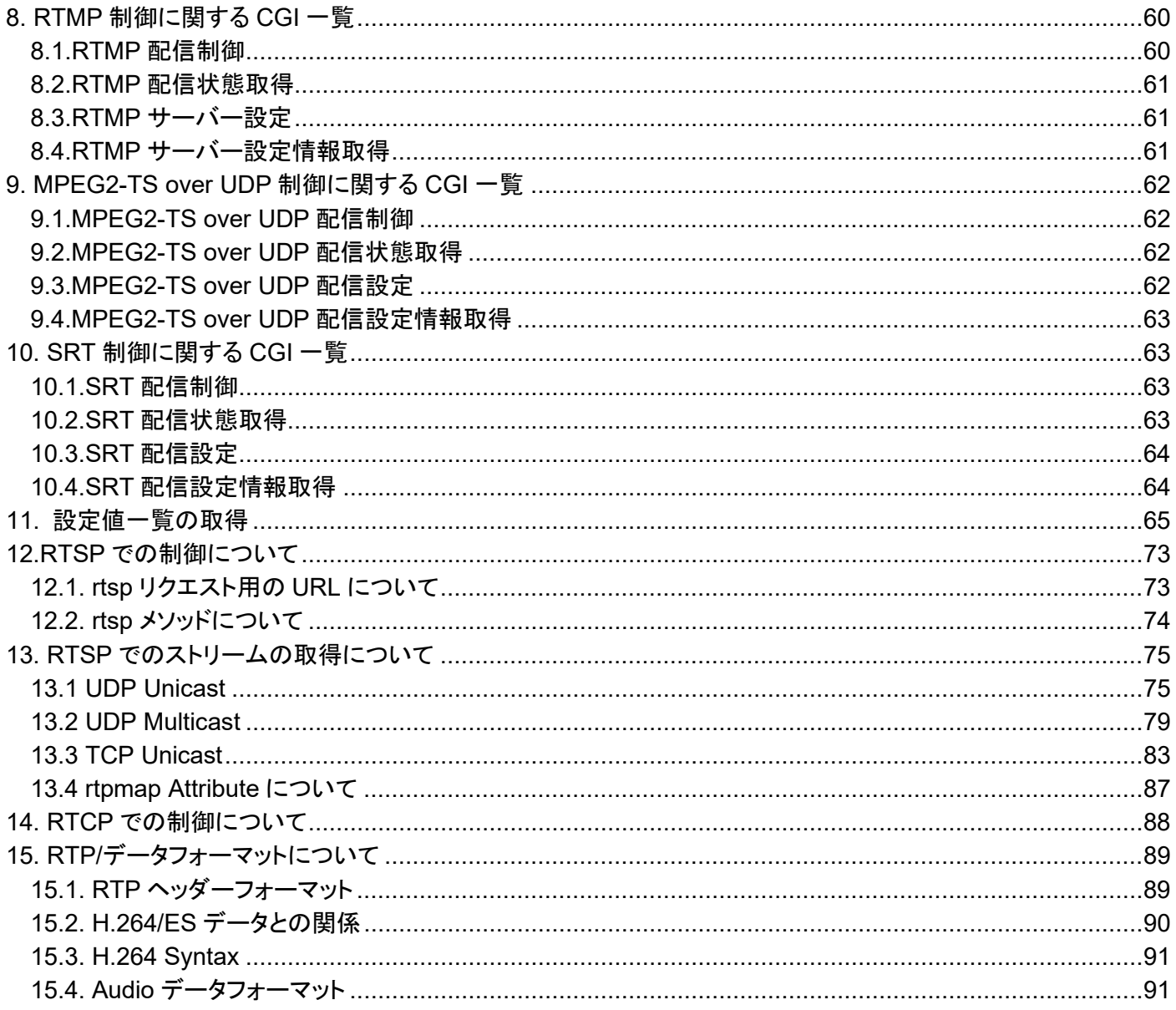

### <span id="page-3-0"></span>1.はじめに

本書は、リモートカメラをネットワーク経由で操作する場合の映像配信やネットワーク応用操作に関する仕様書で す。リモートカメラの一般的なカメラ操作については、別冊の『HD インテグレーテッドカメラインターフェース仕様書』 を確認ください。

当社は、本情報の使用によって生じたいかなる損害に対しても、一切の責任を負いません。この情報は今後の製 品のバージョンアップにより予告無しに変更の可能性があります。使用例は、あくまでも本シリーズ用の参考例です。 各プログラムに関してのサポートはできません。また、カメラとブラウザ間の通信については、公開しない情報があ ります。

#### アクセスレベルについて

本書内では、アクセスレベルとして Live と Admin を定義しています。リモートカメラの User auth.メニューにより、CGI 実行時の ID/パスワードの必要有無が変化します。

User auth.が OFF の場合(工場出荷時):

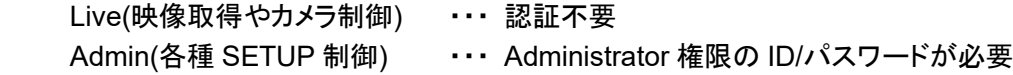

User auth.が ON の場合:

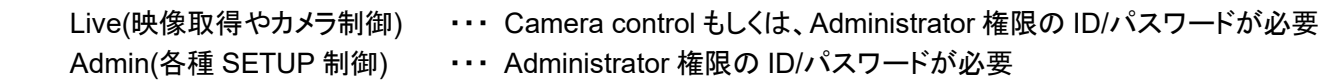

#### ストリーミングモードについて

リモートカメラ本体のストリーミングモードによって実行できる CGI の種類およびパラメータ値の範囲が異なります。 詳しくは、取扱説明書を参照してください。

例)ストリーミングモード(/cgi-bin/set\_stream\_mode、/cgi-bin/get\_stream\_mode)が、RTMP のとき ⇒ H.264(1)~(4)の制御はできません。

## <span id="page-4-0"></span>2. 映像配信に関する CGI 一覧

### <span id="page-4-1"></span>2.1. 配信ユーザー管理

Method · GFT

Access level : Live

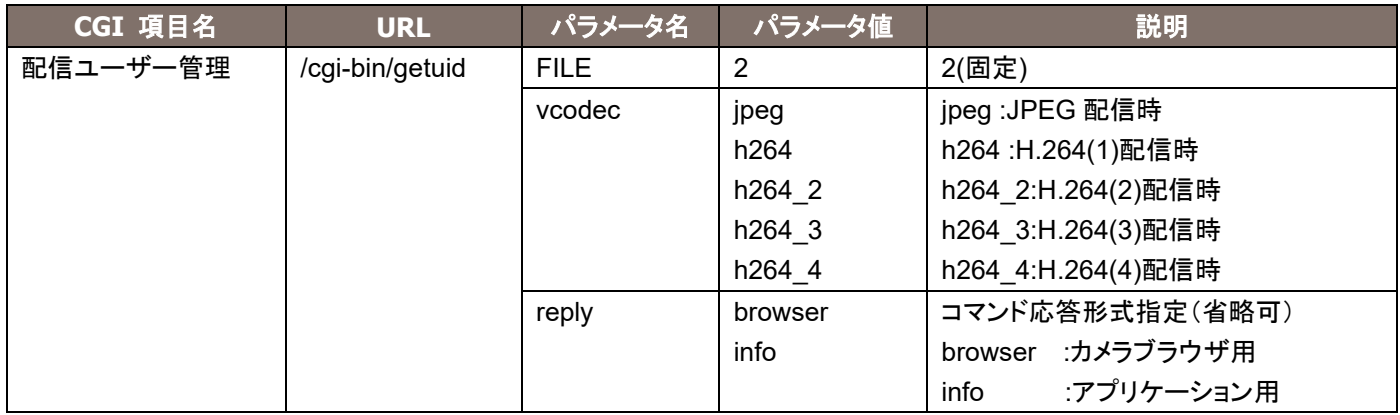

使用例)ユーザーID の取得(H264(1)配信時) http://192.168.0.10/cgi-bin/getuid?FILE=2&vcodec=h264

```
応答データは下記の通りです。
```

```
UID=< User ID >[CR][LF]
ImageFormat=< Video format >[CR][LF]
ImageCaptureMode=< Image Capture Mode >[CR][LF]
ratio=< Aspect ratio >[CR][LF]
Maxfps=< Max fps >[CR][LF]
StreamMode=< Stream mode >[CR][LF]
iBitrate=< H.264 bitrate >[CR][LF]
iResolution=< H.264 resolution >[CR][LF]
iQuality=<H.264 quality >[CR][LF]
sDelivery=< setting >[CR][LF]
iUniPort=< Unicast port number >[CR][LF]
iMultiAdd1=< 1st octet of multicast address >[CR][LF]
iMultiAdd2=< 2nd octet of multicast address >[CR][LF]
iMultiAdd3=< 3rd octet of multicast address >[CR][LF]
iMultiAdd4=< 4th octet of multicast address >[CR][LF]
iMultiAdd=< multicast address >[CR][LF]
iMultiPort=< Multicast port number >[CR][LF]
aEnable=< Audio mode>[CR][LF]
aEnc=< Audio enc >[CR][LF]
aBitrate=< Audio bit rate >[CR][LF]
aBitrate2=< Audio bit rate >[CR][LF]
aInterval=< Audio input interval >[CR][LF]
aInPort=< Audio unicast port number >[CR][LF]
aOutInterval=< Audio output interval >[CR][LF]
```
aOutPort=< Audio output port >[CR][LF] aOutStatus=< Audio output status >[CR][LF] aOutUID=< Audio output UID >[CR][LF] ePort=< Event notification port number >[CR][LF] sAlarm=< Alarm status >[CR][LF] SDrec=< Recording status >[CR][LF] SDrec2=< Recording status >[CR][LF] sAUX=< Aux status >[CR][LF] iHttpPort=< HTTP port number >[CR][LF] iMultiAuto h264=< Multicast auto H.264(1) >[CR][LF] iMultiAuto h264 2=< Multicast auto H.264(2) >[CR][LF] iMultiAuto h264 3=< Multicast auto H.264(3) >[CR][LF] iMultiAuto\_h264\_4=< Multicast auto H.264(4) >[CR][LF] sRtspMode\_h264=< Control mode H.264(1) >[CR][LF] sRtspMode\_h264\_2=< Control mode H.264(2) >[CR][LF] sRtspMode\_h264\_3=< Control mode H.264(3) >[CR][LF] sRtspMode\_h264\_4=< Control mode H.264(4) >[CR][LF]

応答データの説明は下記の通りです。

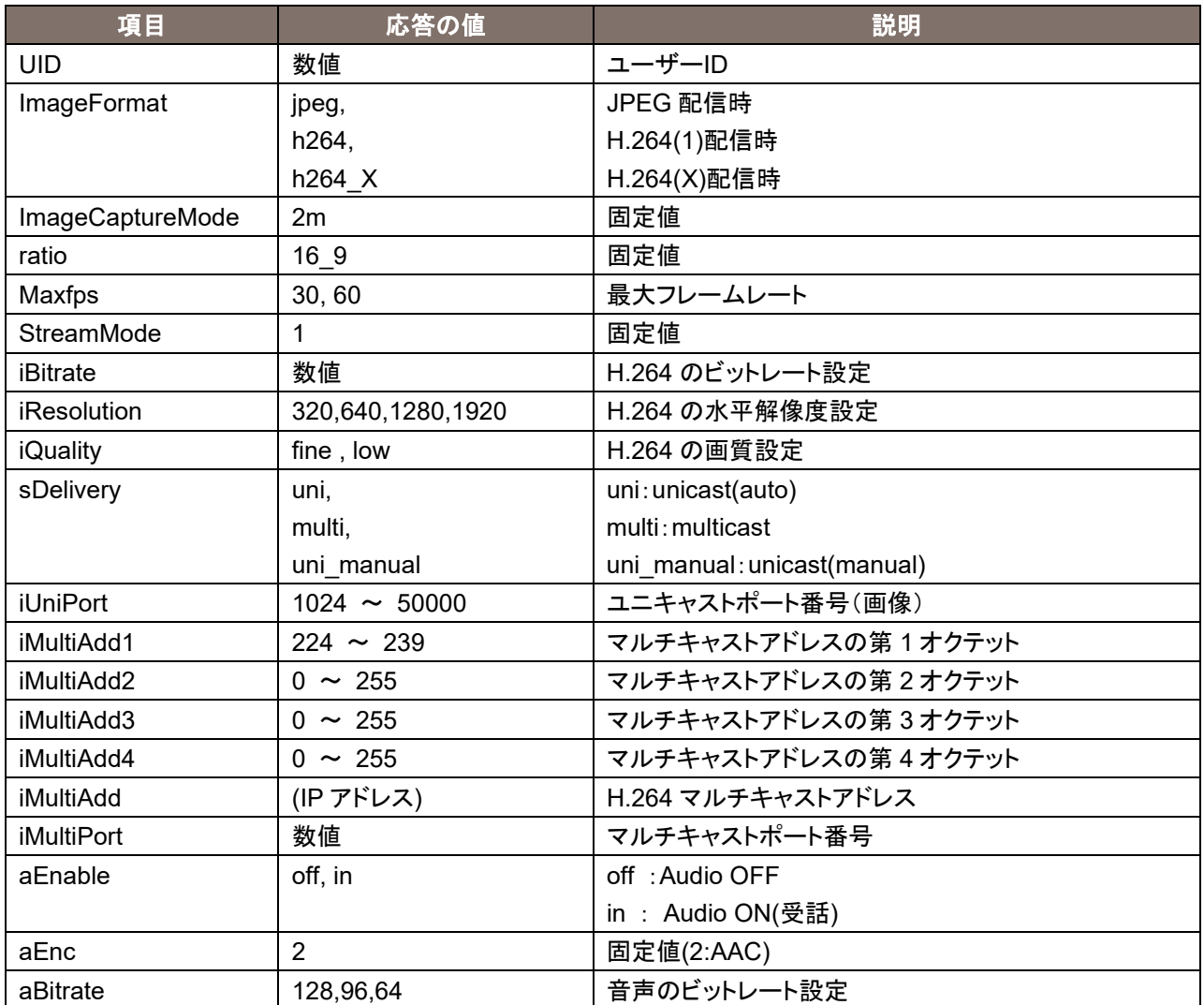

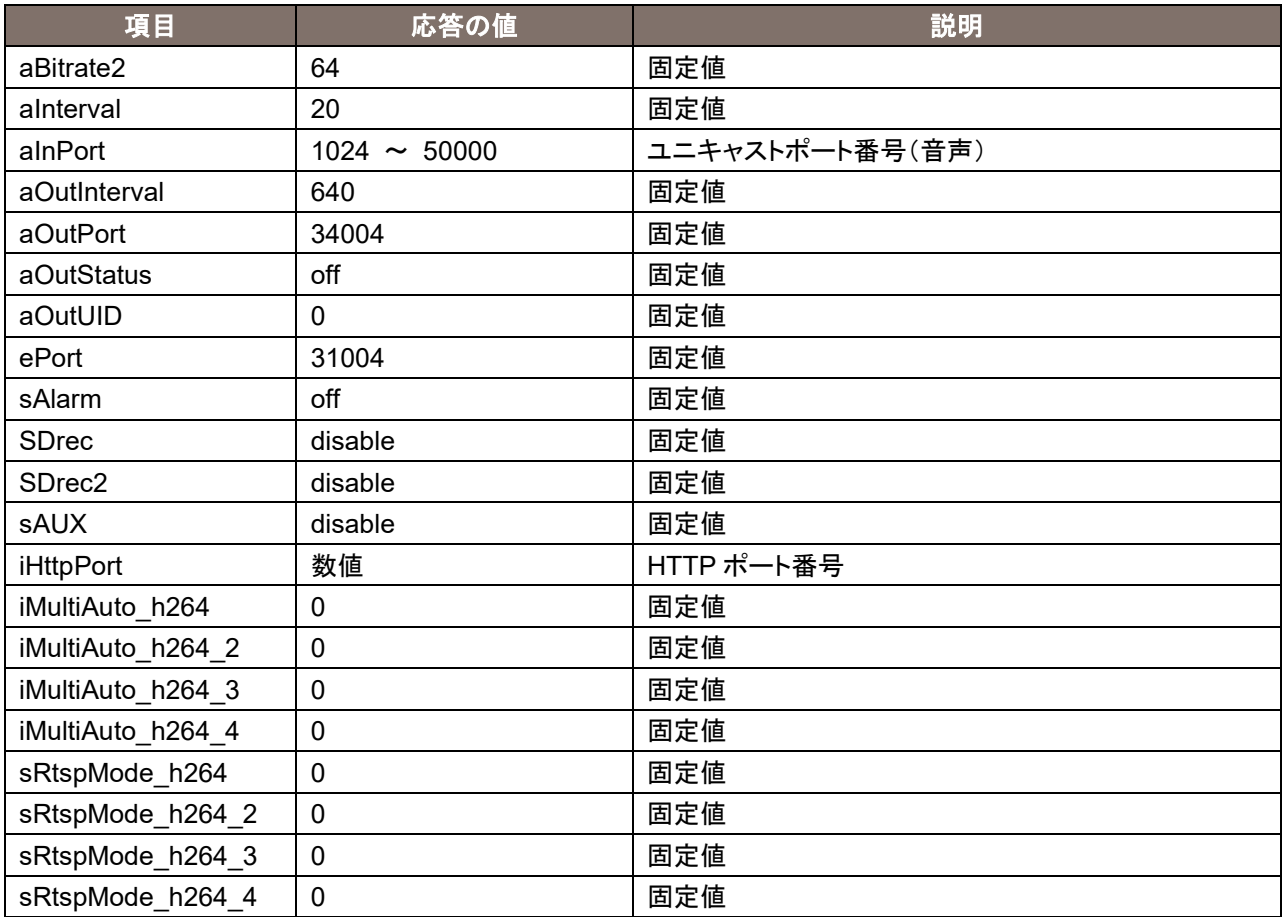

### <span id="page-7-0"></span>2.2. 機器情報取得

Method : GET

Access level : Live

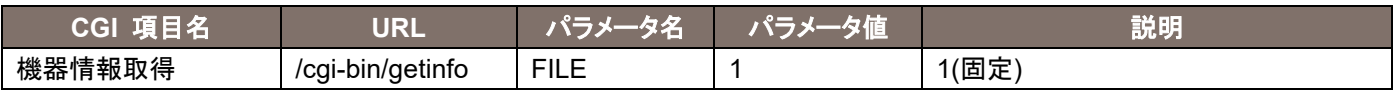

使用例)ユーザーID の取得(H264(1)配信時) http://192.168.0.10/cgi-bin/getinfo?FILE=1

応答データは下記の通りです。

MAC=< Mac address >[CR][LF] SERIAL=< Serial number >[CR][LF] VERSION=< Firmware version >[CR][LF] NAME=< Model name >[CR][LF] SDrec=< Recording status >[CR][LF] SDrec2=< Recording status >[CR][LF] sAlarm=< Alarm status >[CR][LF] sAUX=< Aux status >[CR][LF] ePort=< Event notification port number >[CR][LF] aEnable=< Audio mode>[CR][LF] aEnc=< Audio enc >[CR][LF] aBitrate=< Audio bit rate >[CR][LF] aBitrate2=< Audio bit rate >[CR][LF] aInterval=< Audio input interval >[CR][LF] aOutInterval=< Audio output interval >[CR][LF] aOutPort=< Audio output port >[CR][LF] aOutStatus=< Audio output status >[CR][LF] aOutUID=< Audio output UID >[CR][LF] aInPort\_h264=< Audio with H.264/H.265 1st stream unicast port number >[CR][LF] aInPort\_h264\_2=< Audio with H.264/H.265 2nd 2nd stream unicast port number >[CR][LF] aInPort\_h264\_3=< Audio with H.264 3rd stream unicast port number >[CR][LF] aInPort\_h264\_4=< Audio with H.264 4th stream unicast port number >[CR][LF] sRtspMode\_h264=< Control mode H.264(1)/H.265(1) >[CR][LF] sRtspMode\_h264\_2=< Control mode H.264(2)/H.265(2) >[CR][LF] sRtspMode\_h264\_3=< Control mode H.264(3) >[CR][LF] sRtspMode\_h264\_4=< Control mode H.264(4) >[CR][LF] ImageCaptureMode=< Iimage Capture Mode >[CR][LF] ratio=< Aspect ratio >[CR][LF] Maxfps=< Max fps >[CR][LF] StreamMode=< Stream mode >[CR][LF] StreamEncode=< Encode Type >[CR][LF] iTransmit\_h264=< H.264/H.265 1st stream ON/OFF setting > sDelivery h264=< H.264/H.265 1st stream setting >[CR][LF] iBitrate\_h264=< H.264/H.265 1st stream bit rate >[CR][LF] iResolution h264=< H.264/H.265 1st stream resolution >[CR][LF]

iQuality h264=< H.264/H.265 1st stream quality >[CR][LF] iMultiAuto\_h264=< Multicast auto H.264(1)/H.265(1) >[CR][LF] iTransmit\_h264\_2=< H.264/H.265 2nd stream ON/OFF setting > sDelivery h264 2=< H.264/H.265 2nd stream setting >[CR][LF] iBitrate\_h264\_2=< H.264/H.265 2nd stream bit rate >[CR][LF] iResolution h264 2=< H.264/H.265 2nd stream resolution >[CR][LF] iQuality  $h264$  2=< H.264/H.265 2nd stream quality >[CR][LF] iMultiAuto\_h264\_2=< Multicast auto H.264(2)/H.265(2) >[CR][LF] iTransmit\_h264\_3=< H.264 3rd stream ON/OFF setting > sDelivery h264 3=< H.264 3rd stream setting >[CR][LF] iBitrate\_h264\_3=< H.264 3rd stream bit rate >[CR][LF] iResolution h264 3=< H.264 3rd stream resolution >[CR][LF] iQuality h264 3=< H.264 3rd stream quality >[CR][LF] iMultiAuto\_h264\_3=< Multicast auto H.264(3) >[CR][LF] iTransmit\_h264\_4=< H.264 4th stream ON/OFF setting > sDelivery h264 4=< H.264 4th stream setting >[CR][LF] iBitrate  $h264$  4=< H.264 4th stream bit rate >[CR][LF] iResolution h264 4=< H.264 4th stream resolution >[CR][LF] iQuality h264 4=< H.264 4th stream quality >[CR][LF] iMultiAuto h264 4=< Multicast auto H.264(4) >[CR][LF]

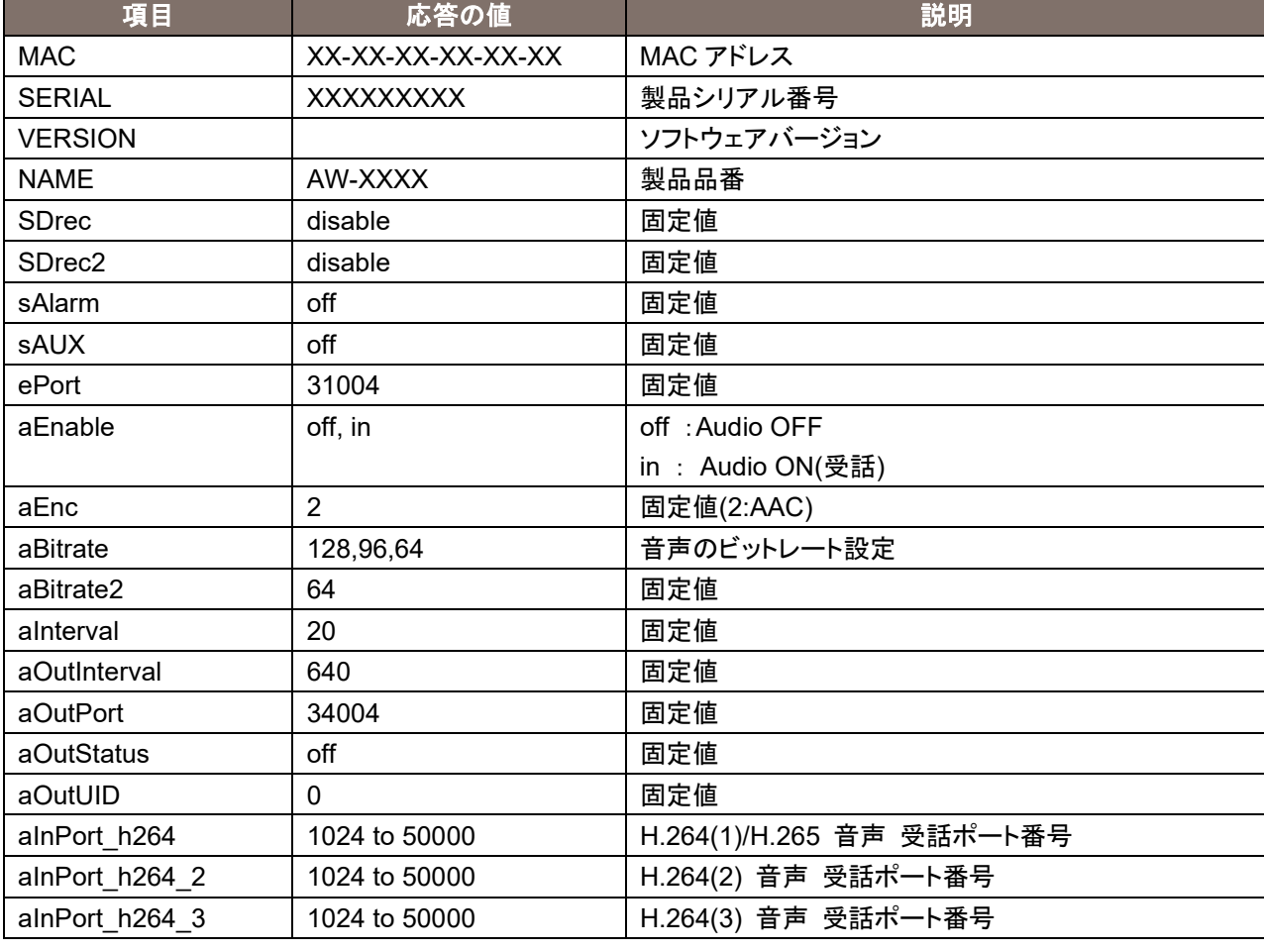

応答データの説明は下記の通りです。

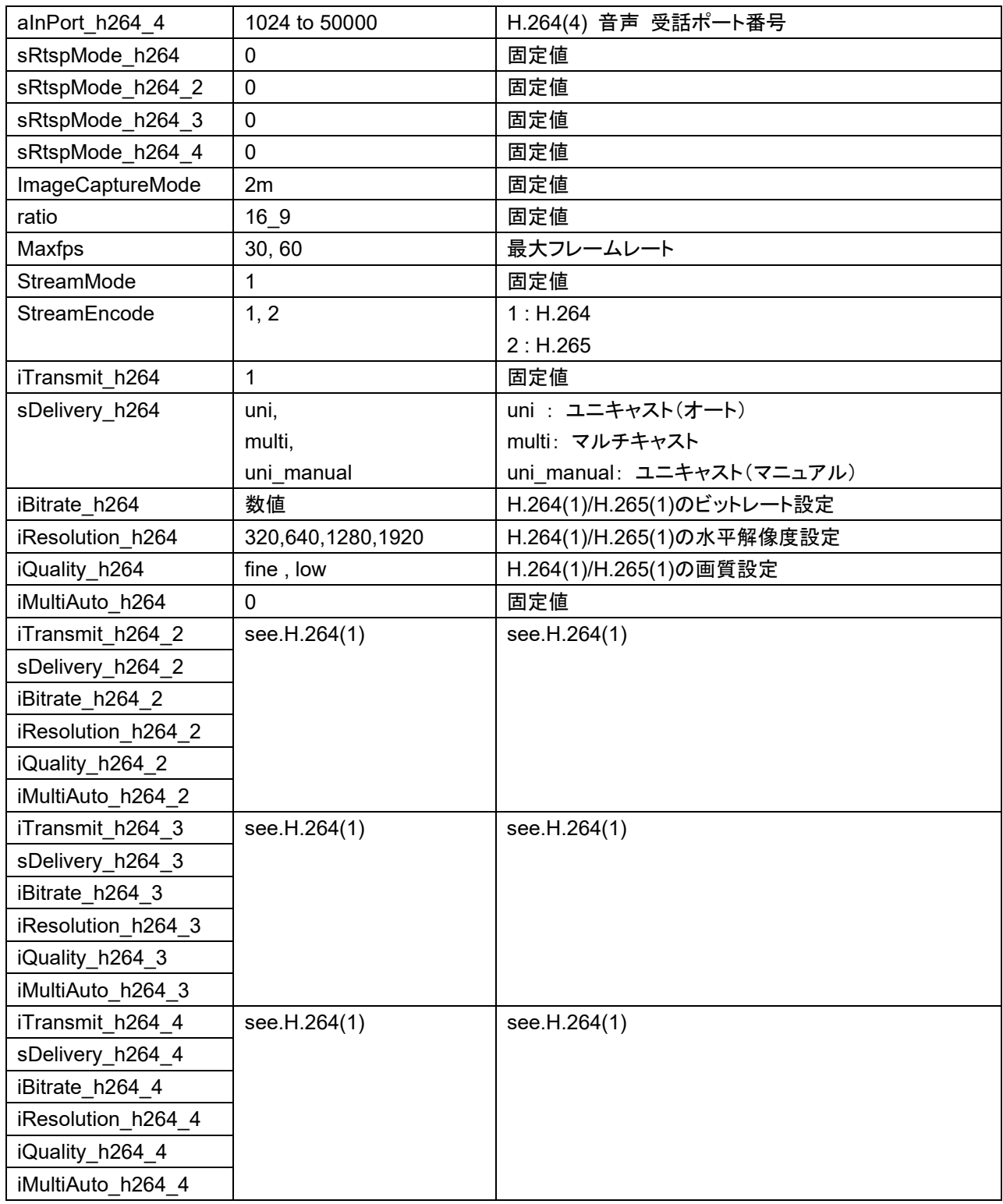

# <span id="page-10-0"></span>2.3. カメラ固有情報(Capability)取得

### Method :POST,GET

Access level : Live

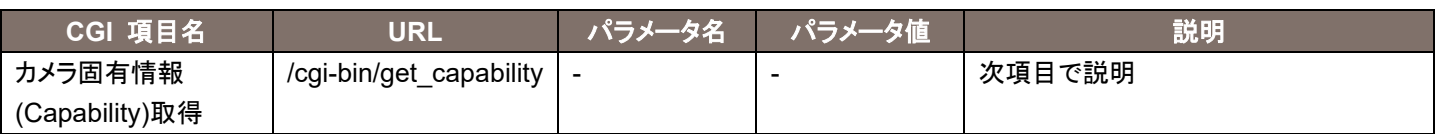

使用例)カメラ固有情報(Capability)取得

http://192.168.0.10/cgi-bin/get\_capability

応答データの説明は下記の通りです。

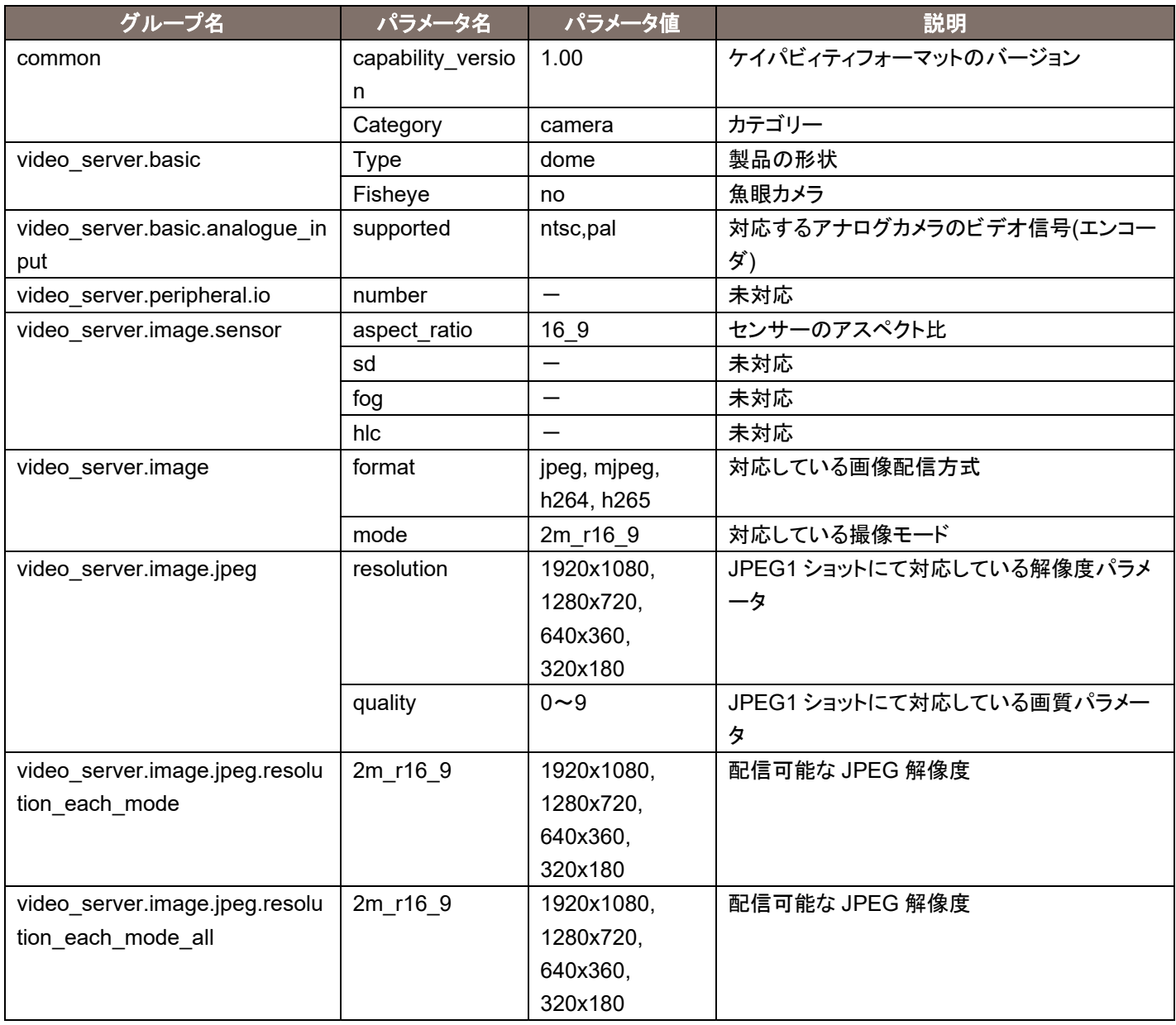

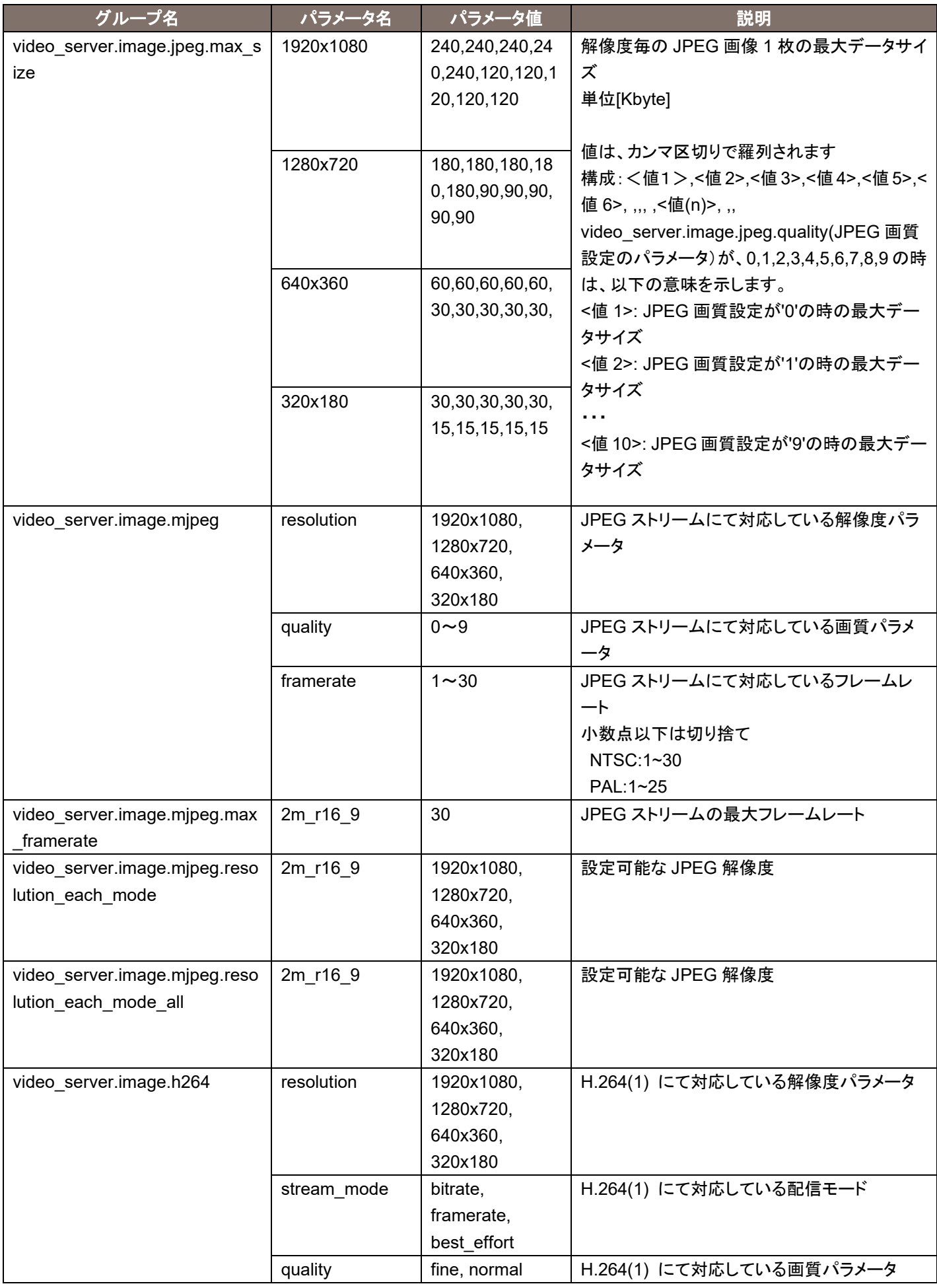

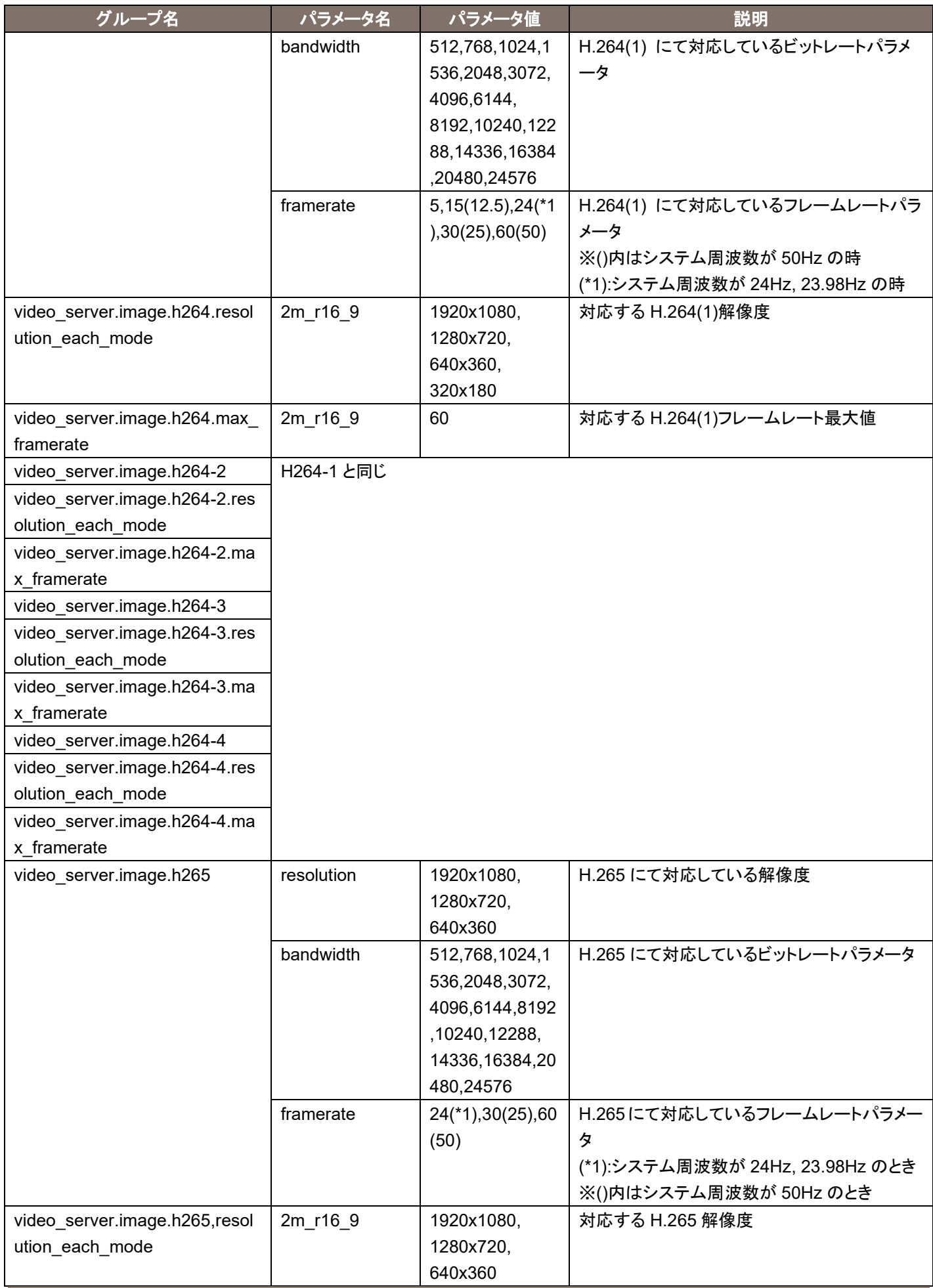

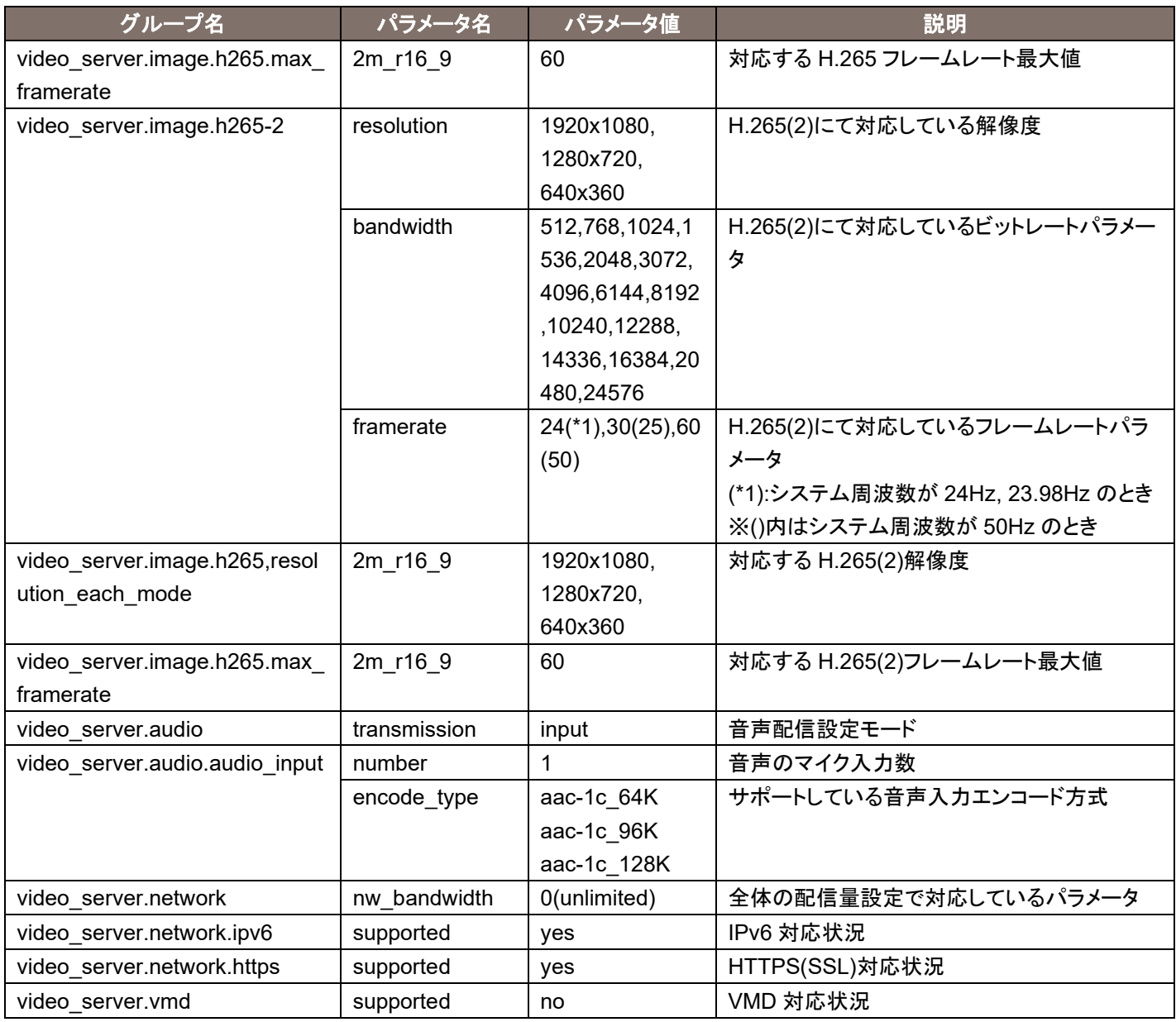

# <span id="page-14-0"></span>2.4. JPEG 系画像配信

### Method : GET

Access level : Live

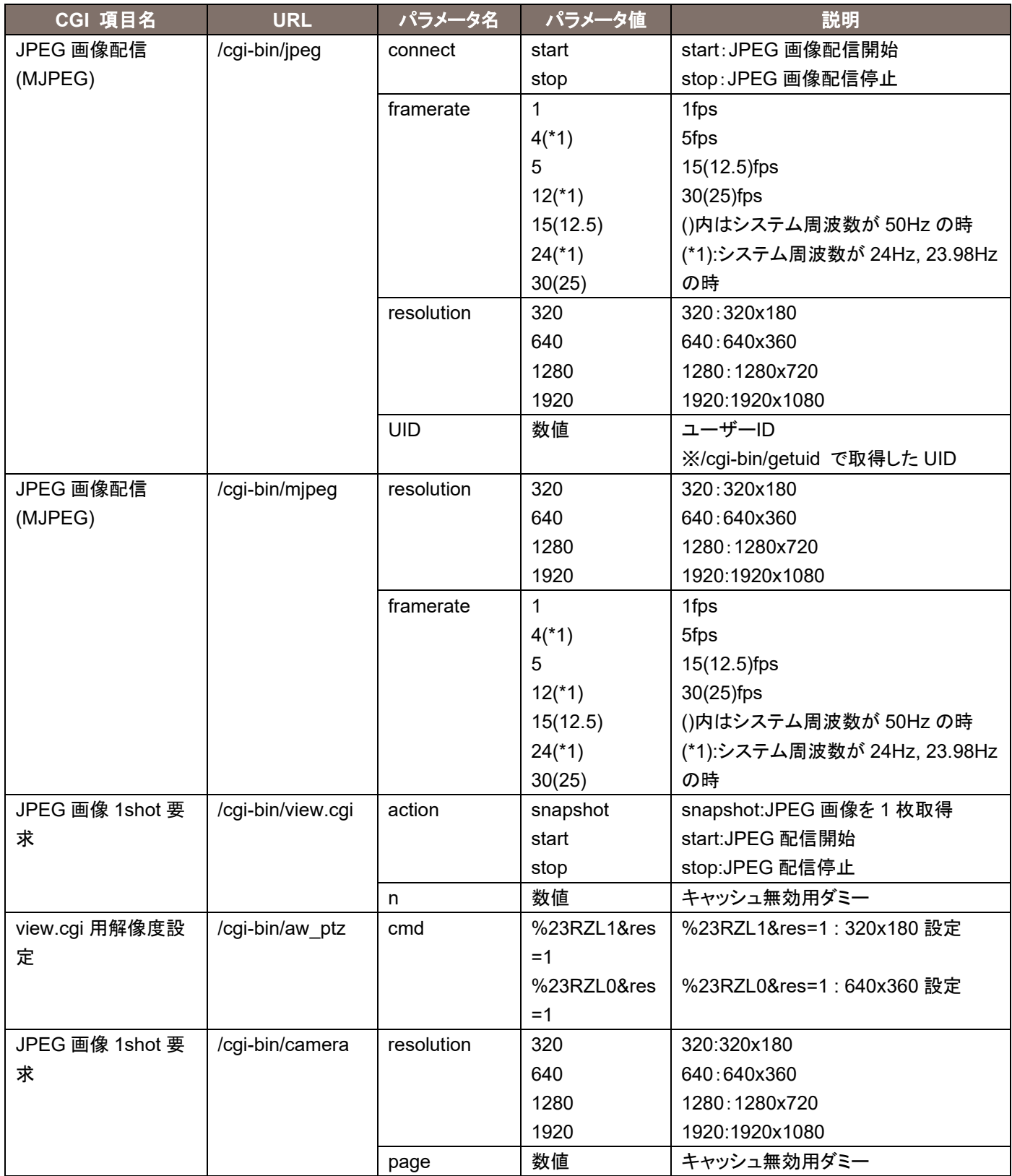

#### **[Note]**

リモートカメラでは様々な手法で JPEG 映像を取得する手段を提供しています。用途にあわせて使用してください。 MJPEG

到達した映像を連続表示することで、動画表示を実現することが可能です。 フレームレートは引数で決定されます。 受信側のソフトウェアやハードウェアによっては対応していないものがあります。

JPEG 画像 1shot

1 枚の JPEG 画像を取得/表示/待機を繰り返すことで、動画表示を実現することが可能です。 フレームレートは受信側のソフトウェアやハードウェアでの待機時間で決定されます。

MJPEG 各 CGI の特徴は以下のとおりです。

/cgi-bin/jpeg

CGI を一回呼び出すと、MJPEG ストリームを連続的に送出します。 呼び出し前に、/cgi-bin/getuid での UID が必要です。

Internet Explorer でプラグインソフトが JPEG(1)~(3)を呼び出す際に使用しています。 具体的な使用例およびシーケンスは次章に掲載します。

/cgi-bin/mjpeg

CGI を一回呼び出すと、MJPEG ストリームを連続的に送出します。 呼び出し前に、/cgi-bin/getuid での UID は不要です。

一部のモバイル端末から JPEG を呼び出す際に使用しています。 Safari では、ブラウザの URL 欄に本 CGI を入力するだけで、動画表示が可能です。Internet Explorer は対応していません。

使用例)MJPEG 形式で、320x180 の映像を 30fps で取得するとき: http://192.168.0.10/cgi-bin/mjpeg?resolution=320&framerate=30

使用例)MJPEG 形式で、640x360 の映像を 15fps で取得するとき: http://192.168.0.10/cgi-bin/mjpeg?resolution=640&framerate=15

使用例)MJPEG 形式で、5fps 程度の映像を取得するとき(パラメータ省略): http://192.168.0.10/cgi-bin/mjpeg

JPEG 画像 1shot 各 CGI の特徴は以下のとおりです。

 /cgi-bin/view.cgi CGI を一回呼び出すと、JPEG 画像を 1 枚だけ送出します。 呼び出し前に、/cgi-bin/getuid での UID は不要です。 解像度は/cgi-bin/aw\_ptz?cmd=%23RZLx&res=1 コマンドで設定可能です。640x360/320x180 以外に は対応していません。

Internet Explorer でプラグインソフトを使用せず JPEG 画像を呼び出す際に使用しています。

使用例)JPEG 画像 1shot 要求で、320x180 の映像を取得するとき: http://192.168.0.10/cgi-bin/aw\_ptz?cmd=%23RZL1&res=1 http://192.168.0.10/cgi-bin/view.cgi?action=start http://192.168.0.10/cgi-bin/view.cgi?action=snapshot&n=3333 <適切な待機時間> http://192.168.0.10/cgi-bin/view.cgi?action=snapshot&n=3334 <適切な待機時間> http://192.168.0.10/cgi-bin/view.cgi?action=snapshot&n=3335

電源 ON 後、start 指示は必須ですが、stop 指示については必須ではありません。なお start 指示は何度 指示しても問題ありません。

/cgi-bin/camera

CGI を一回呼び出すと、JPEG 画像を 1 枚だけ送出します。 呼び出し前に、/cgi-bin/getuid での UID は不要です。

Internet Explorer でプラグインソフトがスクリーンショットを取得する際などに使用しています。

#### 各 CGI に共通した注意事項は以下のとおりです

複数パソコンや受信機器から同時に映像取得した場合は、カメラ側でベストエフォート判断を実施します。この ため、意図したフレームレート表示にならない場合があります。

WEB メニュー/Video over IP/JPEG/JPEG(1)~(3)の transmission が OFF の場合は、真っ黒の JPEG 画像 で応答する場合があります。

解像度/フレームレートは、WEB メニュー/Video over IP/JPEG(1)~(3)で登録されている内容が優先されます。 このため、引数等で解像度を指定しても意図しない解像度/フレームレートの応答になる場合があります。

例)JPEG(1)= 1280x720/30fps,JPEG(2)=640x360/5fps,JPEG(3)=320x180/15fps のとき /cgi-bin/mjpeg?resolution=320&framerate=15 ⇒ 指示どおり、320x180 の JPEG(3)の内容で応答する。

/cgi-bin/mjpeg?resolution=1280&framerate=15 ⇒ 指示どおり、1280x720 の JPEG(1)の内容からフレームレートを間引いて応答する。

/cgi-bin/mjpeg?resolution=640&framerate=15 ⇒ 解像度は 640x360 となるがフレームレートは JPEG(2)の上限である 5fps で応答する。

/cgi-bin/mjpeg?resolution=1920 ⇒ JPEG(1)~(3)に登録がないので、JPEG(1)の解像度かつ 5fps で応答する。

/cgi-bin/mjpeg

⇒ パラメータがないので、JPEG(1)の解像度かつ 5fps で応答する。

なお、/cgi-bin/aw\_ptz?cmd=%23RZLx&res=1 を使用すると、JPEG(1)の解像度が変更されます。

# <span id="page-18-0"></span>2.5. MJPEG での画像配信シーケンス

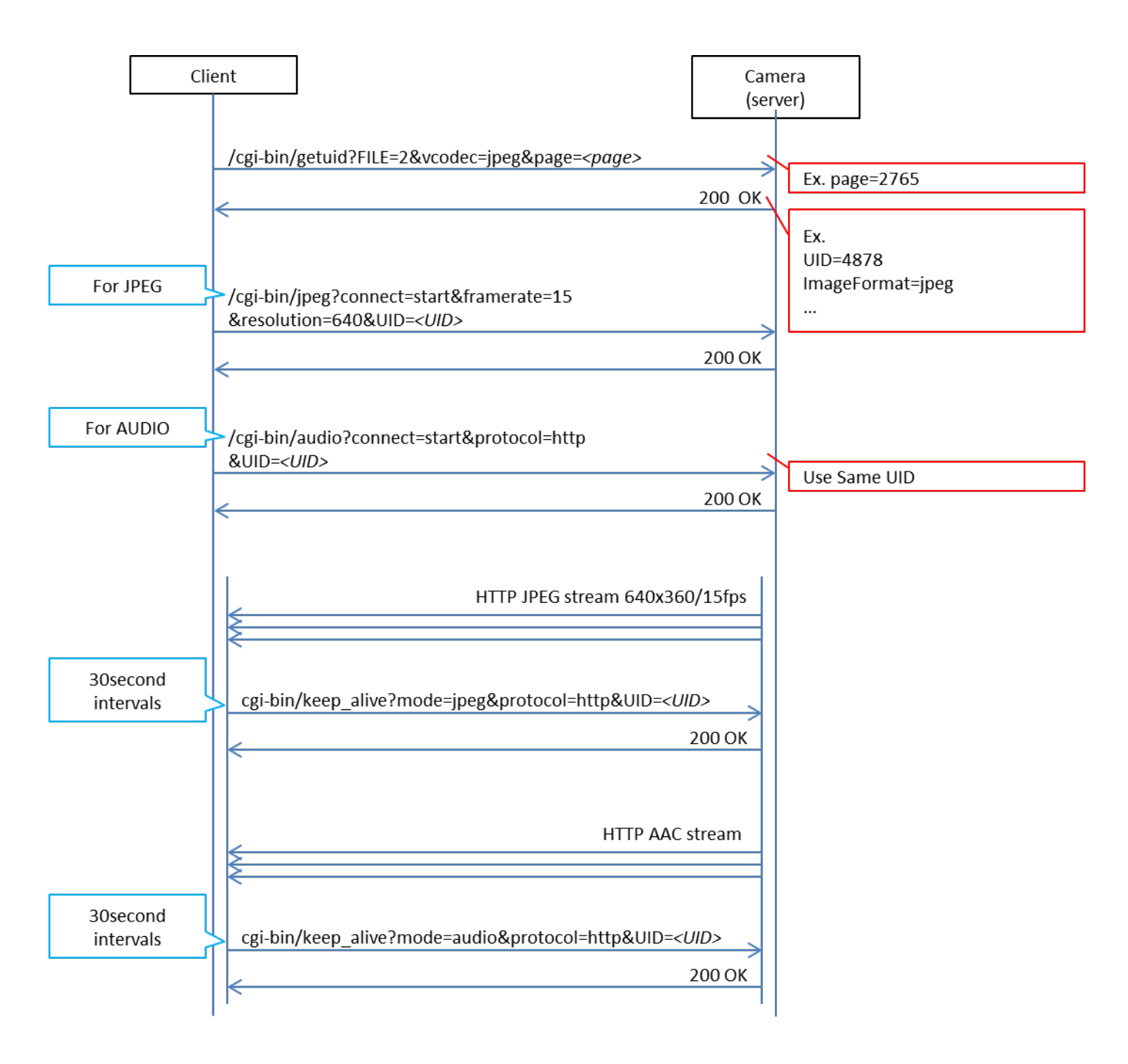

MJPEG Sequence

# <span id="page-19-0"></span>2.6. JPEG 画像 1shot での画像配信シーケンス

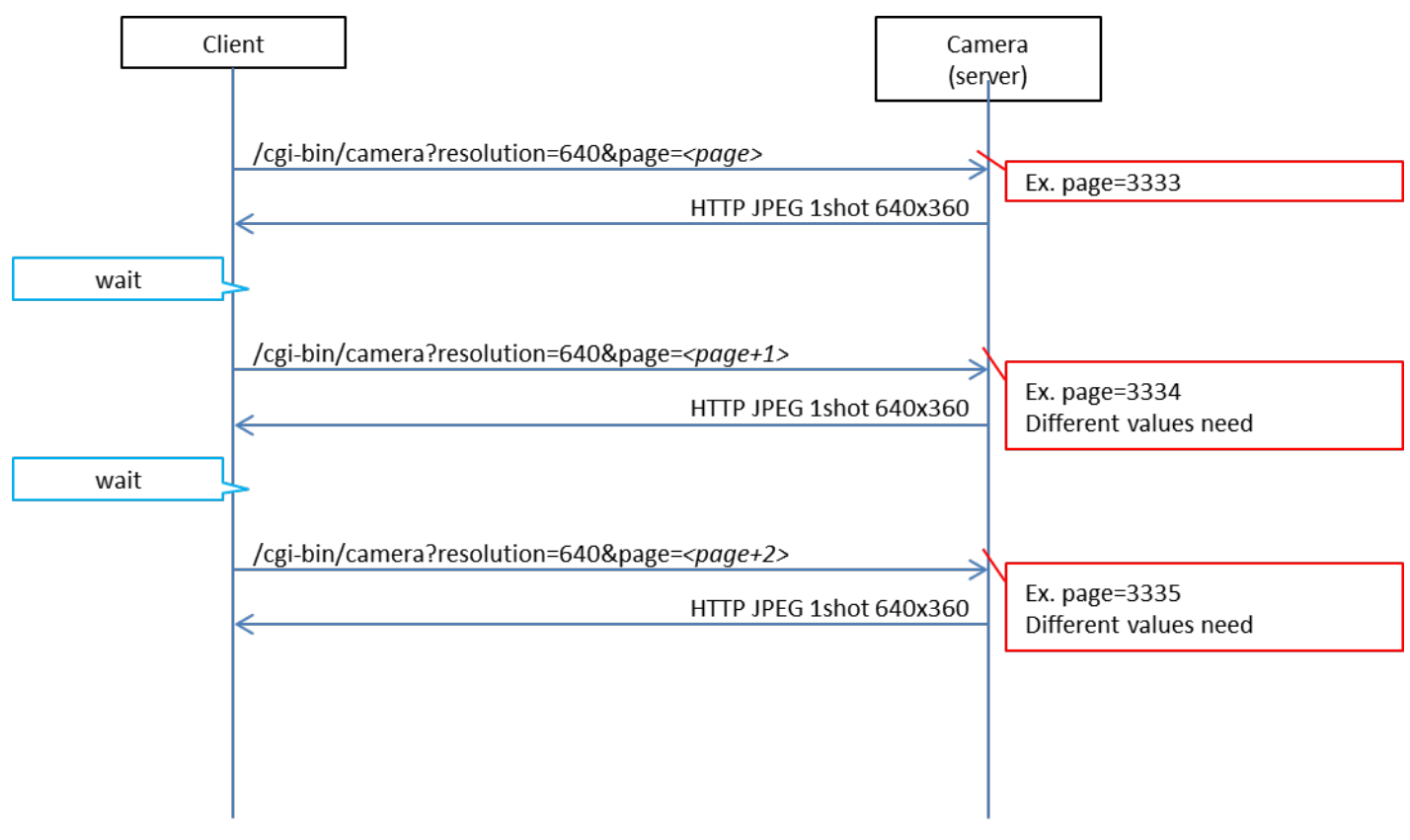

JPEG 1Shot Sequence

# <span id="page-20-0"></span>2.7. H264/AUDIO 系画像配信

Method : GET

Access level : Live

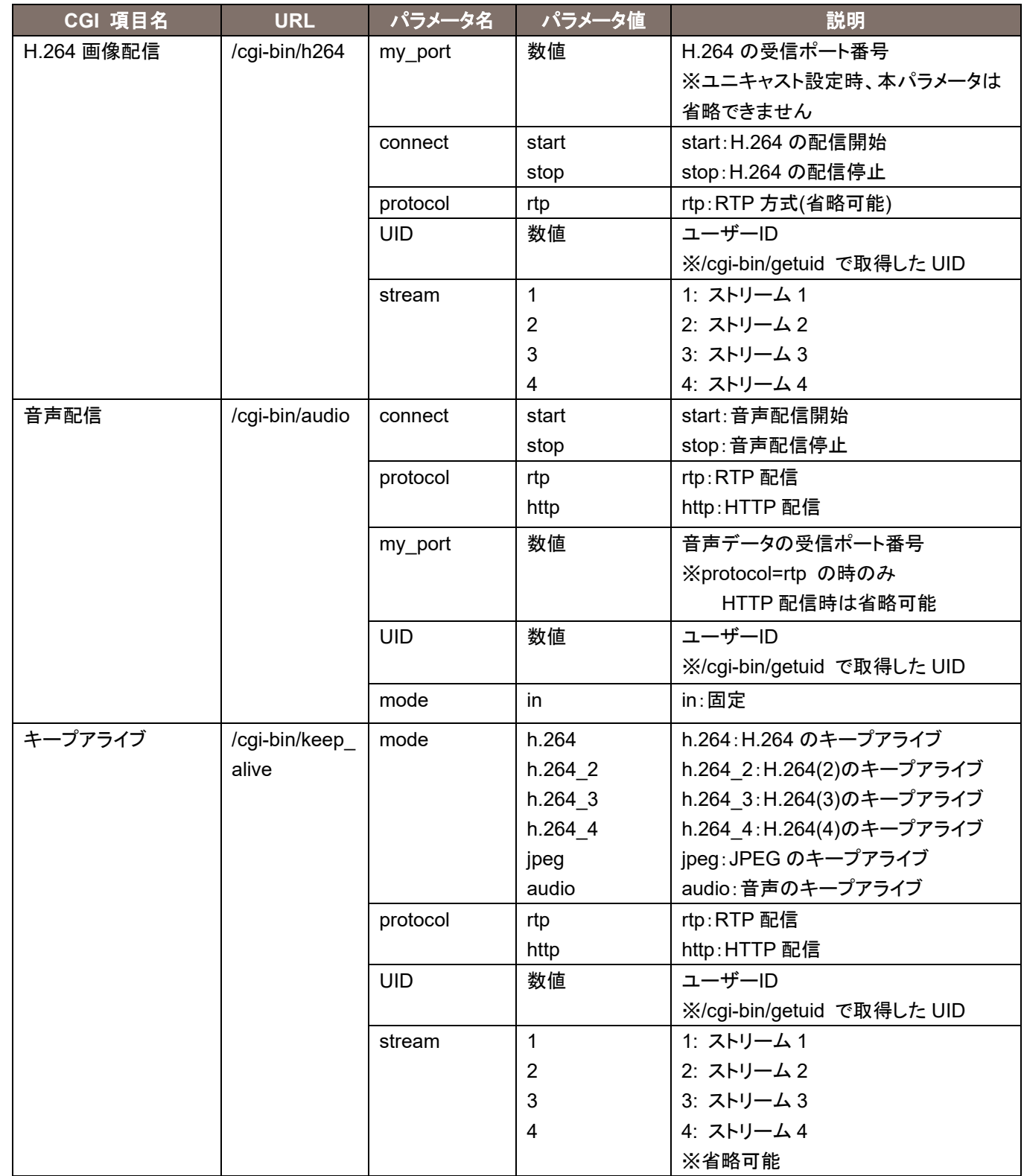

#### 使用例)H264(1)画像配信開始(ポート番号が「40000」、ユーザーID が「263」とした場合) http://192.168.0.10/cgi-bin/h264?my\_port=40000&connect=start&protocol=rtp&UID=263&stream=1

#### 使用例)Audio 配信開始

http://192.168.0.10/cgi-bin/audio?my\_port=38004&connect=start&protocol=rtp&UID=263&mode=in

#### 使用例)キープアライブ(JPEG)

http://192.168.0.10/cgi-bin/keep\_alive?mode=jpeg&protocol=http&UID=263

# <span id="page-22-0"></span>2.8. H264 でのユニキャスト画像配信シーケンス

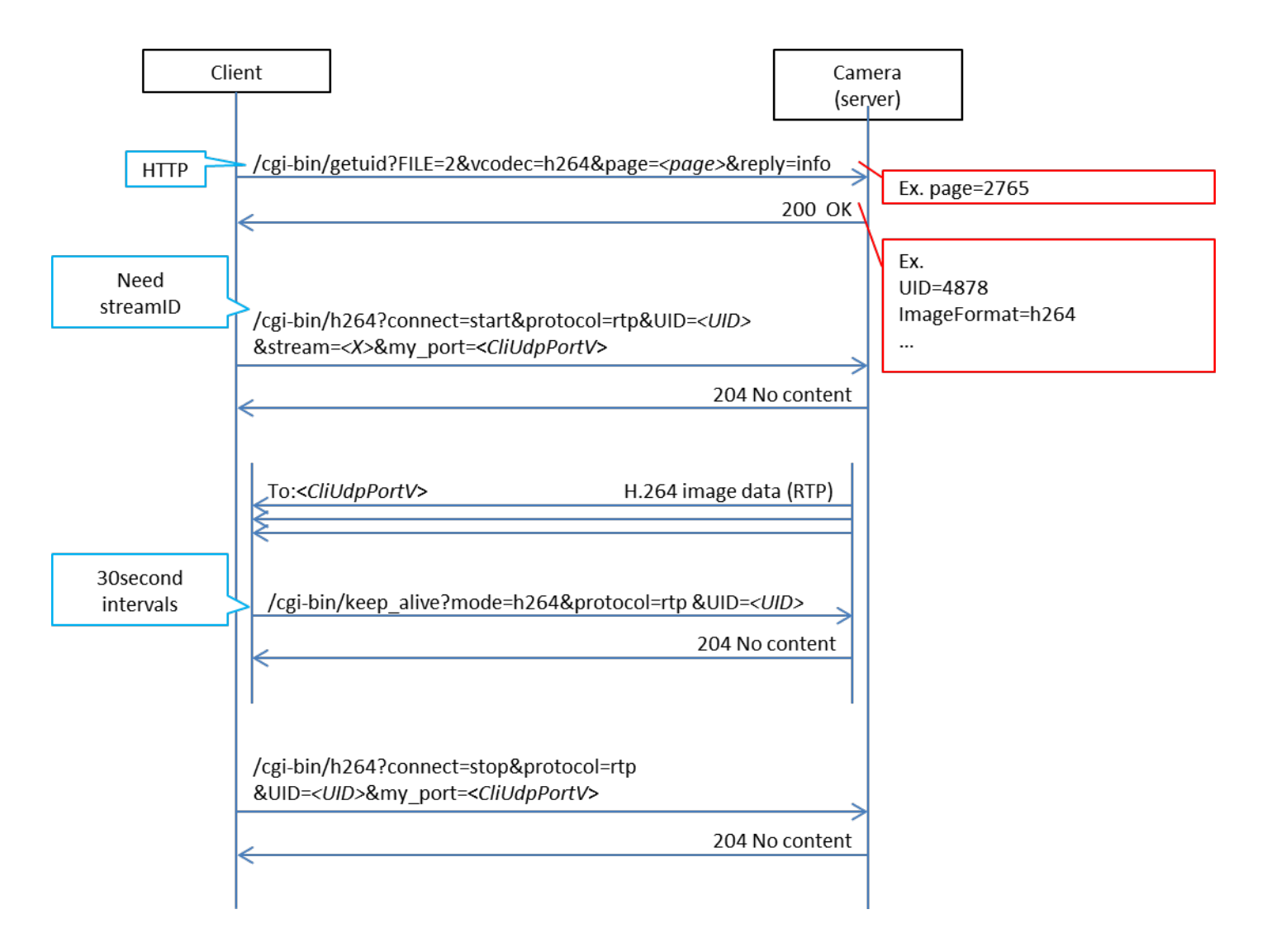

H264 Sequence

# <span id="page-23-0"></span>3. 各種設定に関する CGI 一覧

# <span id="page-23-1"></span>3.1. 基本設定

Method :POST Access level : Admin

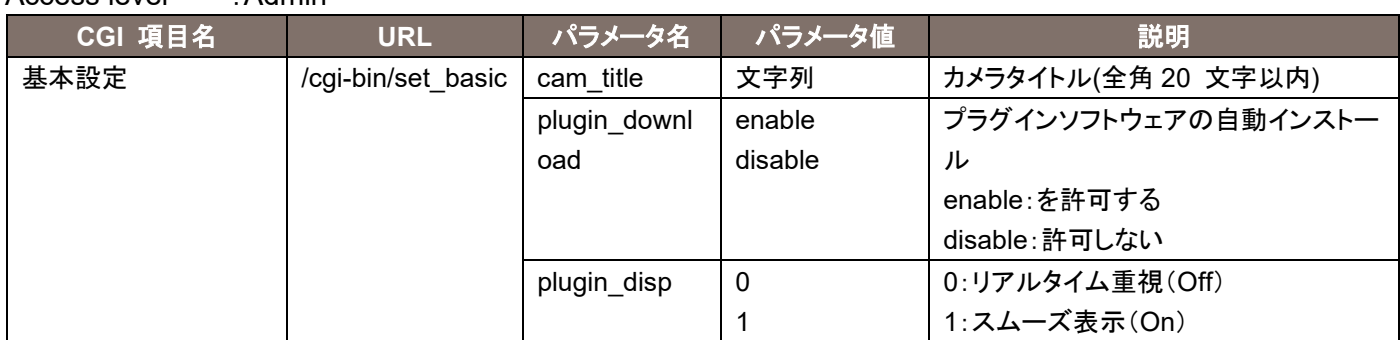

### 使用例)カメラタイトルの設定

http://192.168.0.10/cgi-bin/set\_basic?cam\_title=he40

Method : GET

Access level : Admin

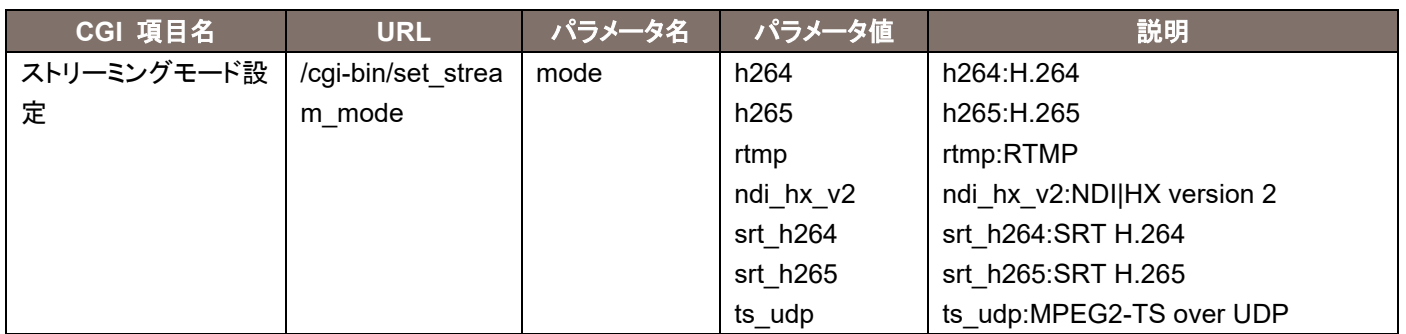

### 使用例)ストリーミングモードを H.264 へ設定

http://192.168.0.10/cgi-bin/set\_priority\_mode?mode=h264

### <span id="page-24-0"></span>Method :POST

Access level : Admin

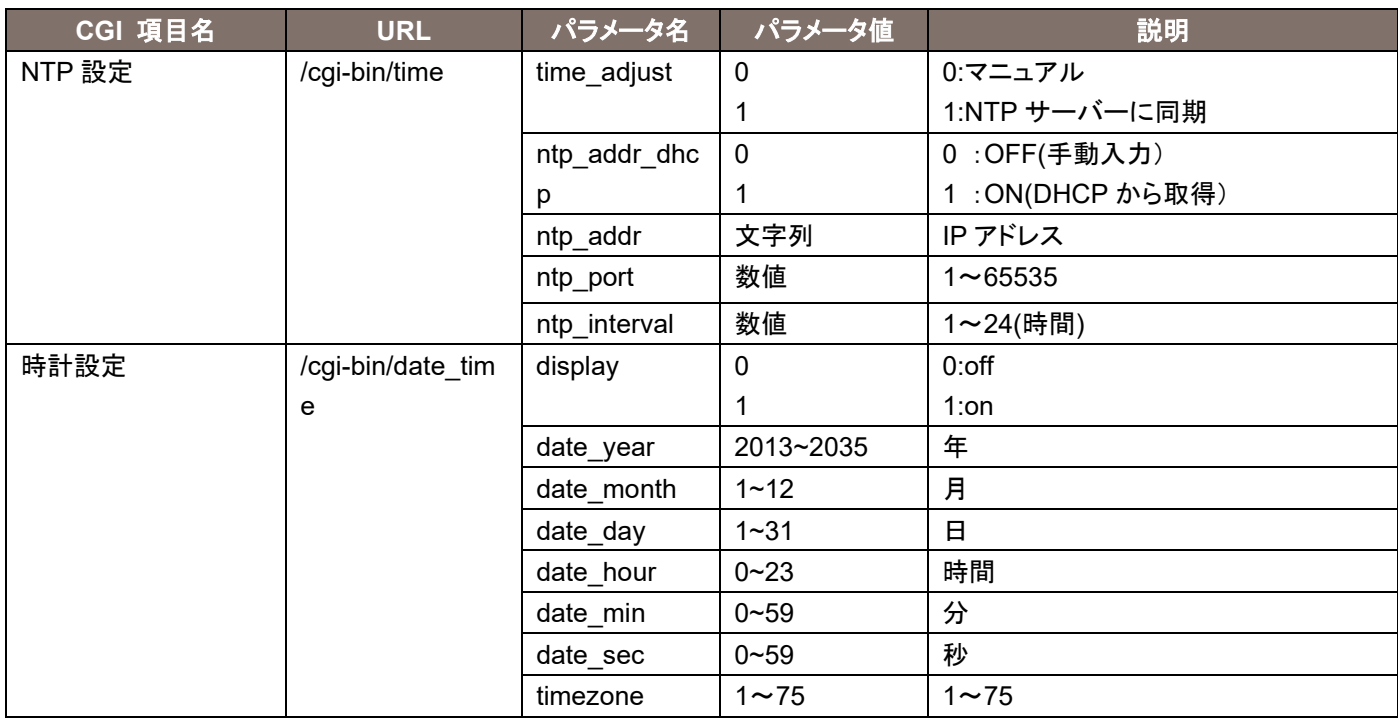

### 使用例)NTP の設定

http://192.168.0.10/cgi-bin/time?time\_adjust=1&ntp\_addr\_dhcp=0&ntp\_addr=192.168.0.1&ntp\_port=123 &ntp\_interval=12

### 使用例)時計の設定

http://192.168.0.10/cgi-bin/date\_time?display=0&date\_year=2015&date\_month=1&date\_day=1&date\_ho ur=0&date\_min=0&date\_sec=0

## <span id="page-24-1"></span>3.3. Video over IP 設定

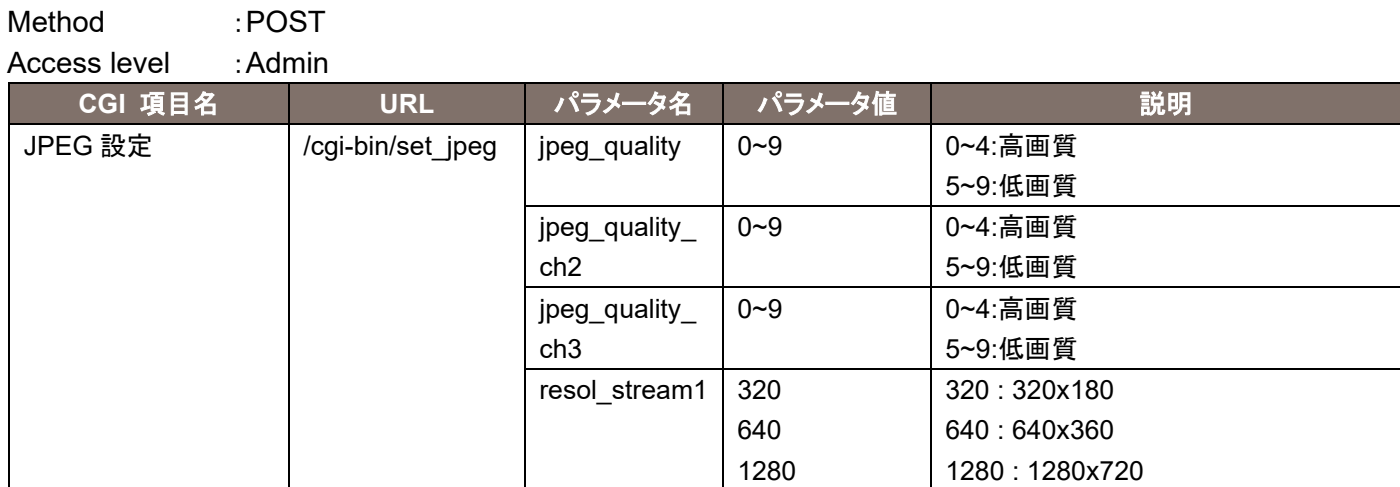

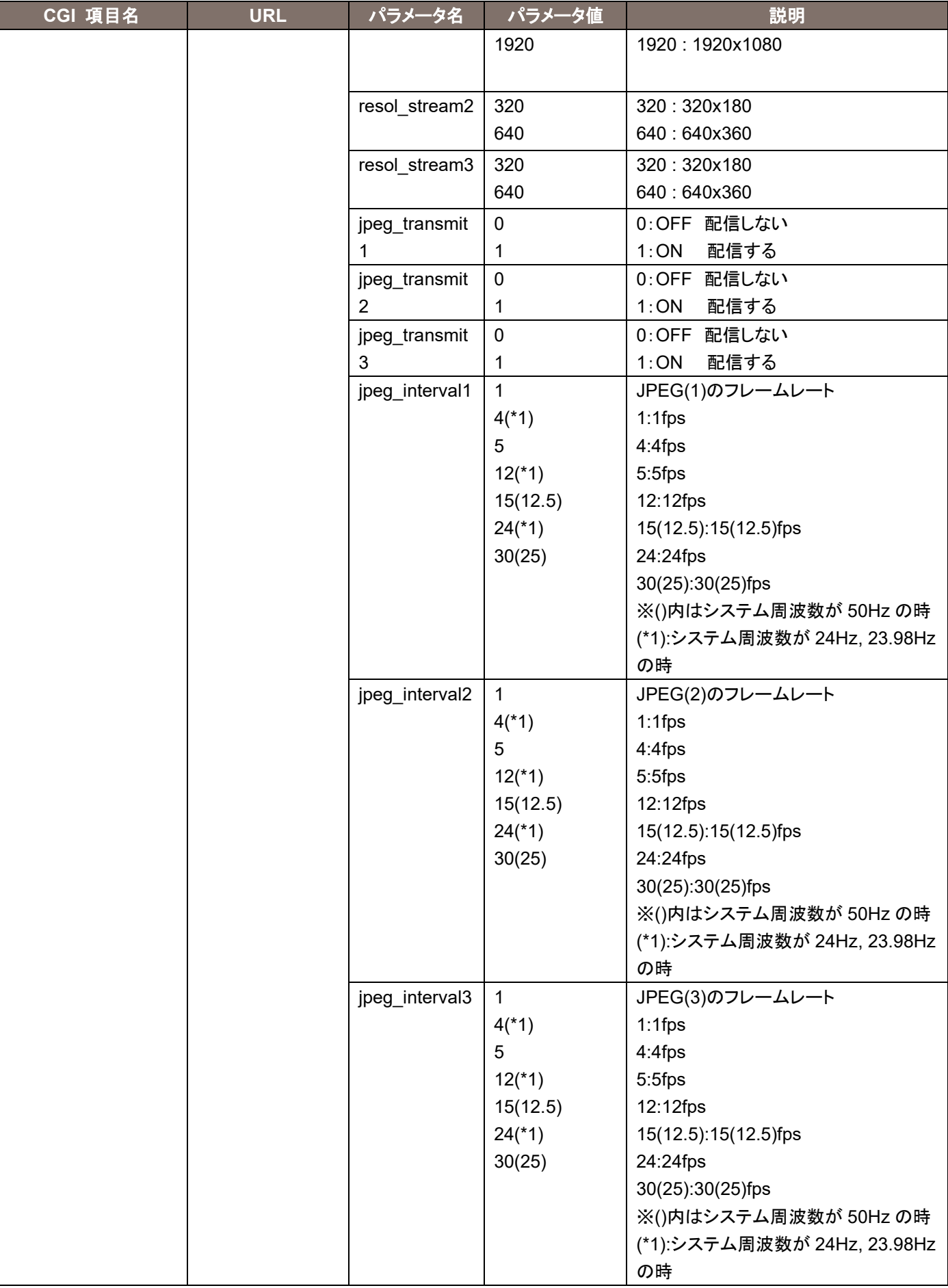

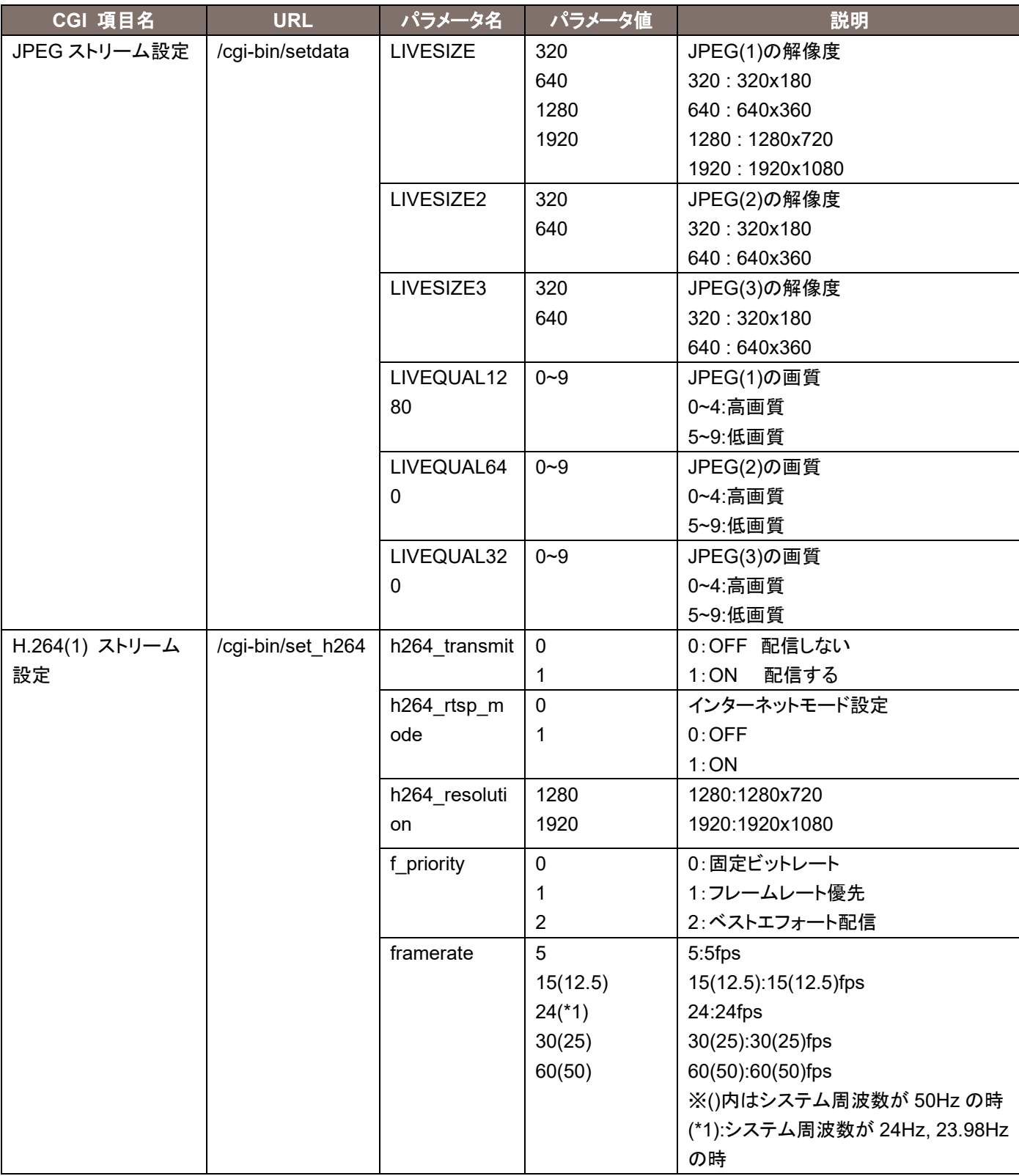

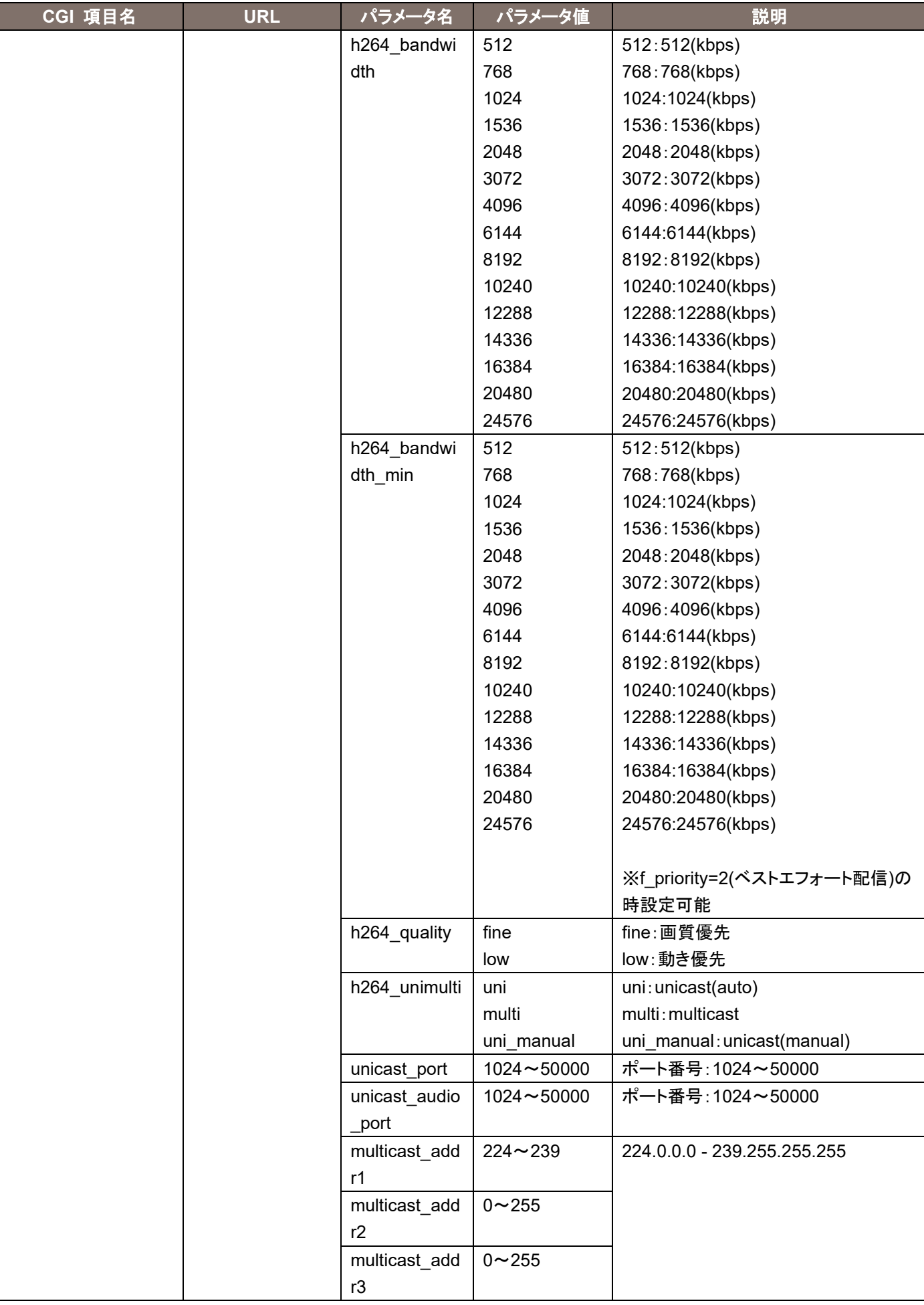

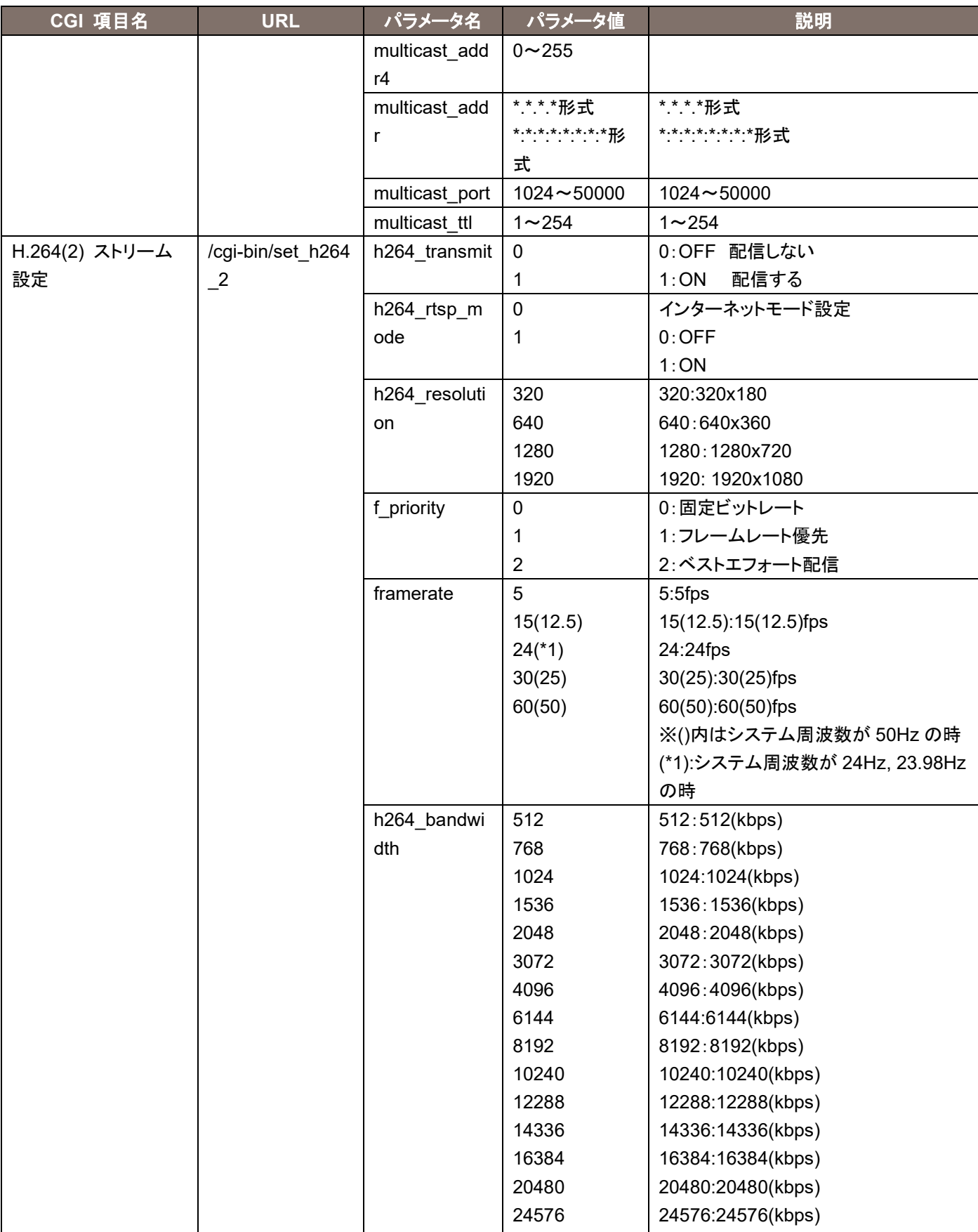

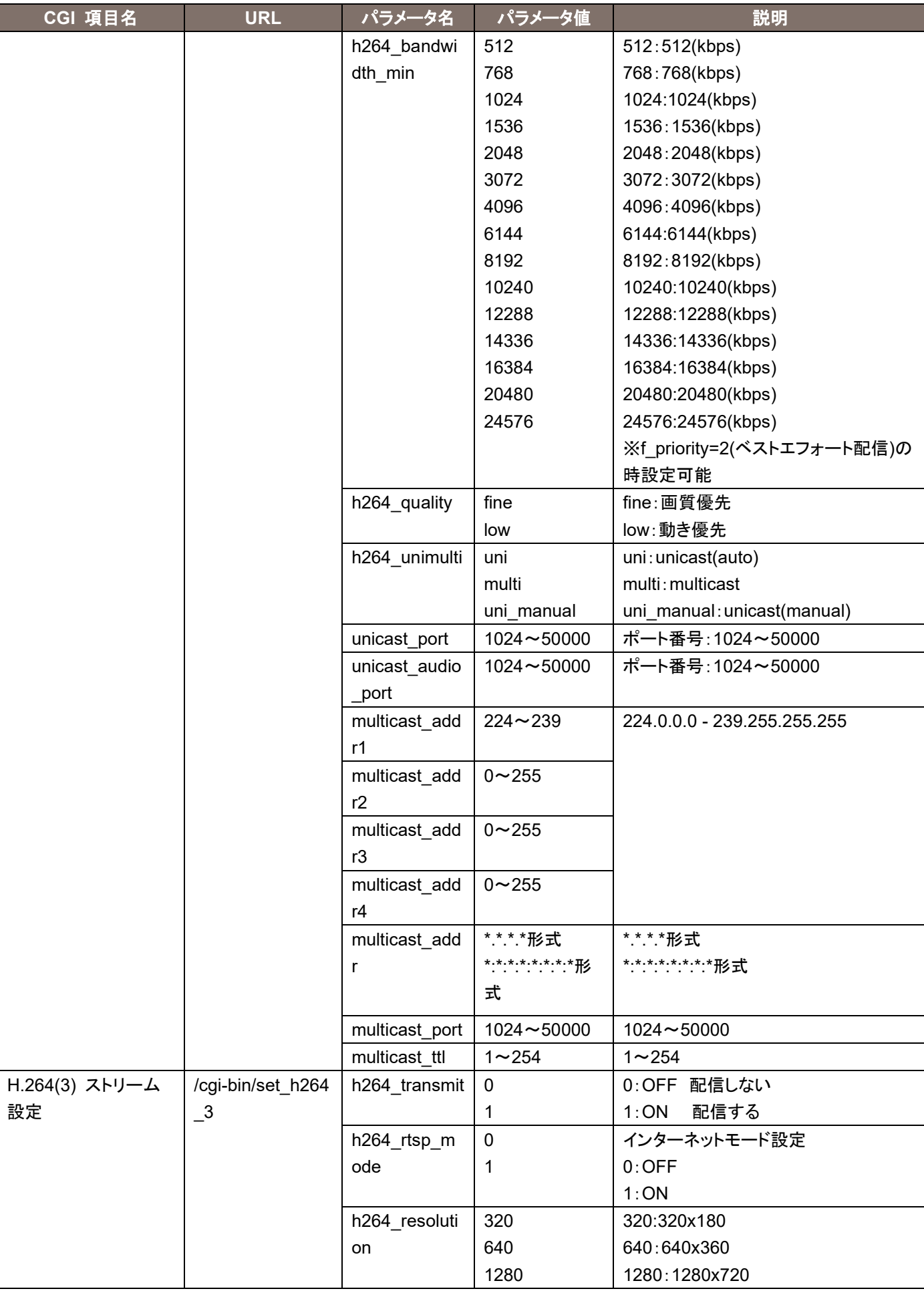

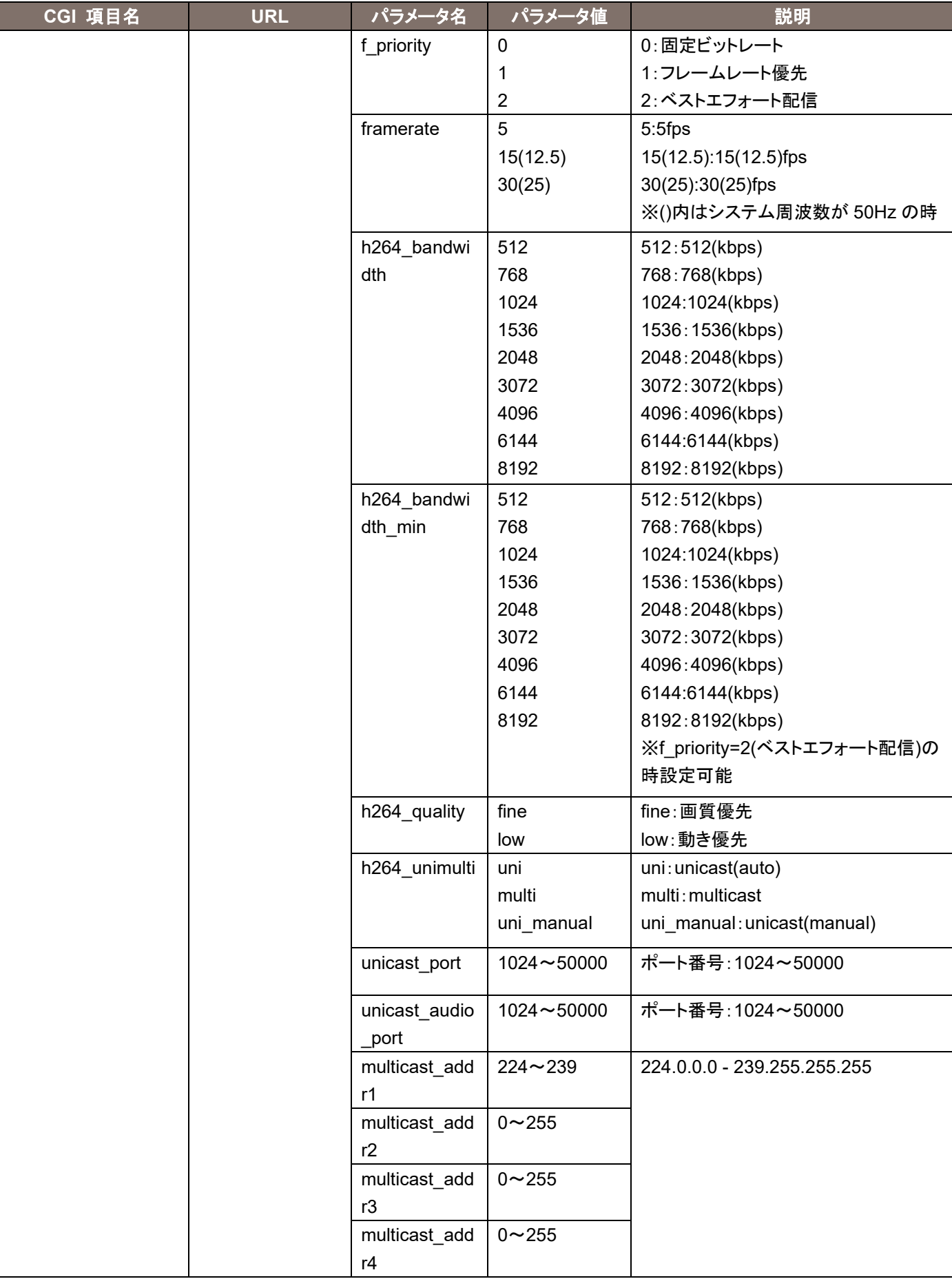

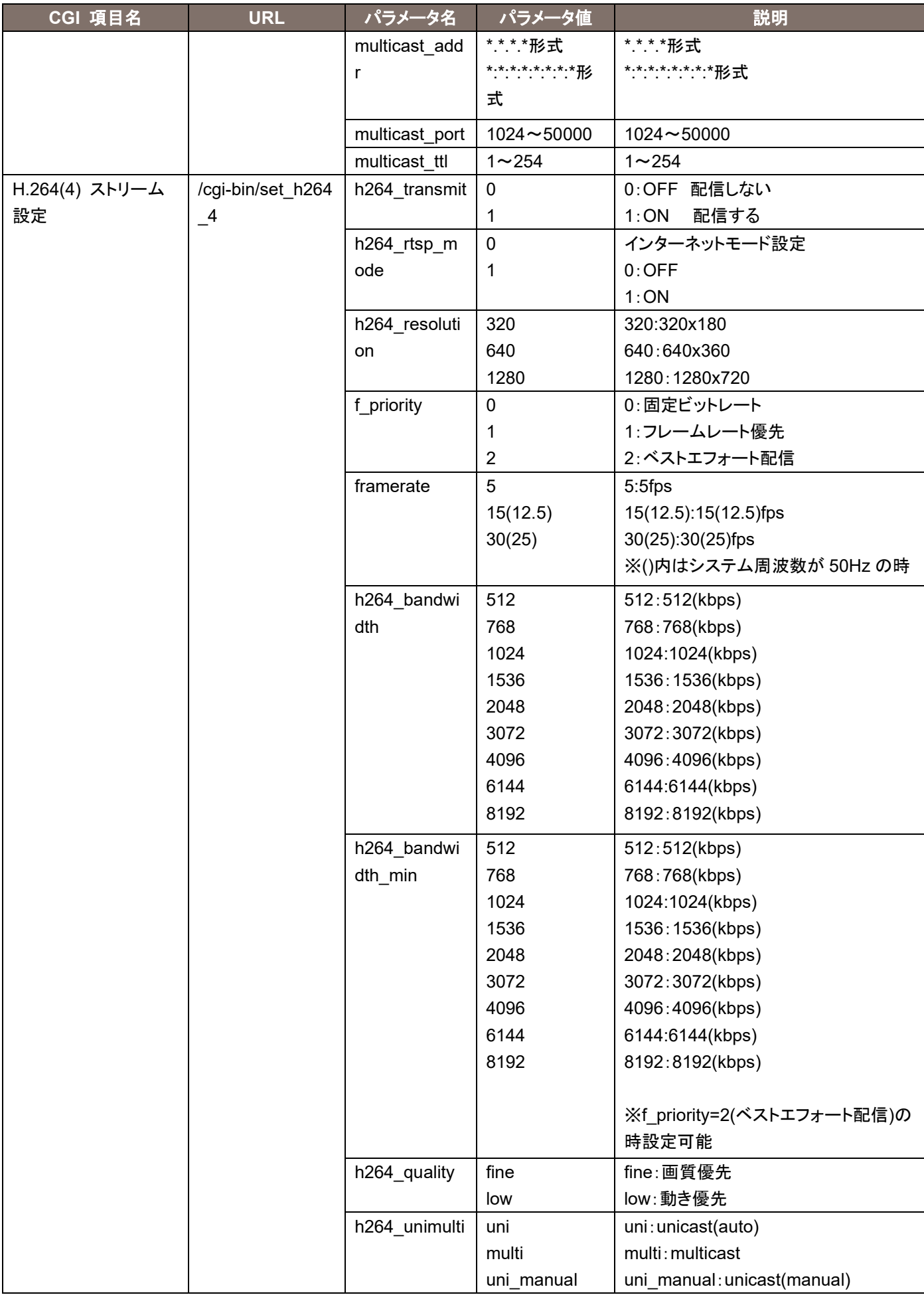

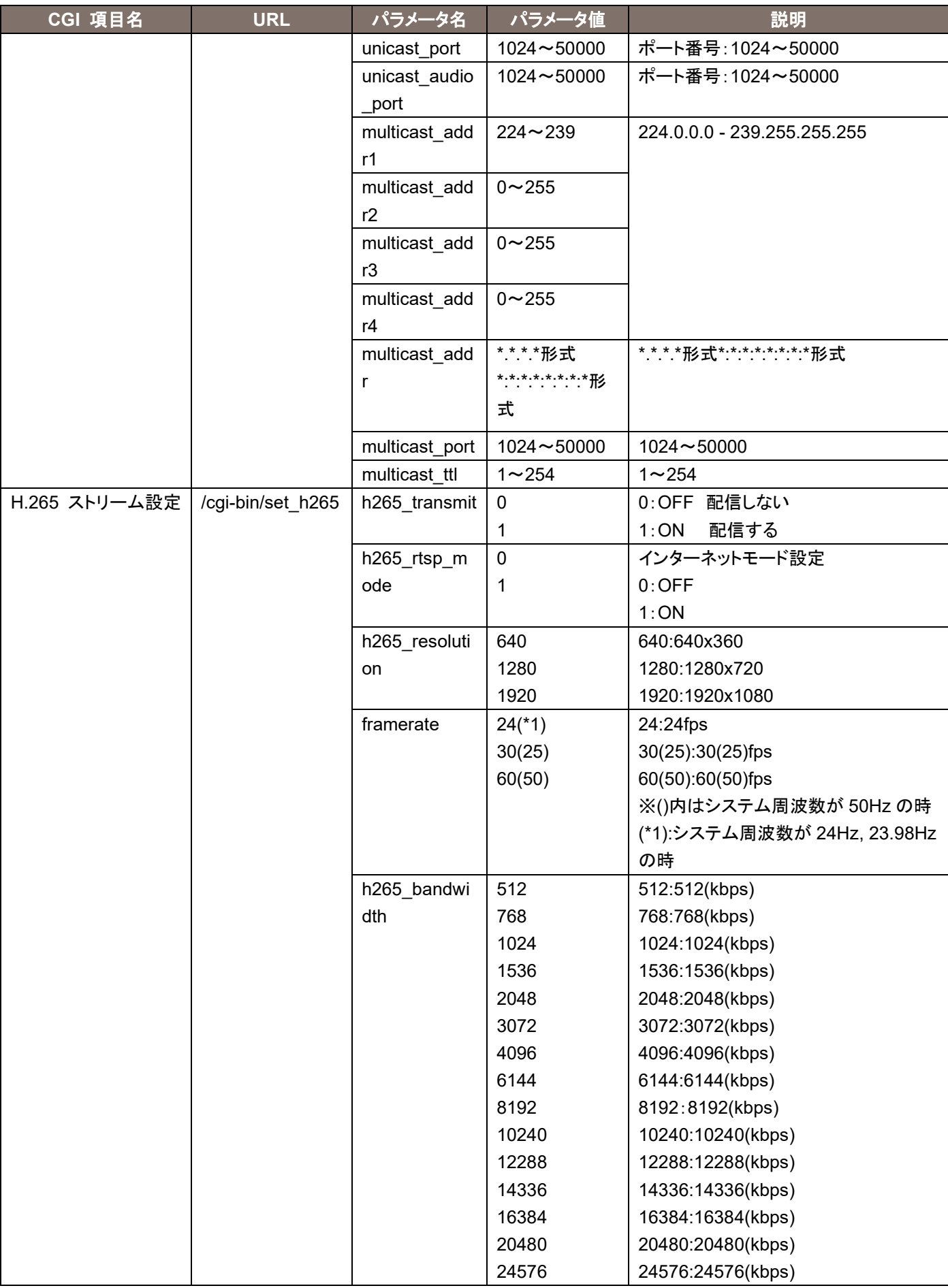

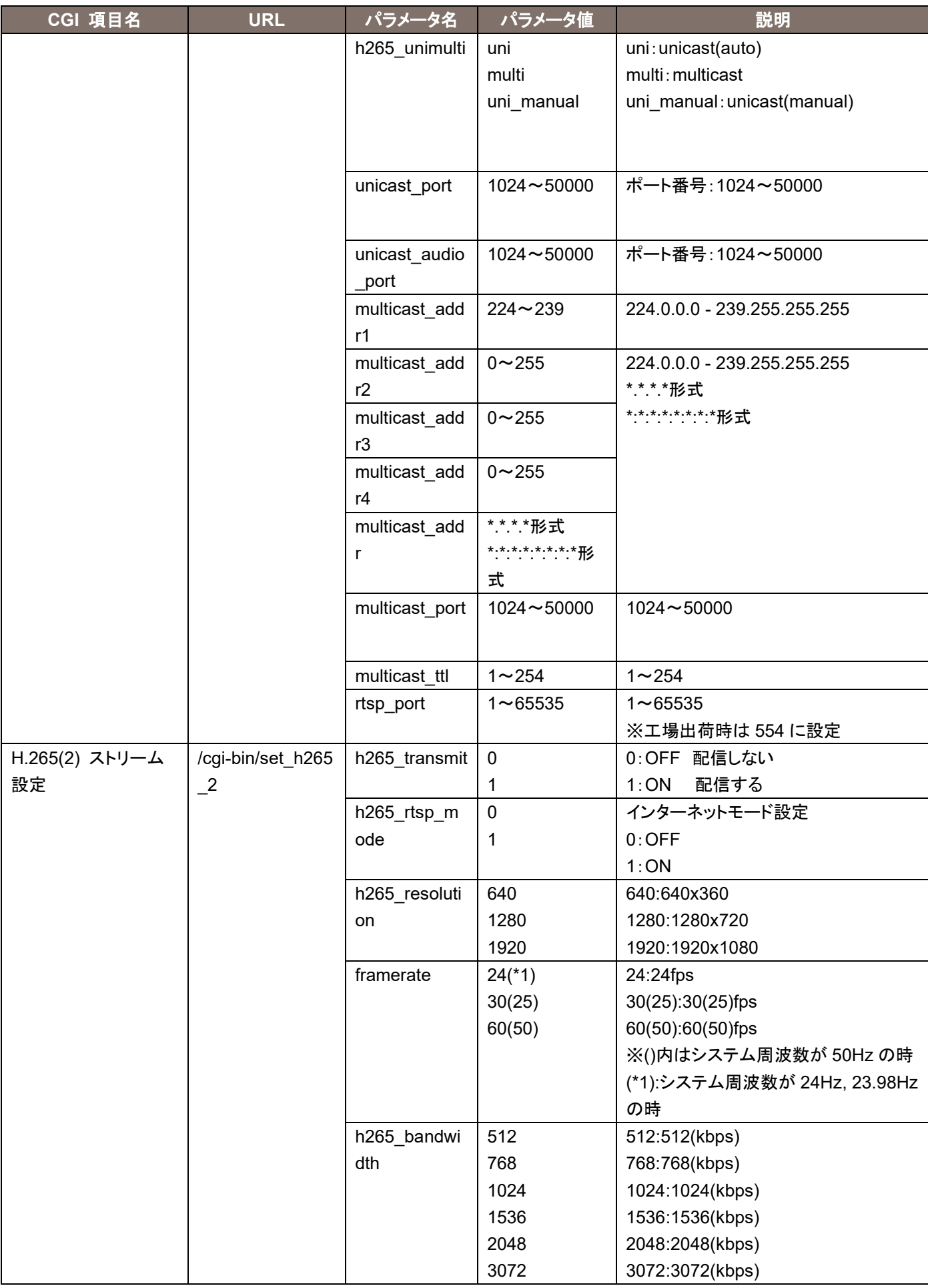

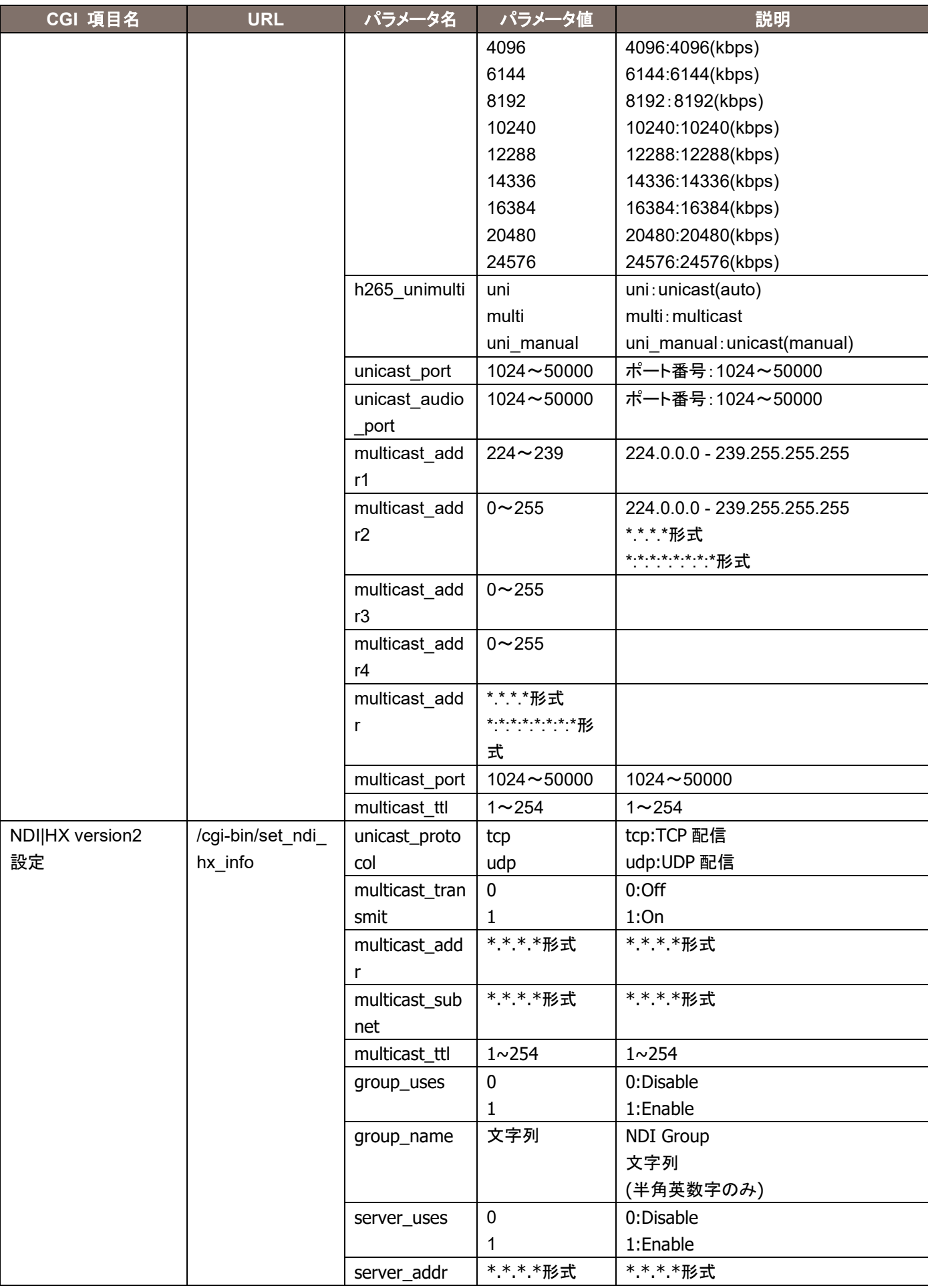

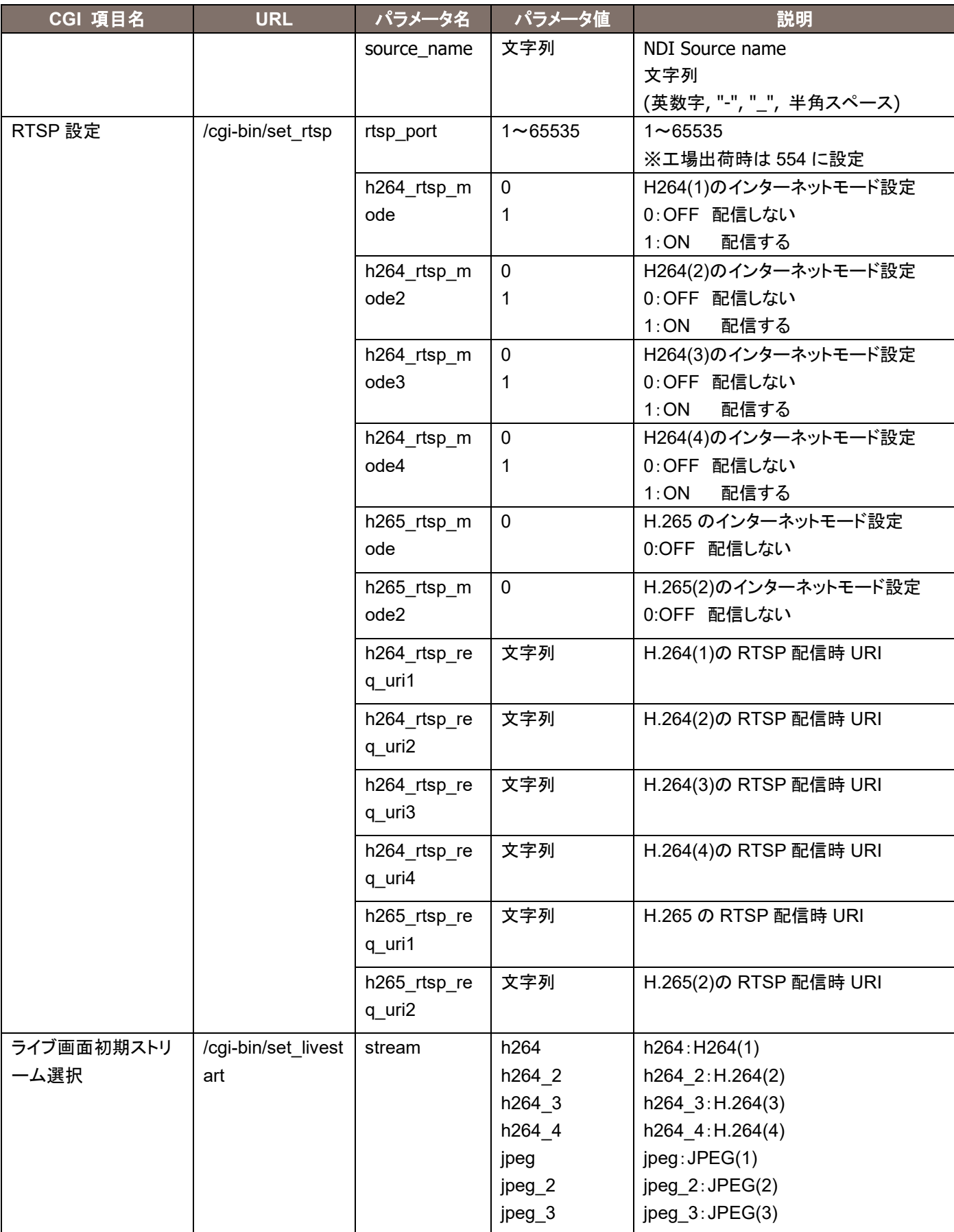

### 使用例)H.264(4)の解像度を 320x180 に変更する。 http://192.168.0.10/cgi-bin/set\_h264\_4?h264\_resolution=320
使用例)リモートカメラ側の RTSP 待ち受けポートを、554(工場出荷時)から 555 へ変更する。 http://192.168.0.10/cgi-bin/set\_rtsp?&rtsp\_port=555 ※set\_rtsp の h264\_rtsp\_mode は WEB メニューのミラーです。ON にしても、RTSP/RTP が TCP になるわけではあ りません。

# 3.4. Audio 設定

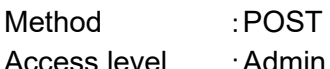

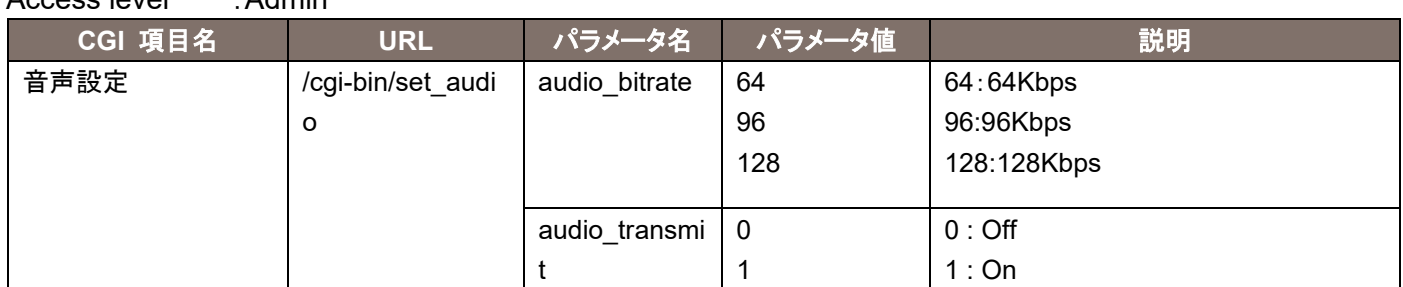

使用例)AUDIO IN 端子に接続した機器からの Audio Over IP を On する http://192.168.0.10/cgi-bin/set\_audio?audio\_transmit=1

# 3.5. ネットワーク設定

Method :POST

Access level : Admin

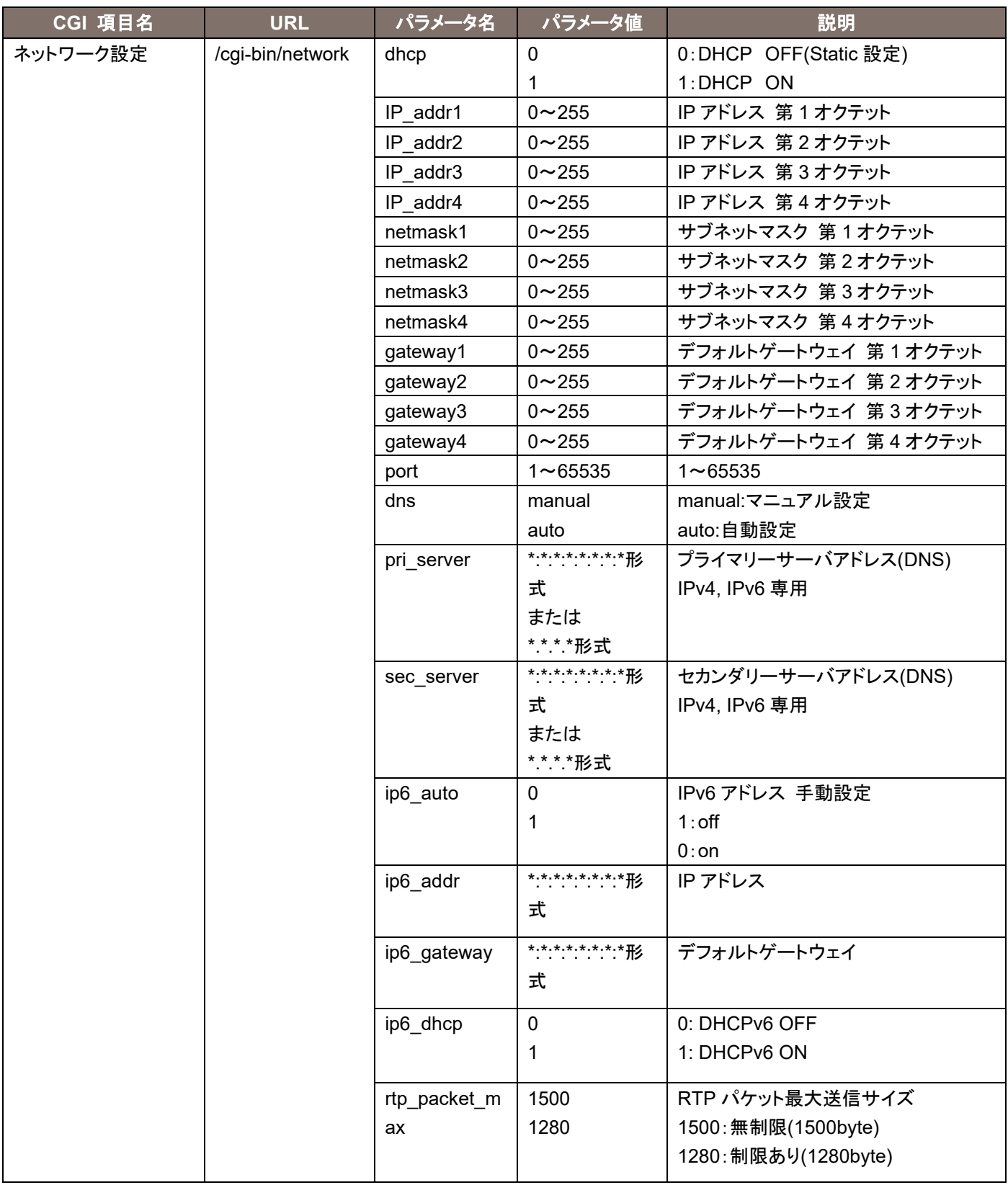

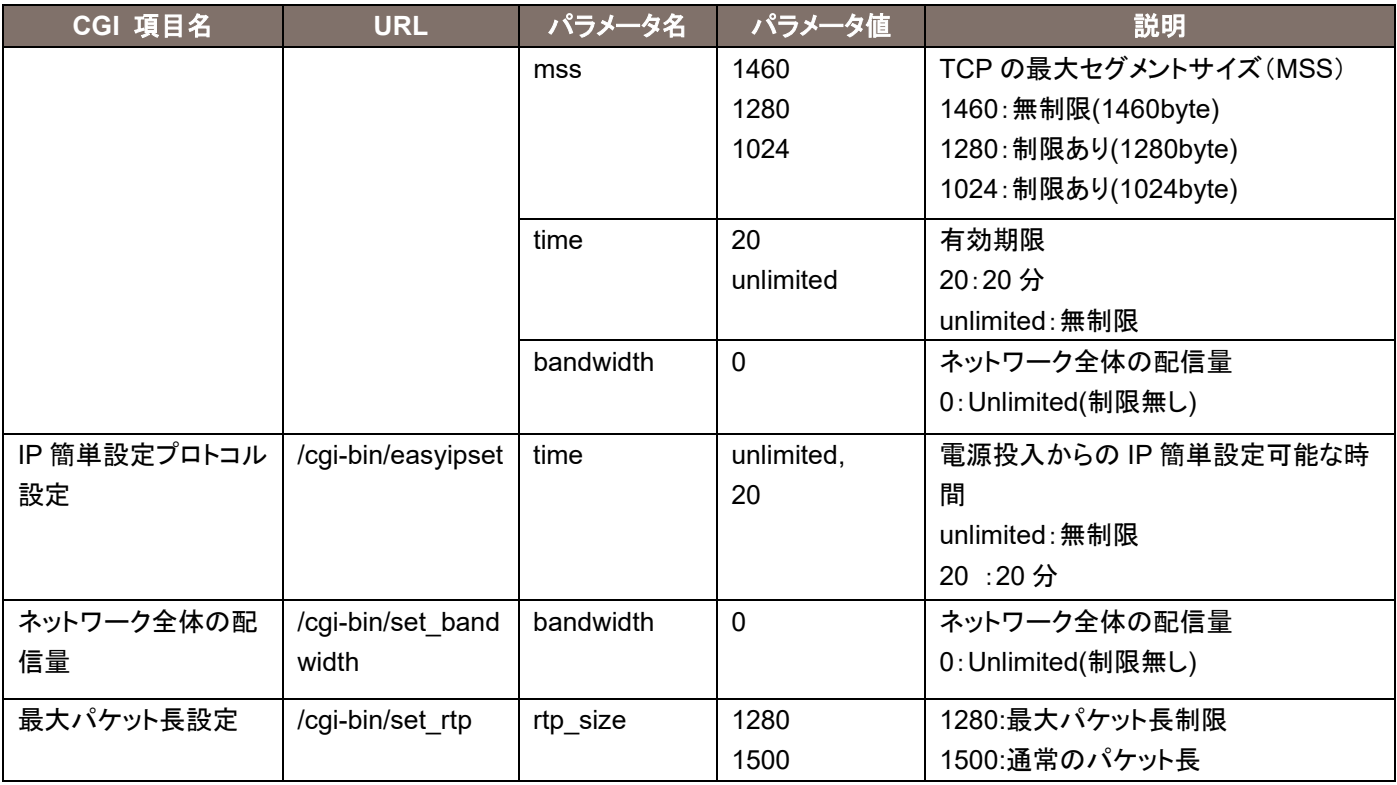

使用例)IP アドレスを 192.168.0.30 へ変更

http://192.168.0.10/cgi-bin/network?IP\_addr1=192&IP\_addr2=168&IP\_addr3=0&IP\_addr4=30&netmask 1=255&netmask2=255&netmask3=255&netmask4=128&gateway1=192&gateway2=168&gateway3=0&gat eway4=50

### 3.6. Virtual Studio 設定

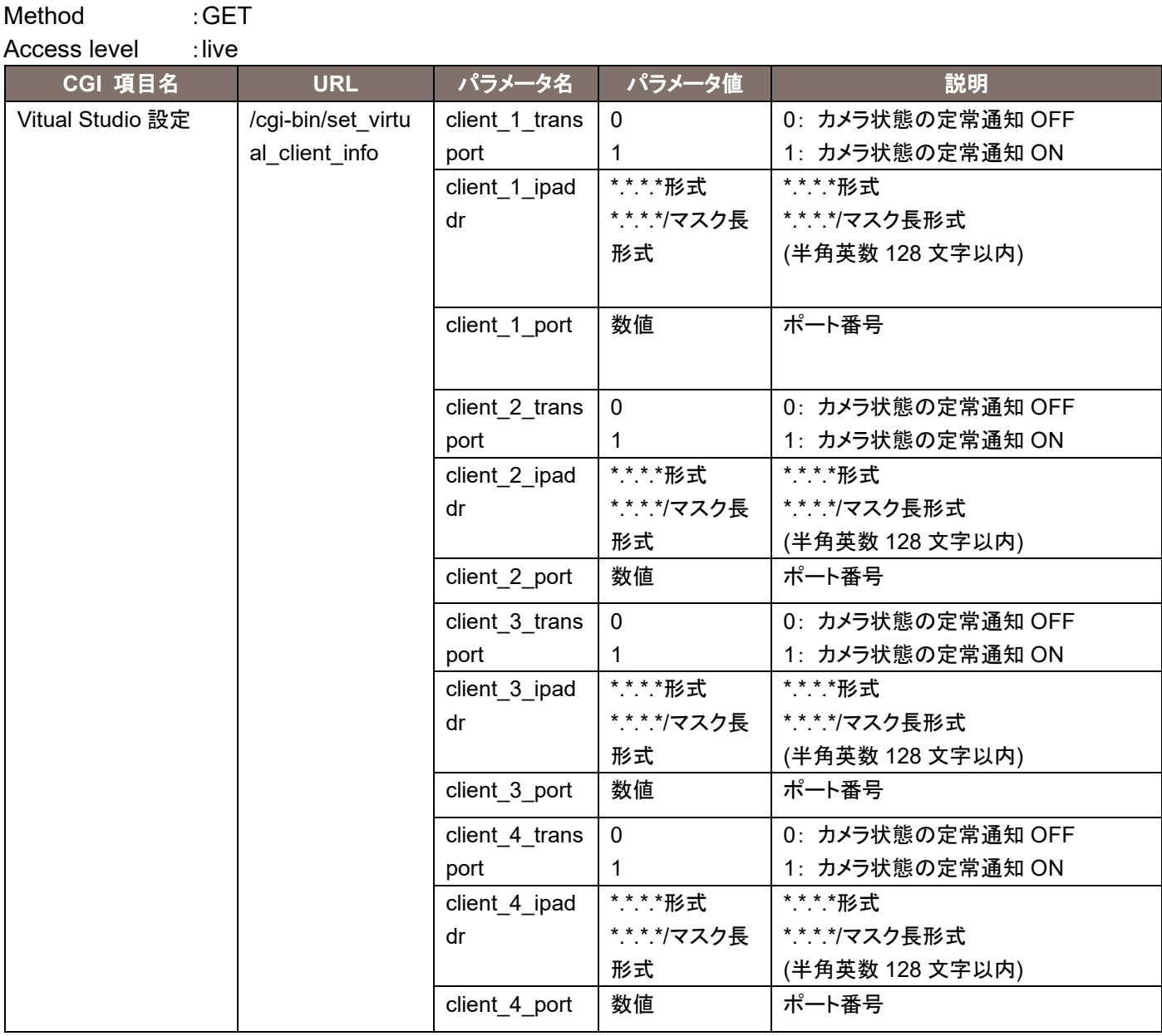

使用例)Virtual Studio Client 情報を設定する

http://192.168.0.10/cgi-bin/set\_virtual\_client\_info?client\_1\_transport=1&client\_1\_ipaddr=192.168.0.11&clie nt\_1\_port=1111& client\_2\_transport=1&client\_2\_ipaddr=192.168.0.12&client\_2\_port=1112& client\_3\_transport=1&client\_3\_ipaddr=192.168.0.13&client\_3\_port=1113& client\_4\_transport=1&client\_4\_ipaddr=192.168.0.14&client\_1\_port=1114

### 3.7. UPnP の設定

#### Method :POST

#### Access level : Admin

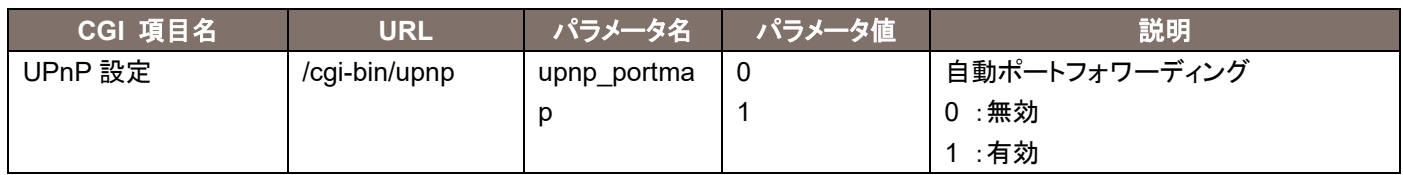

#### 使用例)UPnP を ON に設定する

http://192.168.0.10/cgi-bin/upnp?upnp\_portmap=1

### 3.8. 再起動

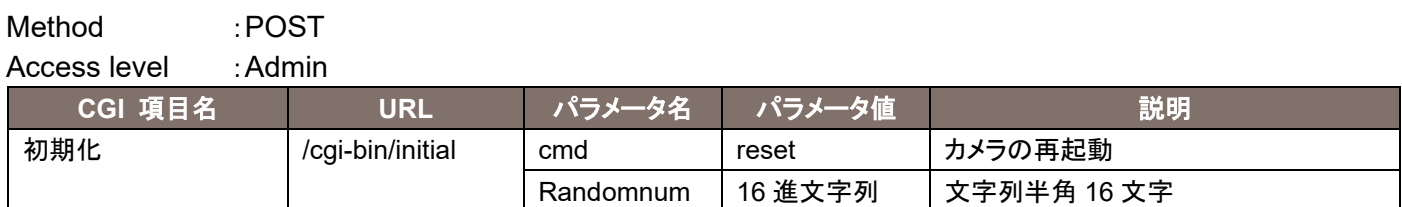

#### 使用例)リモートカメラの再起動

http://192.168.0.10/cgi-bin/initial?cmd=reset&Randomnum=12345

## 4. 各種情報の取得に関する CGI 一覧

### 4.1. 基本設定情報取得

Method : GET

Access level : Live

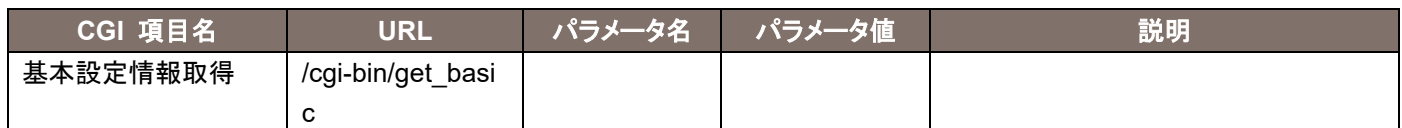

応答データは下記の通りです。 cam\_title=カメラタイトル plugin\_download=enable/disable plugin\_disp=0/1

### 4.2. NTP 設定情報取得

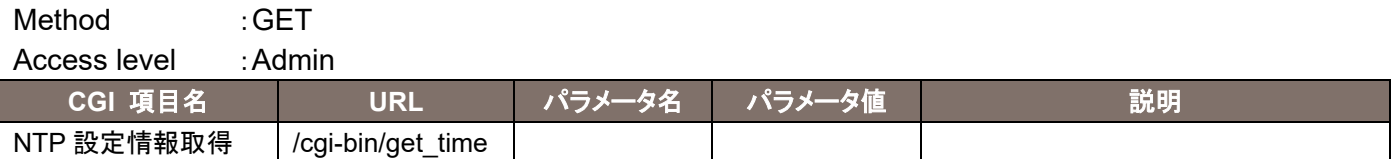

応答データは下記の通りです。 time\_adjust=0/1 ntp\_addr\_dhcp=0/1 ntp\_addr=文字列 ntp\_port=数値(1~65535) ntp\_interval=数値(1~24)

### 4.3. 時計設定情報取得

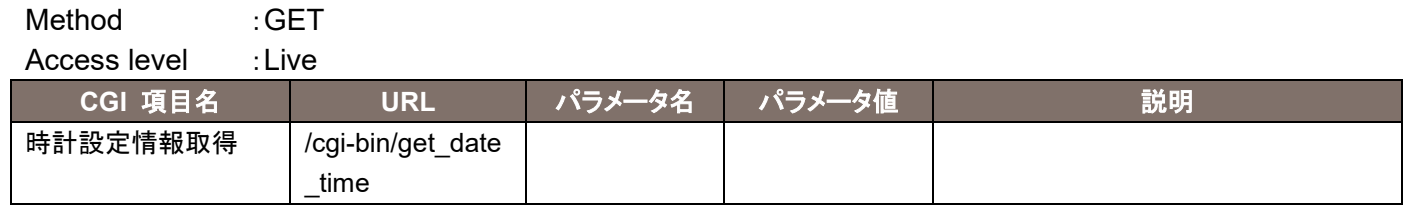

応答データは下記の通りです。 display=0/1 date\_year=数値 date\_month=数値 date\_day=数値 date\_hour=数値 date\_min=数値 date\_sec=数値

timezone=数値(1~74)

### 4.4. ストリーミングモード取得

Method : GET

Access level : Live

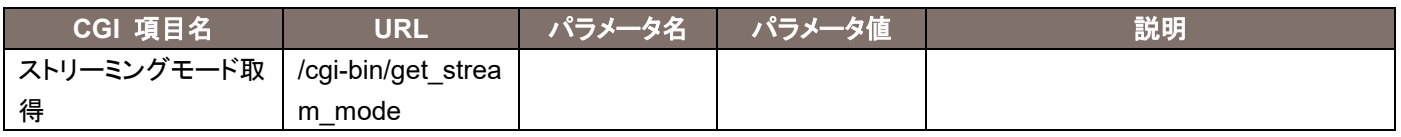

応答データは下記の通りです。

stream\_mode=xxx

※xxx で通知する値は、set stream mode のパラメータを参照

### 4.5. VideoOverIP 画面情報取得

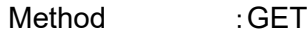

Access level : Live

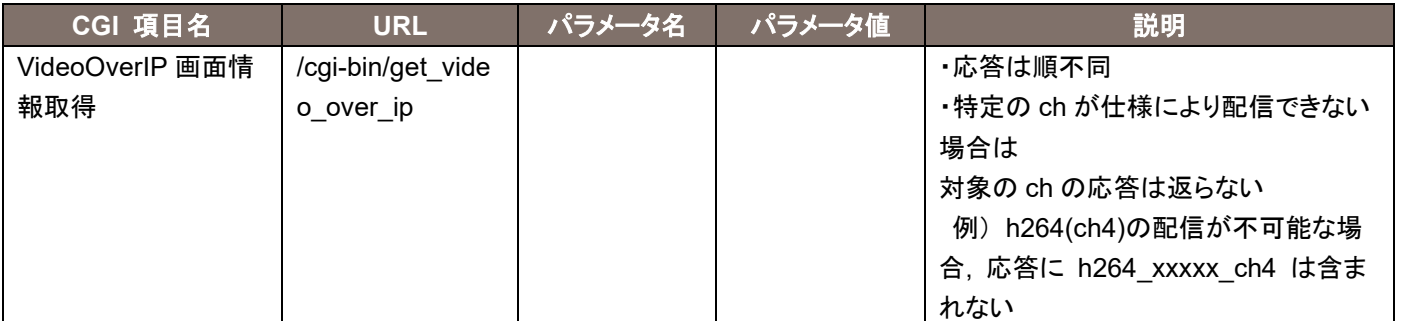

応答データは下記の通りです。

livestart\_stream=h264/h264\_2/h264\_3/h264\_4/jpeg/jpeg\_2/jpeg\_3 jpeg\_quality=1/5 jpeg quality ch2=1/5 jpeg\_quality\_ch3=1/5 resol\_stream1=320/640/1280/1920 resol\_stream2=320/640 resol\_stream3=320/640 jpeg\_transmit1=0/1 jpeg\_transmit2=0/1 jpeg\_transmit3=0/1 jpeg\_interval1=1/4/5/12/15(12.5)/24/30(25) jpeg\_interval2=1/4/5/12/15(12.5)/24/30(25) jpeg\_interval3=1/4/5/12/15(12.5)/24/30(25) h264 transmit ch1=0/1 h264 transmit ch2=0/1 h264\_transmit\_ch3=0/1 h264 transmit ch4=0/1 h264 rtsp\_mode\_ch1=0/1 h264 rtsp\_mode\_ch2=0/1 h264 rtsp\_mode\_ch3=0/1 h264 rtsp\_mode\_ch4=0/1 h264 resolution ch1=1920 h264 resolution ch2=320/640/1280/1920 h264 resolution ch3=320/640/1280 h264 resolution ch4=320/640/1280 h264 f priority ch1=0/1/2 h264 f priority ch2=0/1/2 h264 f priority ch3=0/1/2 h264 f priority ch4=0/1/2 h264 framerate ch1=5/15(12.5)/24/30(25)/60(50) h264 framerate ch2=5/15(12.5)/24/30(25)/60(50) h264 framerate ch3=5/15(12.5)/30(25) h264 framerate ch4=5/15(12.5)/30(25)

h264 bandwidth ch1=数値 h264 bandwidth ch2=数値 h264 bandwidth ch3=数値 h264 bandwidth ch4=数値 h264 bandwidth min ch1=数値 h264 bandwidth\_min\_ch2=数値 h264 bandwidth min ch3=数値 h264 bandwidth\_min\_ch4=数値 h264 quality ch1=fine/low1/5 h264 quality ch2=fine/low1/5 h264 quality ch3=fine/low1/5 h264 quality ch4=fine/low1/5 h264 unimulti ch1=uni/multi/uni manual h264 unimulti ch2=uni/multi/uni\_manual h264 unimulti ch3=uni/multi/uni manual h264 unimulti ch4=uni/multi/uni manual h264 unicast port ch1=数値(1024~50000) h264 unicast port ch2=数値(1024~50000) h264 unicast port ch3=数値(1024~50000) h264 unicast port ch4=数値(1024~50000) h264 unicast audio port ch1=数値(1024~50000) h264 unicast audio port ch2=数値(1024~50000) h264 unicast audio port ch3=数値(1024~50000) h264 unicast audio port ch4=数値(1024~50000) h264 multicast addr ch1=xxx.xxx.xxx.xxx h264 multicast addr ch2=xxx.xxx.xxx.xxx h264 multicast addr ch3=xxx.xxx.xxx.xxx h264 multicast addr ch4=xxx.xxx.xxx.xxx h264 multicast port ch1=数値(1024~50000) h264 multicast port ch2=数値(1024~50000) h264 multicast port ch3=数値(1024~50000) h264 multicast port ch4=数値(1024~50000) h264 multicast ttl ch1=数値(1~254) h264 multicast ttl ch2=数値(1~254) h264 multicast ttl\_ch3=数値(1~254) h264 multicast ttl ch4=数値(1~254) h265\_transmit\_ch1=0/1 h265\_rtsp\_mode\_ch1=0 h265\_resolution\_ch1= 640/1280/1920 h265 framerate ch1=24/30(25)/60(50) h265 bandwidth ch1=数値 h265 unimulti ch1=uni/multi/uni\_manual h265 unicast port ch1=数値(1024~50000) h265 unicast audio port ch1=数値(1024~50000) h265 multicast addr ch1=xxx.xxx.xxx.xxx h265 multicast port ch1=数値(1024~50000) h265 multicast ttl ch1=数値(1~254) h265 transmit ch2=0/1

```
h265 rtsp_mode_ch2=0
h265 resolution ch2=640/1280/1920
h265 framerate ch2=24/30(25)/60(50)
h265 bandwidth ch2=数値
h265 unimulti ch2=uni/multi/uni manual
h265 unicast port ch2=数値(1024~50000)
h265 unicast audio port ch2=数値(1024~50000)
h265 multicast addr ch2=xxx.xxx.xxx.xxx
h265 multicast port ch2=数値(1024~50000)
h265 multicast ttl ch2=数値(1~254)
```
### 4.6. NDI|HX version2 設定情報取得

Method : GET

Ė

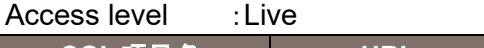

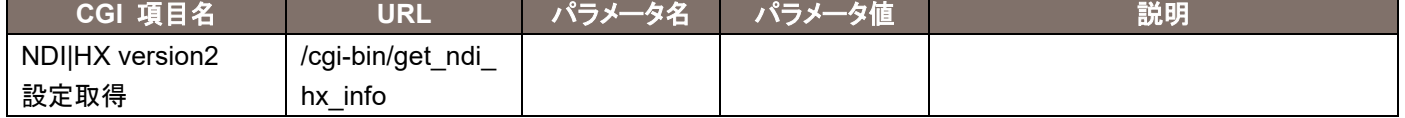

応答データは下記の通りです。

image\_size=1080\_5994/1080\_2997/1080\_50/1080\_25/1080\_24/1080\_2398/720\_5994/720\_50 unicast\_protocol=tcp(TCP)/udp(UDP)

multicast\_transmit=0(Off)/1(On)

multicast\_addr=\*\*\*.\*\*\*.\*\*\*.\*\*\*

multicast\_subnet=\*\*\*.\*\*\*.\*\*\*.\*\*\*

multicast\_ttl=数値

group\_uses=0(Disable)/1(Enable)

group\_name=文字列

```
server_uses=0(Disable)/1(Enable)
```
server\_addr=\*\*\*.\*\*\*.\*\*\*.\*\*\*

source\_name=文字列

### 4.7. 音声設定情報取得

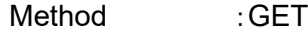

Access level : Live

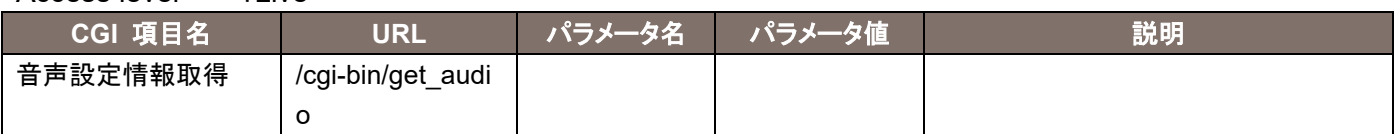

応答データは下記の通りです。 audio\_transmit=0/1 audio\_bitrate=64/96/128

### 4.8. Virtual Studio クライアント情報取得

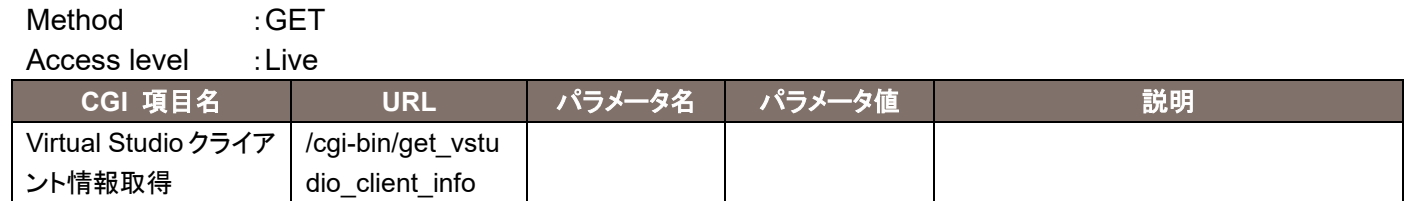

応答データは下記の通りです。

client 1 transport=1(配信可) or 0(配信不可) client 1 ipaddr=\*\*\*\*\*\*\* client\_1\_port=\*\*\* client\_2\_transport=1 or 0 client\_2\_ipaddr=\*\*\*\*\*\*\* client\_2\_port=\*\*\* client 3 transport=1 or 0 client\_3\_ipaddr=\*\*\*\*\*\*\* client\_3\_port=\*\*\* client 4 transport=1 or 0 client\_4\_ipaddr=\*\*\*\*\*\*\* client 4 port=\*\*\*

### 4.9. ホスト認証設定情報取得

Method : GET

Access level : Admin

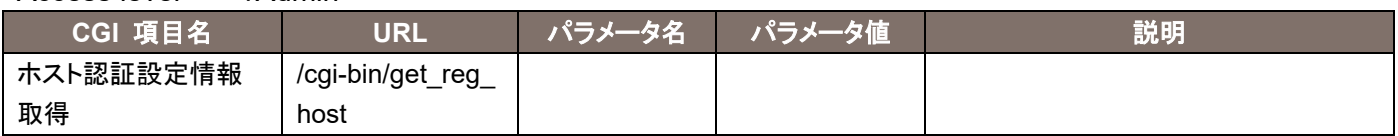

応答データは下記の通りです。

host=0/1

host\_addr1=\*.\*.\*.\*形式/\*.\*.\*.\*/マスク長形式,level=1/2 host\_addr2=\*.\*.\*.\*形式/\*.\*.\*/マスク長形式,level=1/2 host\_addr3=\*.\*.\*.\*形式/\*.\*.\*/マスク長形式,level=1/2 host\_addr4=\*.\*.\*.\*形式/\*.\*.\*/マスク長形式,level=1/2 host\_addr5=\*.\*.\*.\*形式/\*.\*.\*/マスク長形式,level=1/2 host\_addr6=\*.\*.\*.\*形式/\*.\*.\*.\*/マスク長形式,level=1/2 host\_addr7=\*.\*.\*.\*形式/\*.\*.\*/マスク長形式,level=1/2 host\_addr8=\*.\*.\*.\*形式/\*.\*.\*.\*/マスク長形式,level=1/2 host\_addr9=\*.\*.\*.\*形式/\*.\*.\*.\*/マスク長形式,level=1/2

### 4.10. ネットワーク設定情報取得

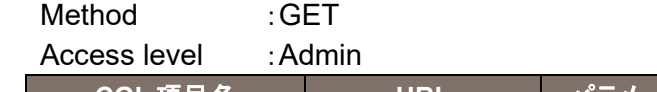

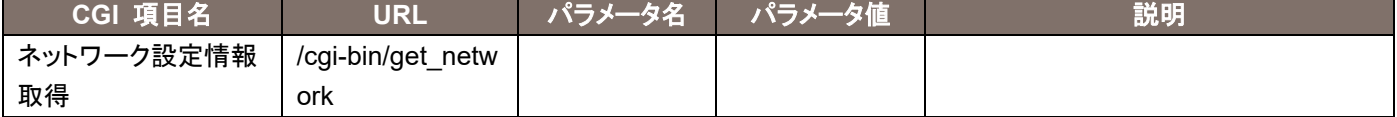

応答データは下記の通りです。

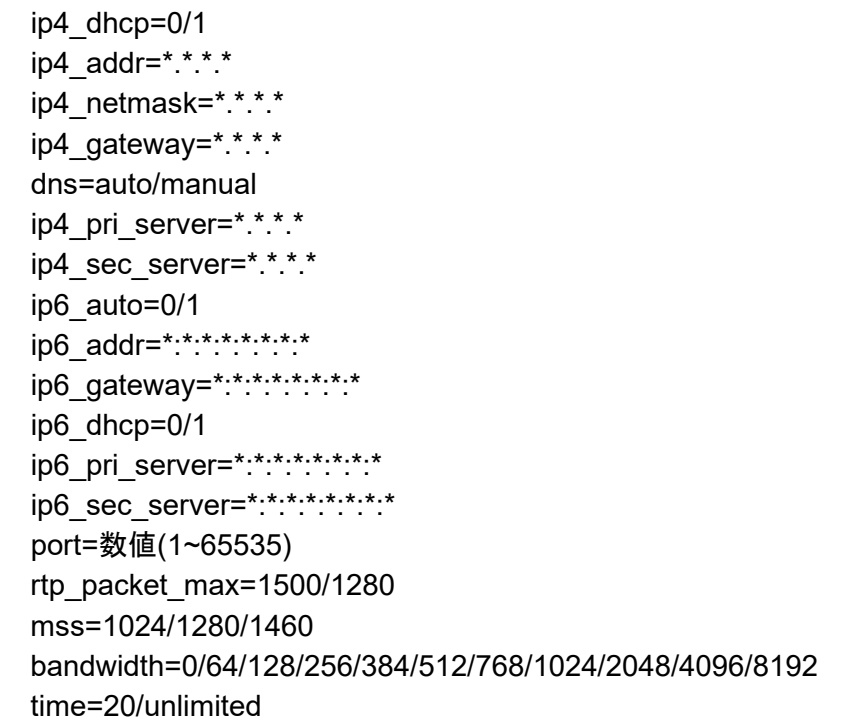

### 4.11. ネットワーク動作値情報取得

Method : GET Access level . Admin

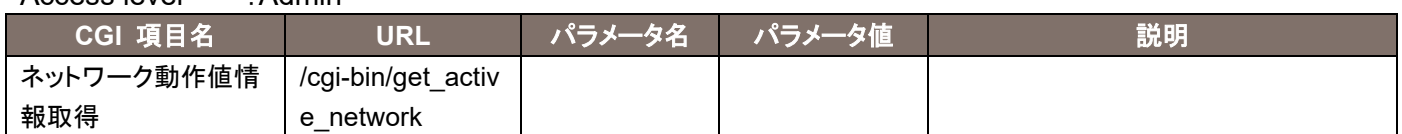

応答データは下記の通りです。

ip4\_addr=\*.\*.\*.\*

ip4\_netmask=\*.\*.\*.\*

ip4\_gateway=\*.\*.\*.\*

ip6\_addr1=\*:\*:\*:\*:\*:\*:\*:\*

ip6\_addr2=\*:\*:\*:\*:\*:\*:\*:\*

ip6\_gateway=\*:\*:\*:\*:\*:\*:\*:\*

pri\_server=\*.\*.\*.\*/\*.\*.\*.\*.\*.\*.\*.\*

sec\_server=\*.\*.\*.\*/\*.\*.\*.\*.\*.\*.\*.\*

### 4.12. UPnP 設定情報取得

#### Method : GET

Access level : Admin

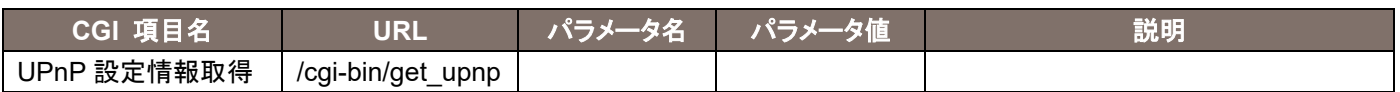

応答データは下記の通りです。

upnp\_portmap=0/1

# 4.13. システムログ情報取得

Method : GET

Access level : Admin

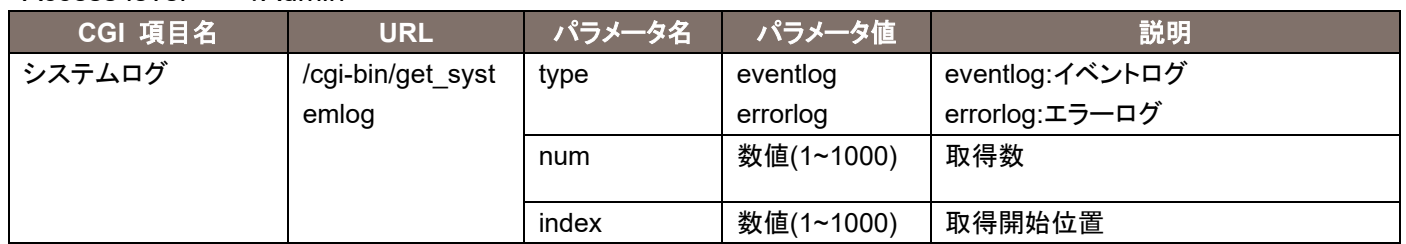

#### 応答データは下記の通りです。

no¥mm/dd/yyyy hh:mm¥event code¥description\$no¥mm/dd/yyyy hh:mm¥event code¥description\$

・ ・

※改行なし。 各パラメータ間には"¥"が入る。 no1 と no2 の間など、no 間には"\$"が入る。

*Contract Contract Contract Contract* 

### 4.14. UPnP 実行結果取得

Method : GET

Access level : Admin

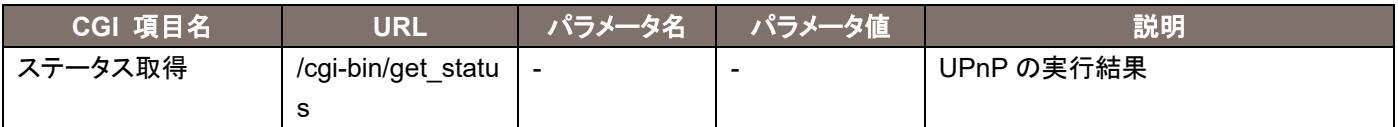

応答データは下記の通りです。 http\_port=数值 http\_status=enable/disable https\_port=数值 https\_status=enable/disable addr=文字列

### 4.15. プリセットポジション情報取得

Method :GET

Access level : Admin

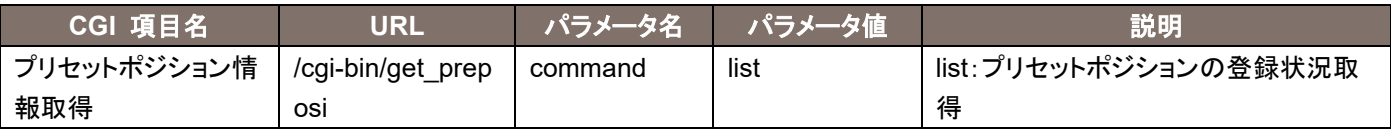

```
応答データは下記の通りです。
```

```
PRESET_POSITION_REGISTRATION=文字列
HOME=0
POSI1_ID=xxx
POSI2_ID=xxx
 ・
   ・
 ・
```
POSI100ID=xxx

# 4.16. プリセットサムネイル取得

Method : GET Access level : Live

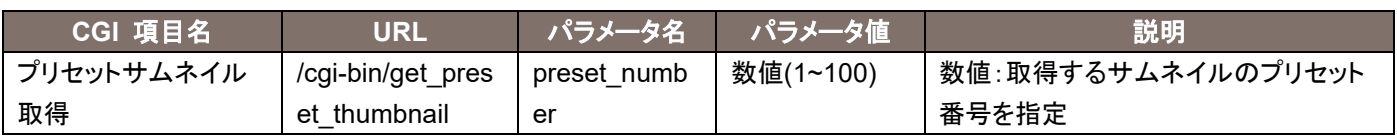

### 4.17. RTSP 設定情報取得

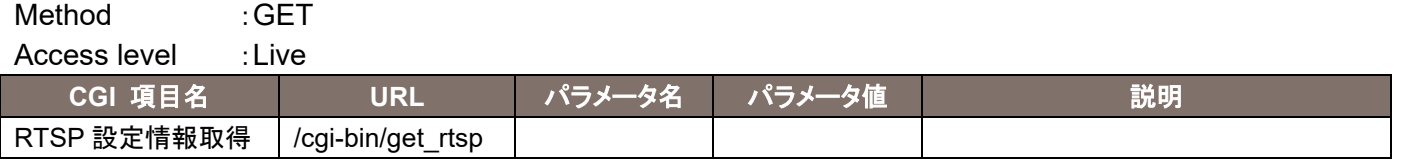

#### 応答データは下記の通りです。

 rtsp\_port=数値(1~65535) h264\_rtsp\_req\_uri1=文字列 h264\_rtsp\_req\_uri2=文字列 h264 rtsp\_req\_uri3=文字列 h264\_rtsp\_req\_uri4=文字列 h265\_rtsp\_req\_uri1=文字列 h265\_rtsp\_req\_uri2=文字列

### 4.18. その他の設定値取得

Method : GET

Access level :Admin

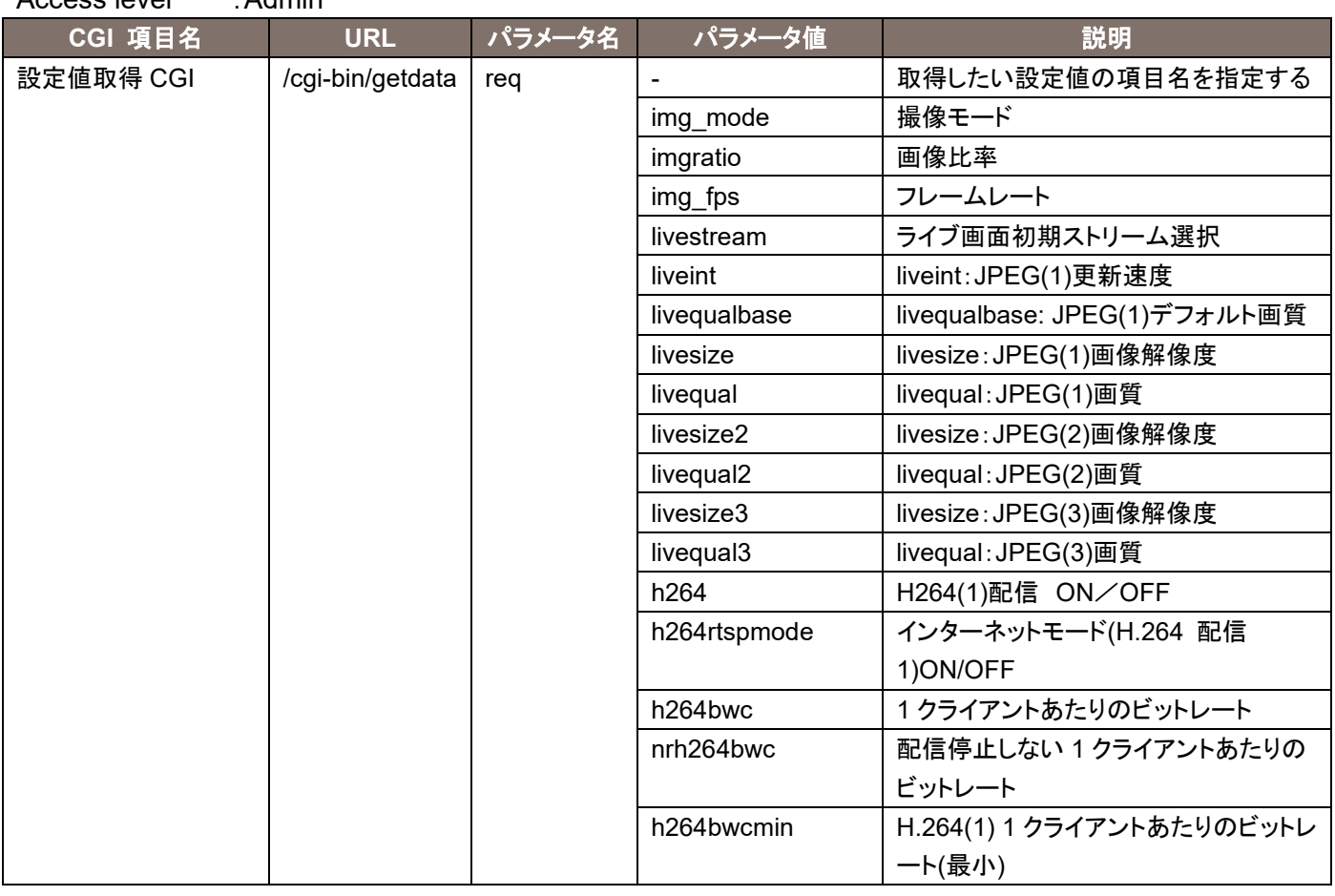

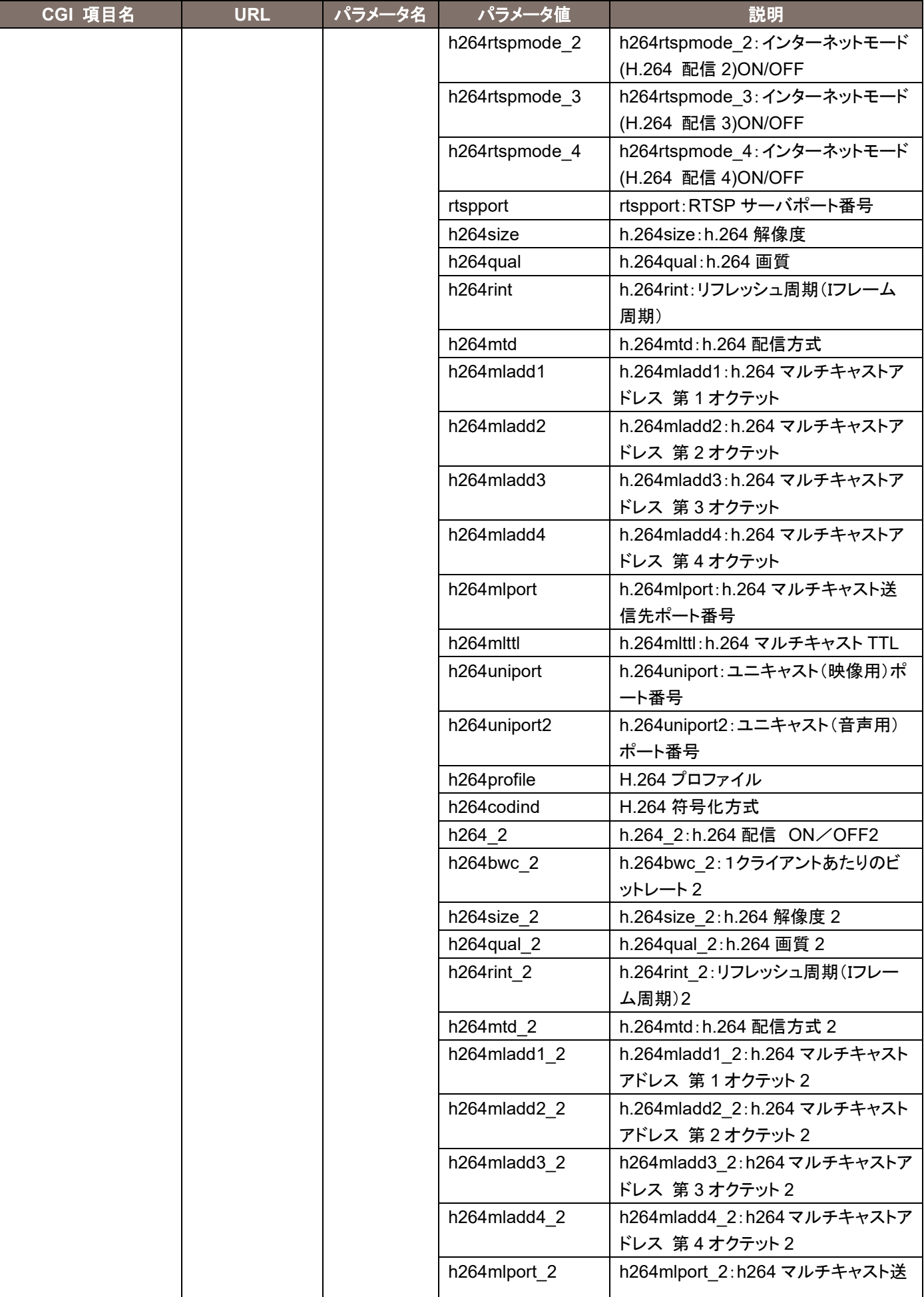

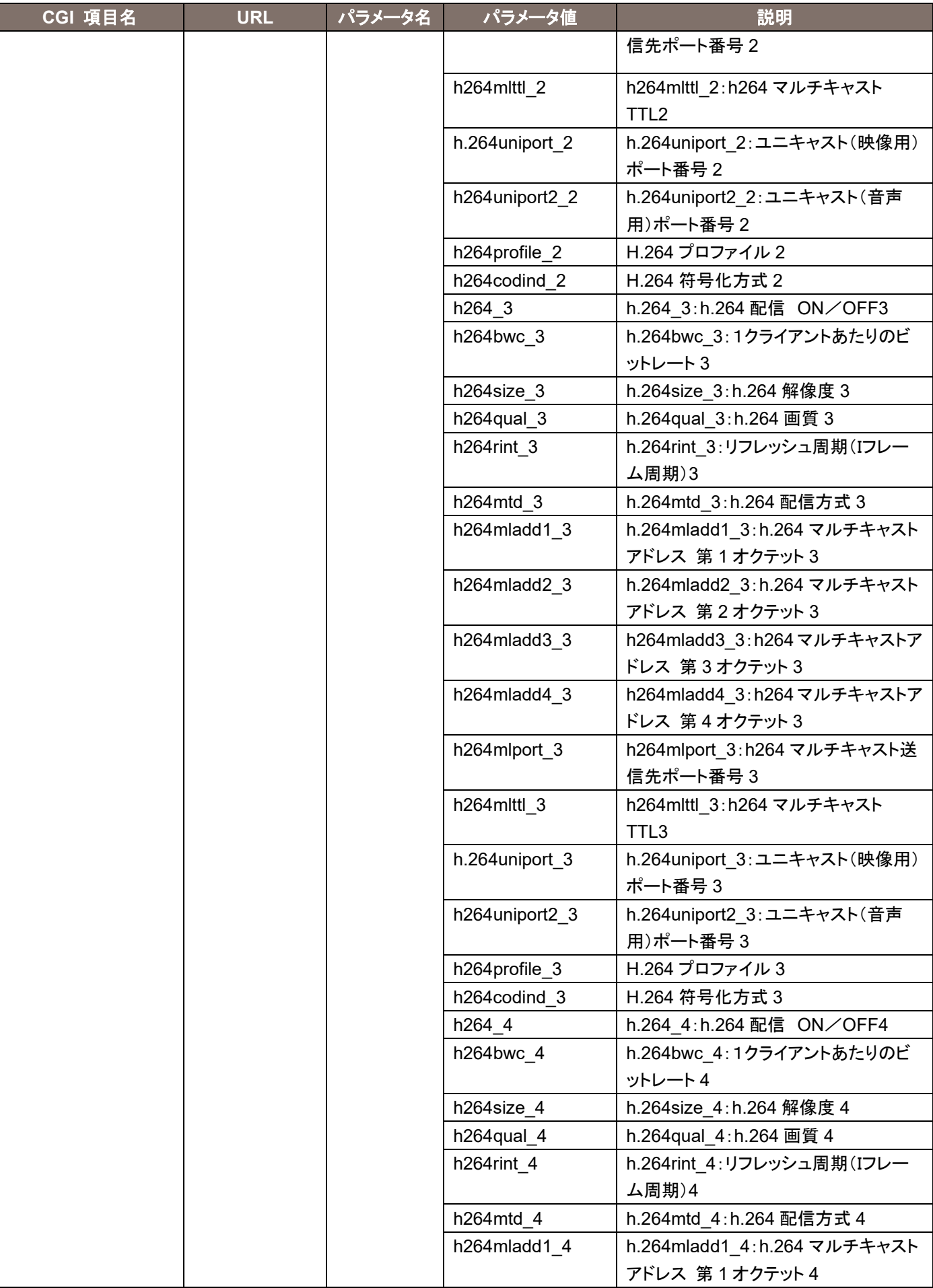

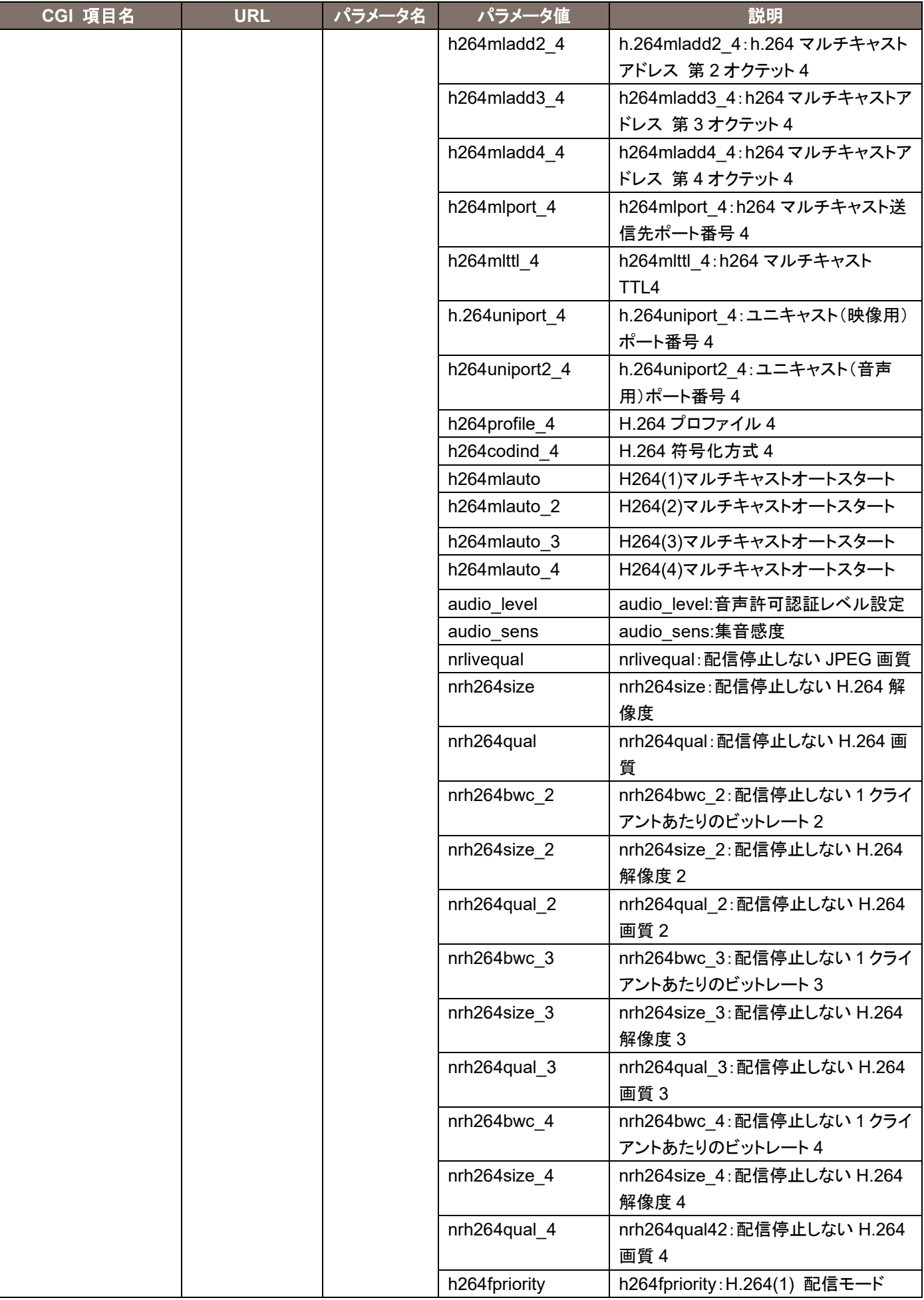

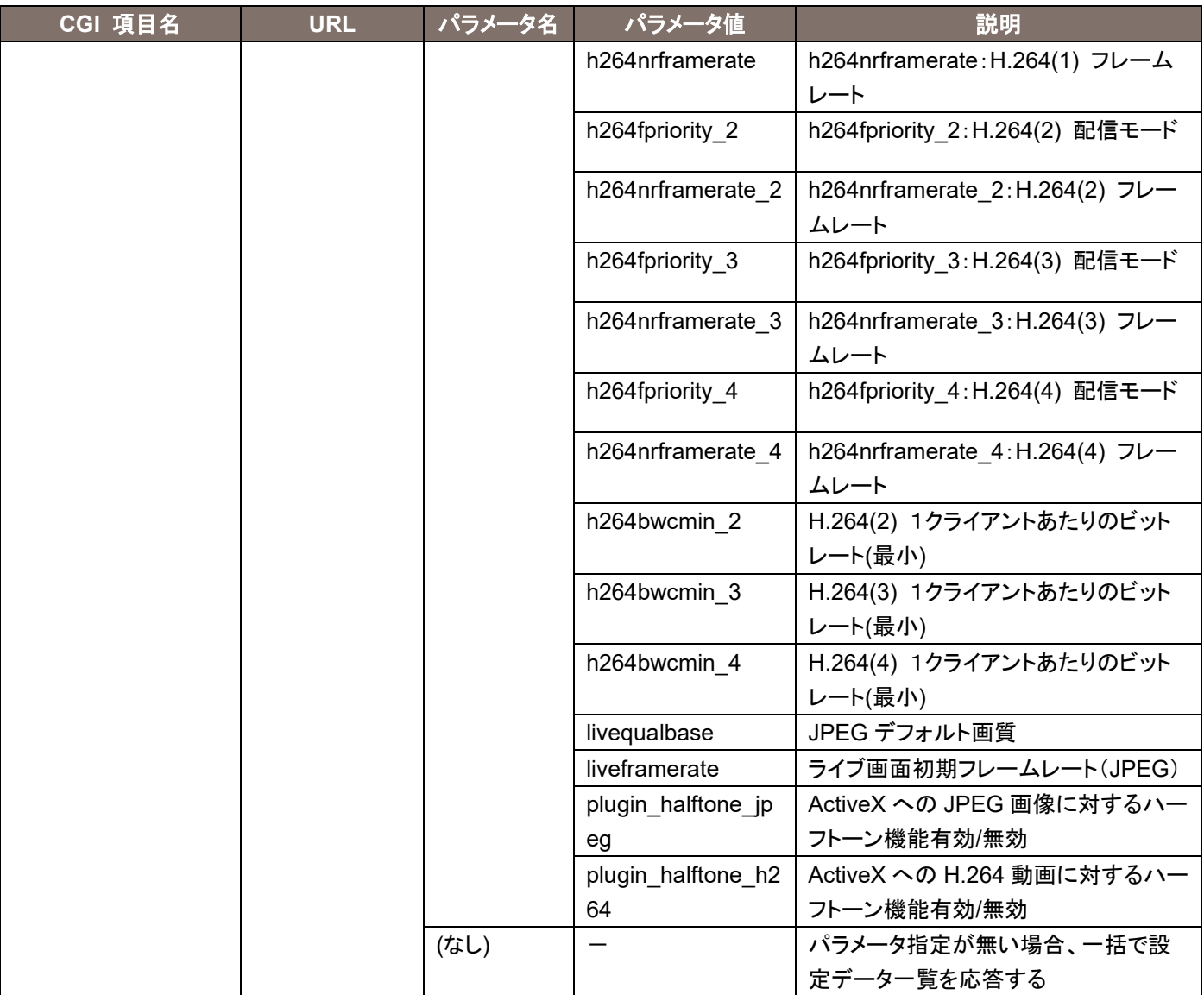

詳細は、"設定値一覧の取得"を参照ください。

# 5. HTTPS 制御に関する CGI 一覧

# 5.1. 情報の設定と証明書の取得

Method : GET

Access level : Admin

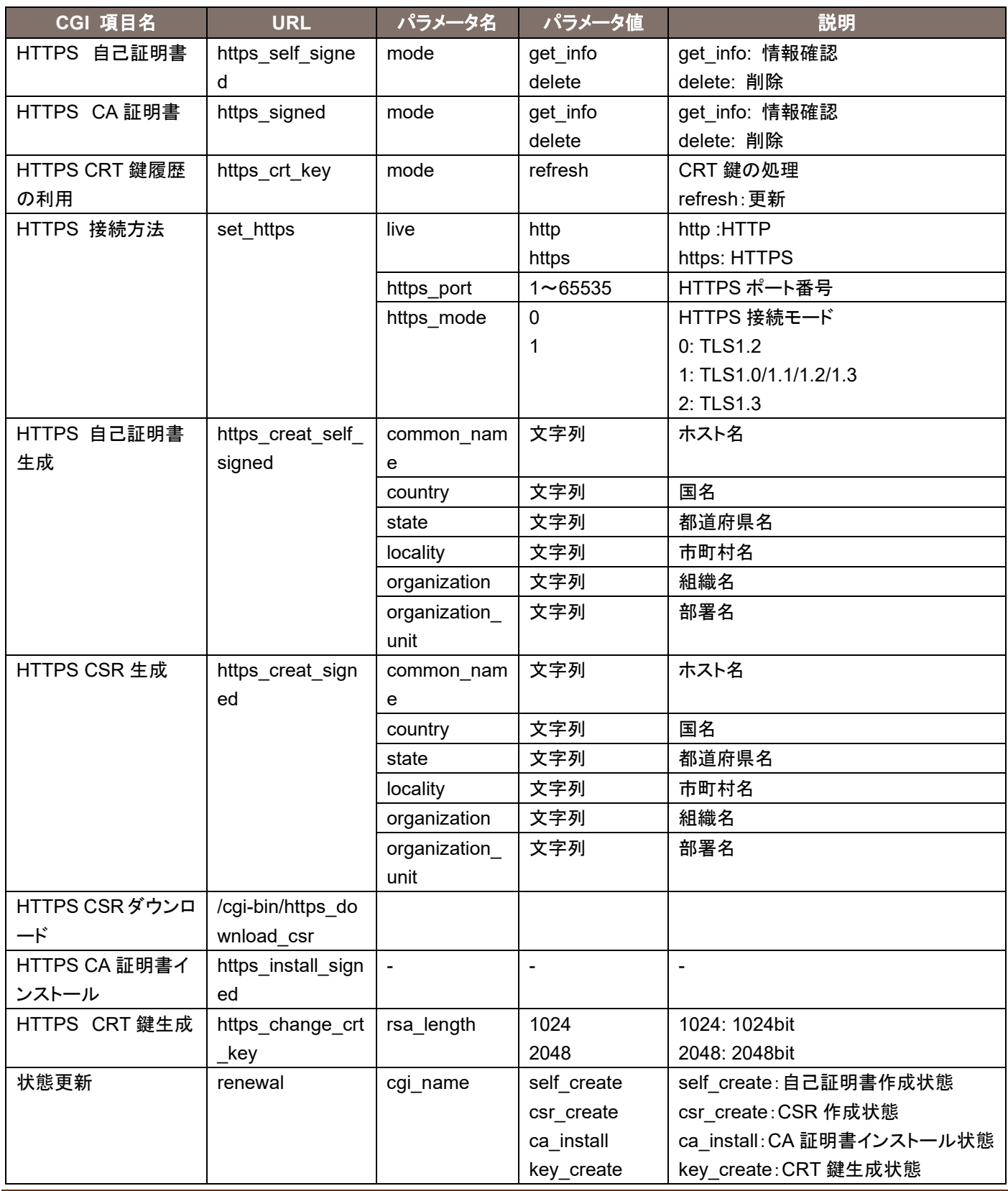

### 5.2. 情報の取得

#### Method : GET Access level : Live **CGI 項目名 ロ マ ロ ロ ロ ロ マ じょうメータ名 | パラメータ値 | マ マ ご 説明** HTTPS設定情報取得 | /cgi-bin/get\_https HTTPS CRT 鍵情報 取得 /cgi-bin/get\_crt\_k ey

HTTPS に関する設定は、WEB メニューから GUI で実施することを推奨します。 機種によっては HTTPS 機能がない場合があります。

6. TSL5.0 に関する CGI 一覧

### 6.1.TSL5.0 設定変更

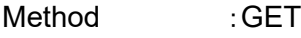

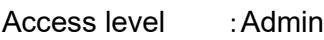

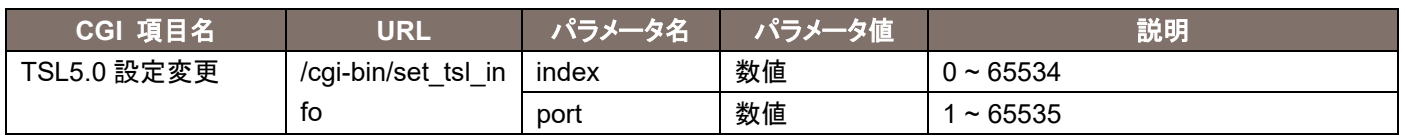

### 6.2.TSL5.0 設定取得

Method · GFT Access level : Admin

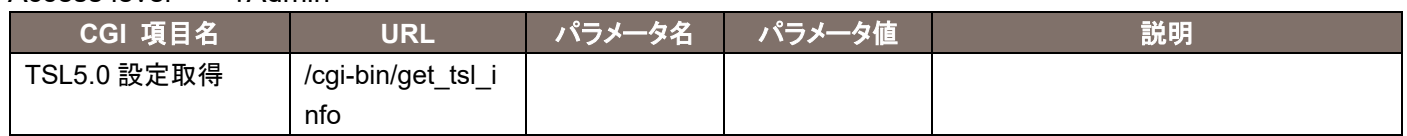

応答データは下記の通りです。

 index=数値 (0~65534) port=数値 (1~65535)

# 7. mDNS に関する CGI 一覧

s\_host

### 7.1.mDNS 設定変更

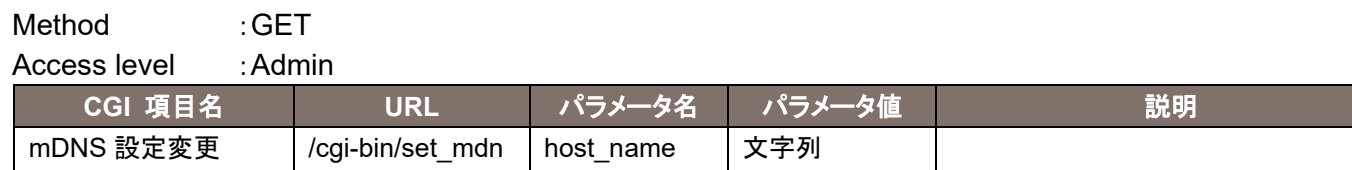

### 7.2.mDNS 設定取得

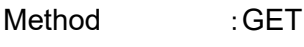

Access level : Admin

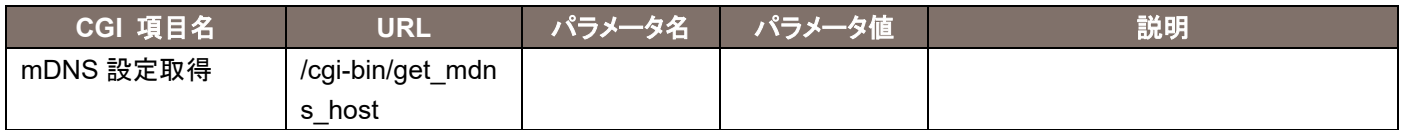

#### 応答データは下記の通りです。

index=文字列

# 8. RTMP 制御に関する CGI 一覧

### 8.1.RTMP 配信制御

Method : GET

Access level : Live

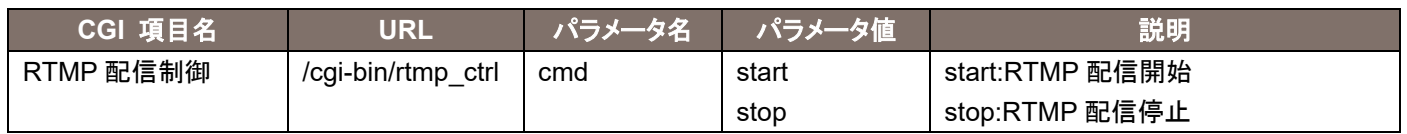

### 8.2.RTMP 配信状態取得

Method : GET

Access level : Live

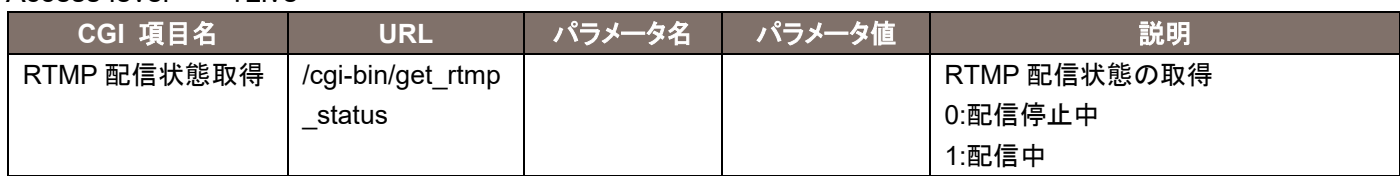

応答データは下記の通りです。

status=数値(0/1)

#### 8.3.RTMP サーバー設定

Method : GET

Access level : Admin

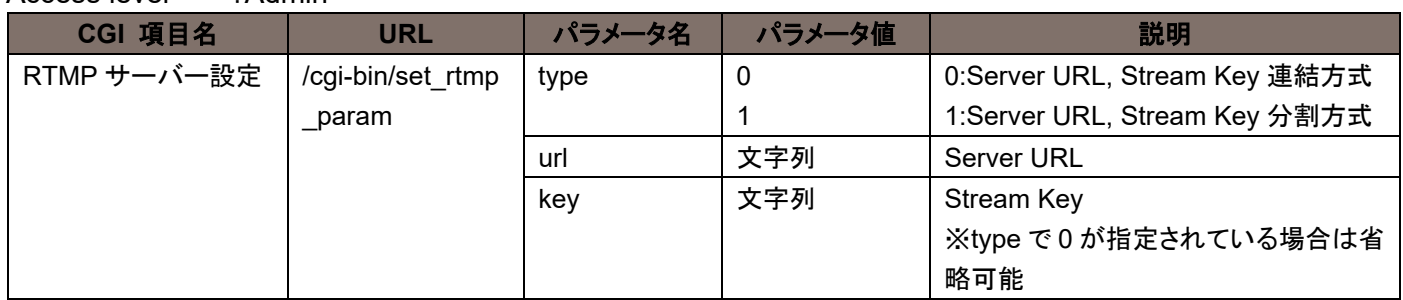

# 8.4.RTMP サーバー設定情報取得

Method · GFT Access level : Admin

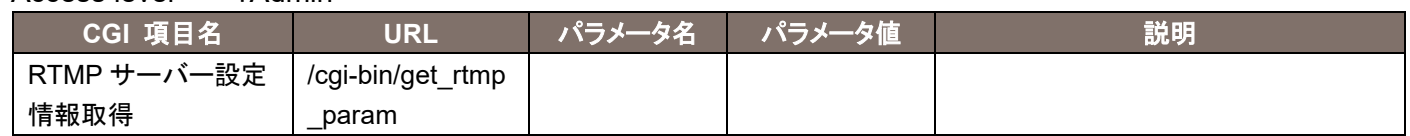

応答データは下記の通りです。

type=0/1

url=文字列

key=文字列

### 9. MPEG2-TS over UDP 制御に関する CGI 一覧

# 9.1.MPEG2-TS over UDP 配信制御

Method : GET

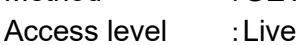

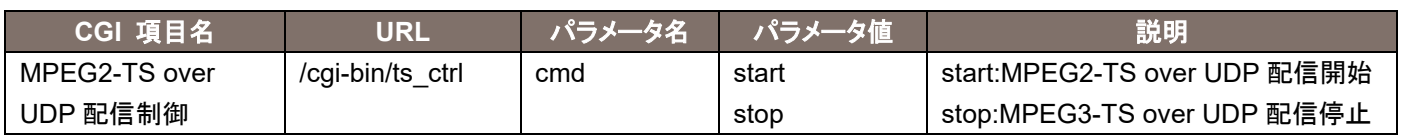

### 9.2.MPEG2-TS over UDP 配信状態取得

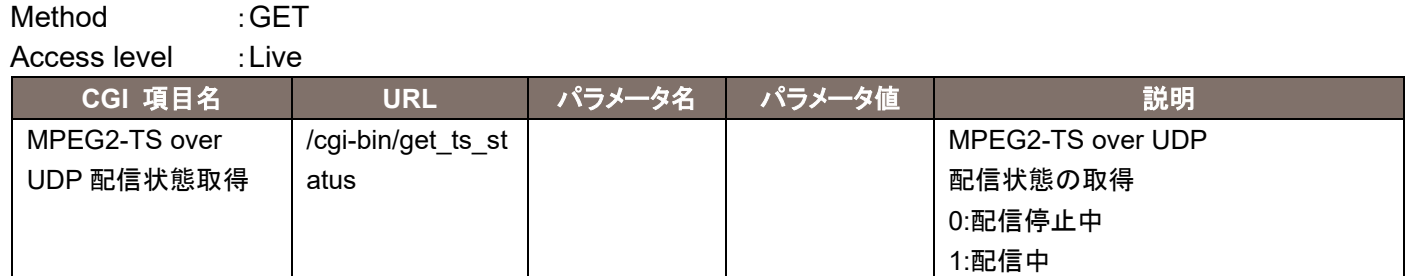

応答データは下記の通りです。

status=数値(0/1)

# 9.3.MPEG2-TS over UDP 配信設定

Method : GET

Access level : Admin

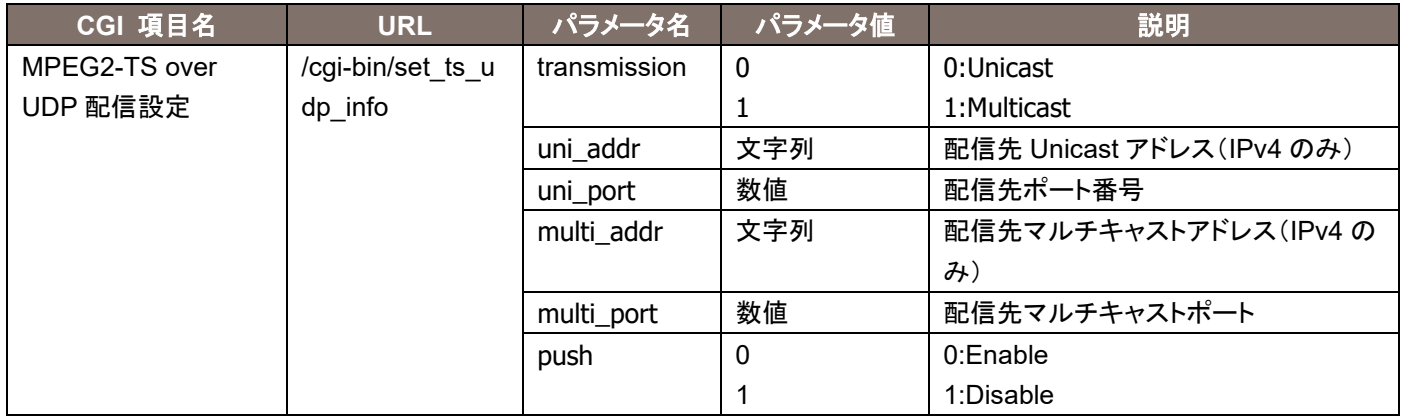

# 9.4.MPEG2-TS over UDP 配信設定情報取得

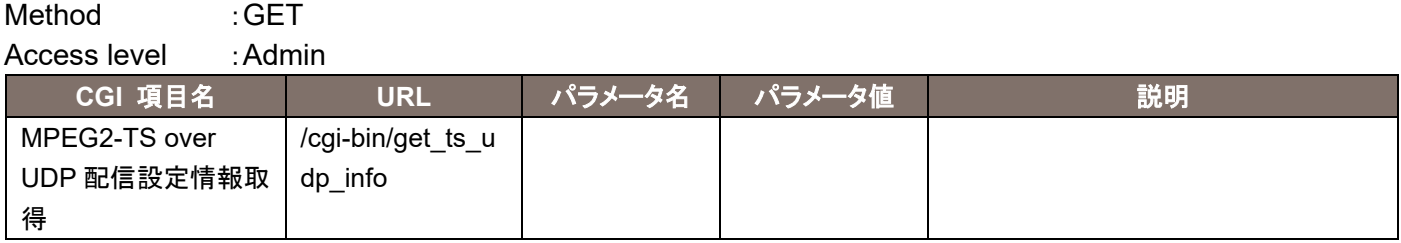

応答データは下記の通りです。

 transmisiion=0 or 1 uni\_addr=\*.\*.\*.\* uni\_port=num multi\_addr=\*.\*.\*.\* multi\_port=num push=0 or 1

# 10. SRT 制御に関する CGI 一覧

### 10.1.SRT 配信制御

Method : GET

Access level : Live

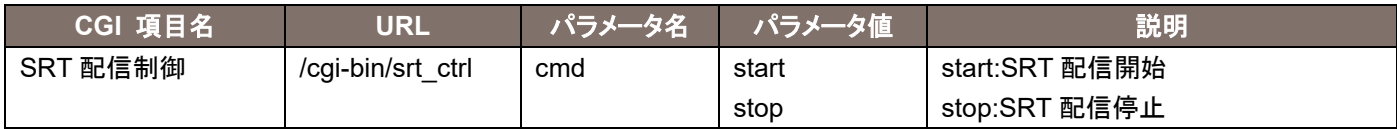

### 10.2.SRT 配信状態取得

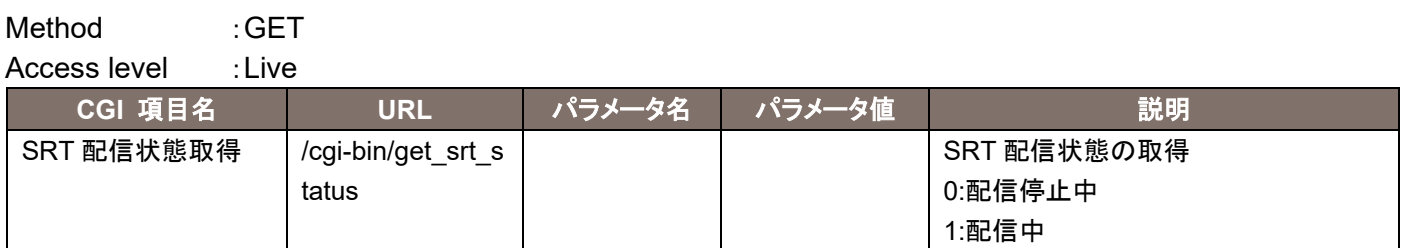

#### 応答データは下記の通りです。

status=数値(0/1)

### 10.3.SRT 配信設定

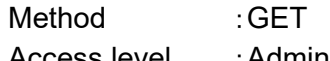

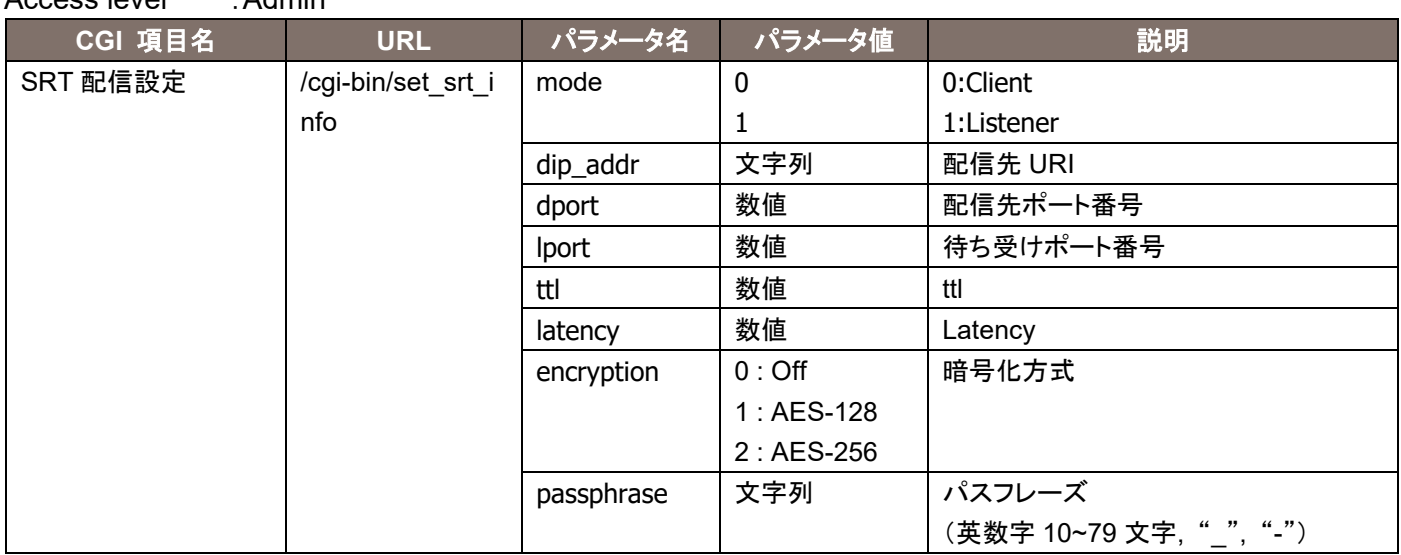

### 10.4.SRT 配信設定情報取得

Method : GET

Access level : Admin

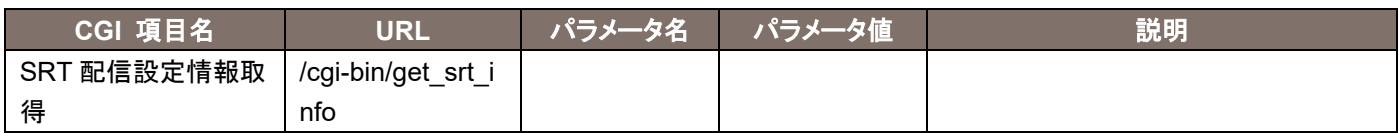

応答データは下記の通りです。

 mode=0/1 dip\_addr=文字列 dport=数値 lport=数値 ttl=数値 latency=数値 encrtyption=0/1/2 passphrase=文字列

### 11. 設定値一覧の取得

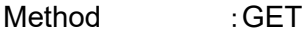

Access level : Live

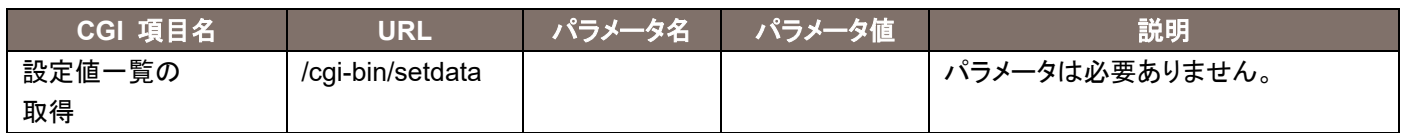

応答データは下記の通りです。 CAMTITLE,"AW-HE145" IMAGESELECT,"2m" IMAGERATIO,"16\_9" IMAGEFPS,"30" LIVESTREAM,"h264\_4" LIVEINT,"30" LIVEQUALBASE,"1" LIVESIZE,"640" LIVEQUAL,"5" LIVESIZE2,"1280" LIVEQUAL2,"5" LIVESIZE3,"320" LIVEQUAL3,"5" STREAMMODE,"1" H264,"1" H264RTSPMODE,"0" H264BWC,"8192" NRH264BWC,"1024" H264BWCMIN,"6144" H264SIZE,"1280" NRH264SIZE,"1280" H264FPRIORITY,"2" H264NRFRAMERATE,"30" H264QUAL,"fine" NRH264QUAL,"normal" H264RINT,"1" H264MTD,"multi" H264MLADD1,"239" H264MLADD2,"192" H264MLADD3,"0" H264MLADD4,"20" H264MLADD,"239.192.0.20" H264MLPORT,"37004" H264MLTTL,"16" H264UNIPORT,"32004" H264UNIPORT2,"33004" H264PROFILE,"0"

H264\_2,"1" H264RTSPMODE\_2,"0" H264BWC\_2,"8192" NRH264BWC\_2,"1024" H264BWCMIN\_2,"4096" H264SIZE\_2,"1280" NRH264SIZE\_2,"640" H264FPRIORITY\_2,"1" H264NRFRAMERATE\_2,"30" H264QUAL\_2,"low" NRH264QUAL\_2,"normal" H264RINT\_2,"1" H264MTD\_2,"uni" H264MLADD1\_2,"239" H264MLADD2\_2,"192" H264MLADD3\_2,"0" H264MLADD4\_2,"21" H264MLADD\_2,"239.192.0.21" H264MLPORT\_2,"37004" H264MLTTL\_2,"16" H264UNIPORT\_2,"32014" H264UNIPORT2\_2,"33014" H264PROFILE\_2,"0" H264\_3,"1" H264RTSPMODE\_3,"0" H264BWC\_3,"4096" NRH264BWC\_3,"1024" H264BWCMIN\_3,"1024" H264SIZE\_3,"640" NRH264SIZE\_3,"640" H264FPRIORITY\_3,"1" H264NRFRAMERATE\_3,"30" H264QUAL 3,"low" NRH264QUAL\_3,"normal" H264RINT\_3,"1" H264MTD\_3,"uni" H264MLADD1\_3," - " H264MLADD2\_3," - " H264MLADD3\_3," - " H264MLADD4\_3," - " H264MLADD\_3,"ff02::1" H264MLPORT\_3,"37004" H264MLTTL\_3,"16" H264UNIPORT\_3,"32024" H264UNIPORT2\_3,"33024" H264PROFILE\_3,"0" H264\_4,"1" H264RTSPMODE 4,"1"

H264BWC\_4,"1536" NRH264BWC\_4,"1024" H264BWCMIN\_4,"512" H264SIZE\_4,"320" NRH264SIZE\_4,"640" H264FPRIORITY\_4,"0" H264NRFRAMERATE\_4,"30" H264QUAL\_4,"low" NRH264QUAL\_4,"normal" H264RINT\_4,"1" H264MTD\_4,"uni" H264MLADD1\_4,"239" H264MLADD2\_4,"192" H264MLADD3\_4,"0" H264MLADD4\_4,"23" H264MLADD\_4,"239.192.0.23" H264MLPORT\_4,"37004" H264MLTTL\_4,"16" H264UNIPORT\_4,"32034" H264UNIPORT2\_4,"33034" H264PROFILE\_4,"0" RTSPPORT,"554" H264MLAUTO,"0" H264MLAUTO\_2,"0" H264MLAUTO\_3,"0" H264MLAUTO\_4,"0" AUDIO,"in" AUDIOBITRATE,"128" PLUGIN\_HALFTONE\_JPEG,"0" PLUGIN\_HALFTONE\_H264,"0"

応答データの説明は下記の通りです。

| 設定名称               | 値    | 説明            |
|--------------------|------|---------------|
| <b>CAMTITLE</b>    | 文字列  | カメラ名称         |
| <b>IMAGESELECT</b> | 2m   | 撮像モード         |
|                    |      | 2m:2M ピクセル    |
| <b>IMAGERATIO</b>  | 16 9 | 画像比率          |
|                    |      | 16_9:16:9 モード |
| <b>IMAGEFPS</b>    | 30   | フレームレート       |
|                    |      | 30:30fps      |

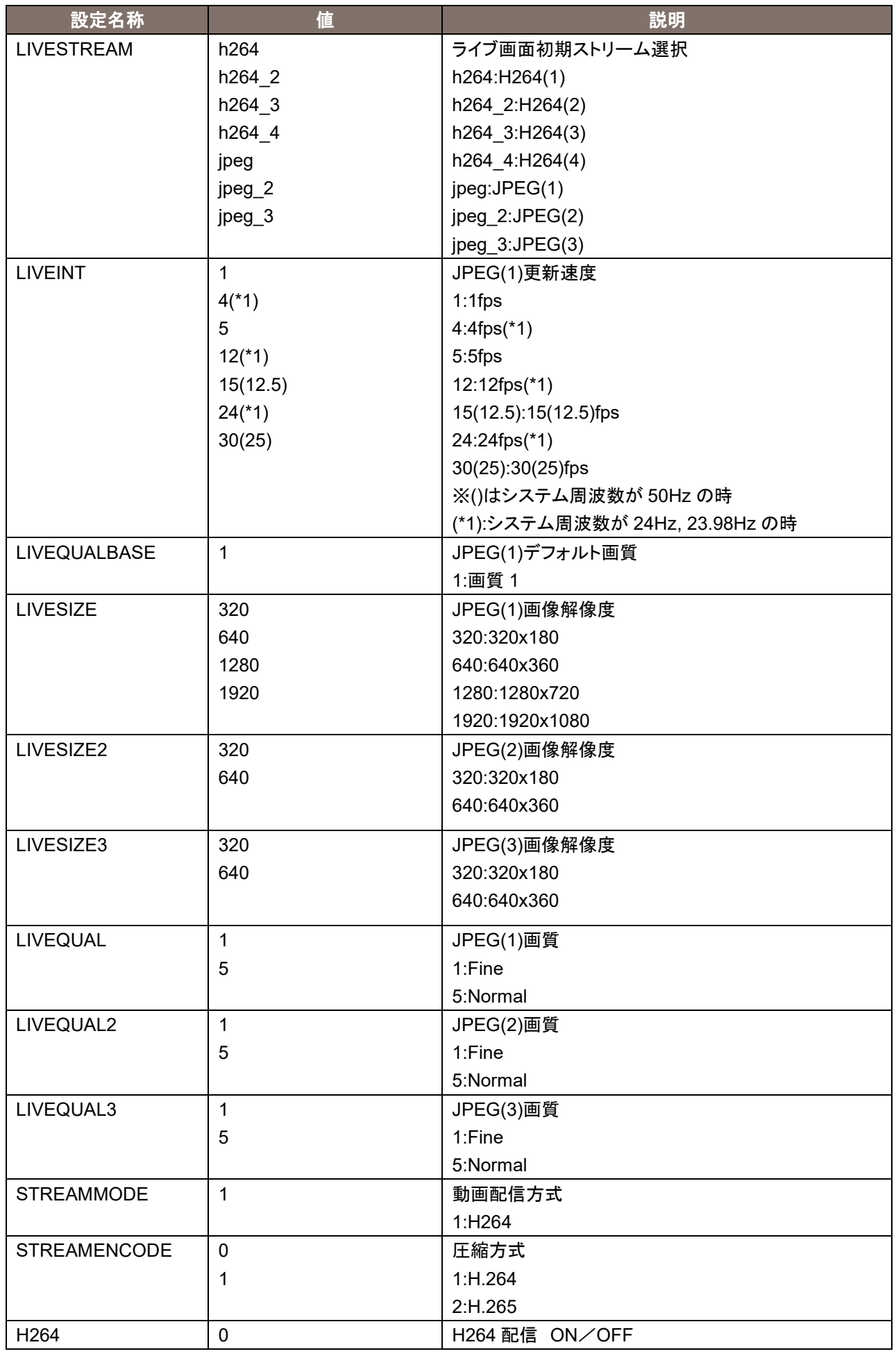

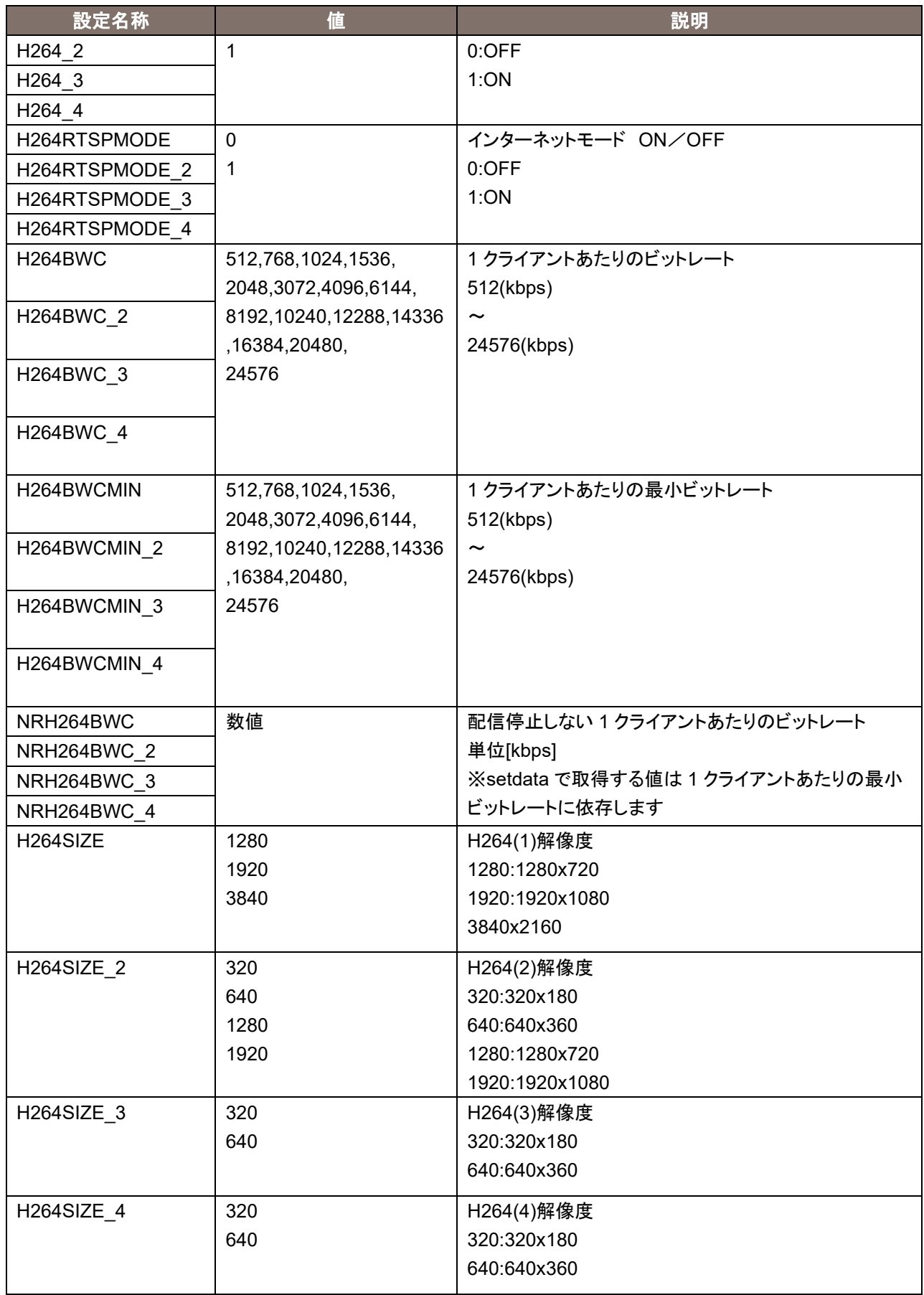

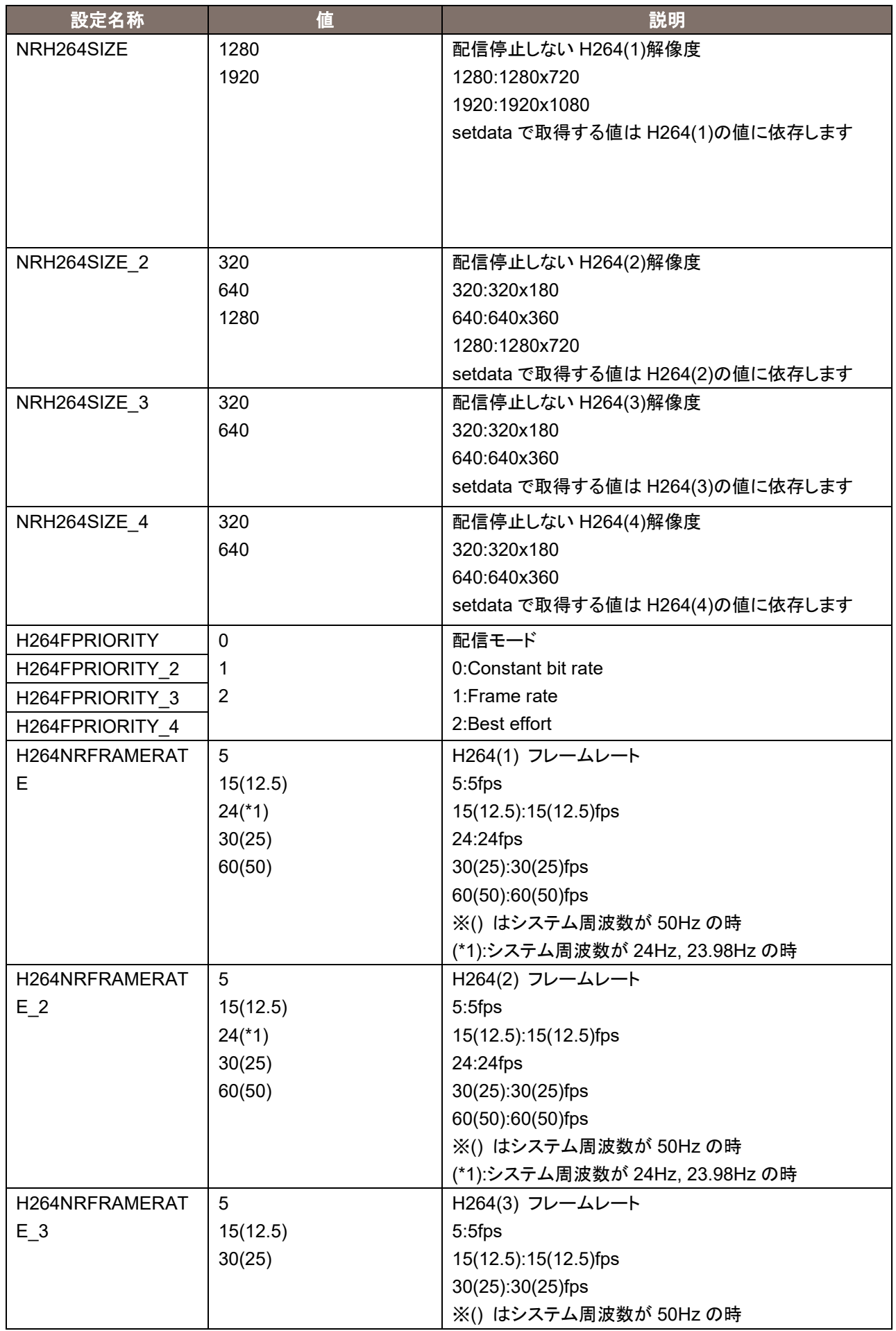

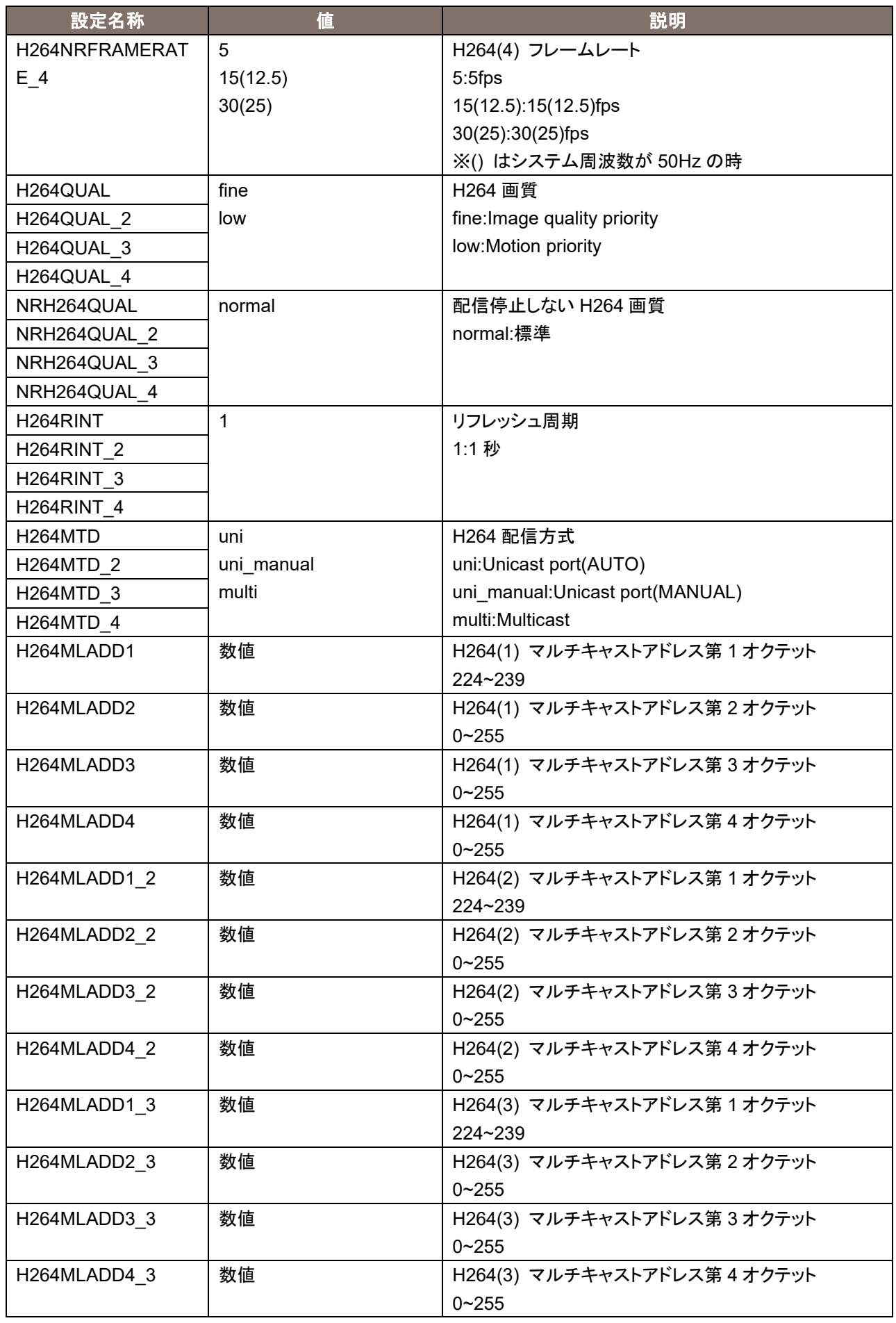
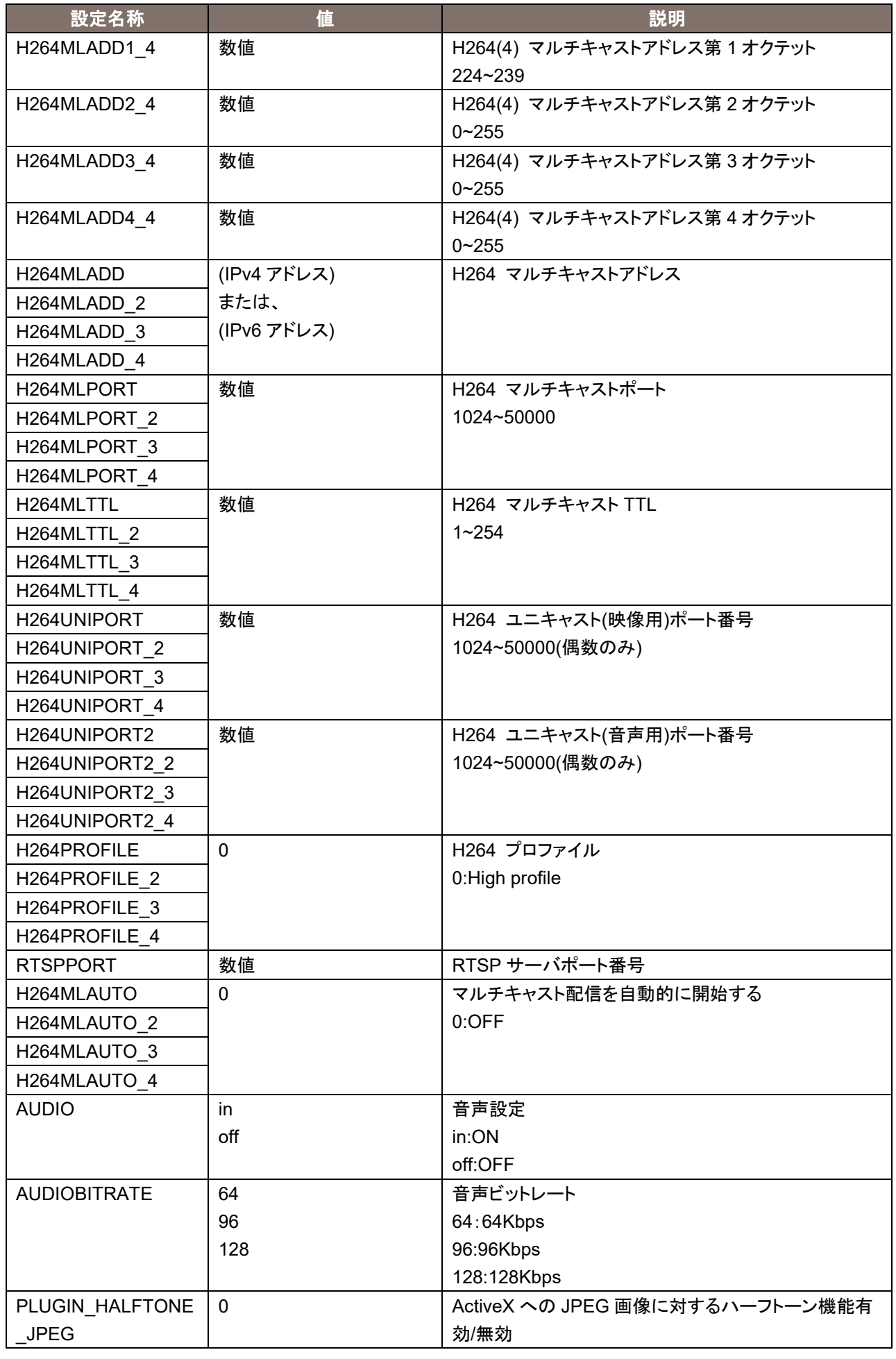

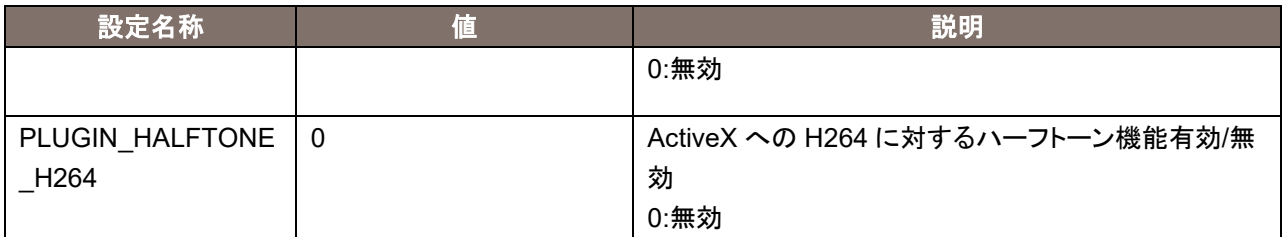

## 12.RTSP での制御について

リモートカメラは、一般的な RTSP プロトコルにも対応しています。本章では、RTSP での活用方法を例示します。 ご使用になる場合には、お客様に RTSP/RTP/RTCP の知識が必要になります。

## 12.1. rtsp リクエスト用の URL について

#### リモートカメラの RTSP リクエスト用の URL は以下の通りです。

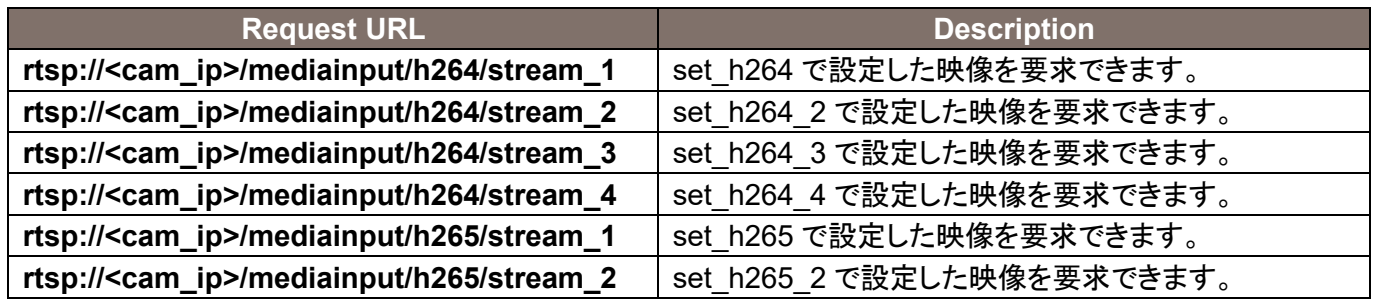

RTSP リクエスト用の URL を変更する場合は、cgi-bin/set\_rtsp(POST コマンド)を使用してください。 リモートカメラ(RTSP Server)側の RTSP ポートは、工場出荷時では 554 です。変更が必要な場合は、 cgi-bin/set\_rtsp (POST コマンド)を使用してください。

リモートカメラの WEB メニューにある"H.264/H.265 transmission"および、"Audio Transmission"の関係は以下 のとおりです。

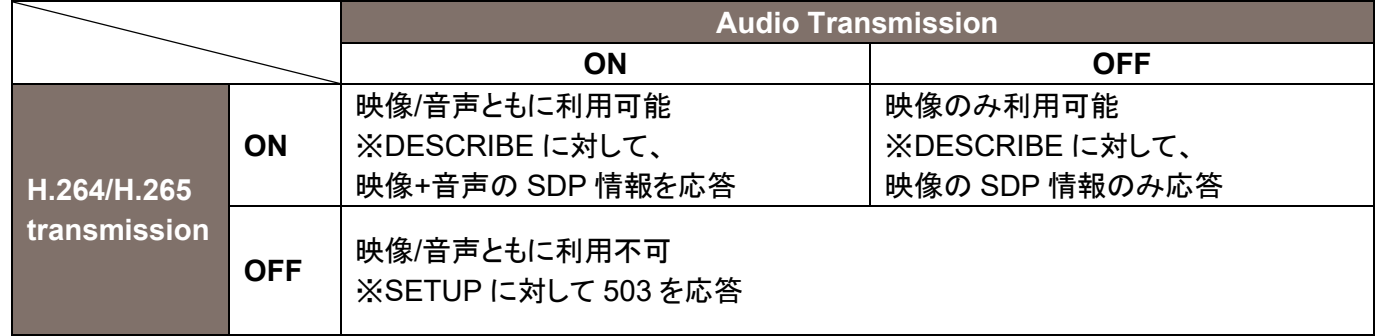

"Audio Transmission"が ON の場合、DESCRIBE 情報に Audio 情報を付与する形式で、リモートカメラが応答し ます。必要に応じて、SETUP 指示を行うことで、音声の配信が可能です。逆に SETUP を行わない場合は、映像の みの配信が可能です。また、リモートカメラの WEB メニューにある"Audio"が OFF の場合もしくは、"Audio IN 端子" に何も接続されていない場合は、無音での配信となります。

本書では"H.264 transmission"および、"Audio Transmission"は ON の状態として記述します。

# 12.2. rtsp メソッドについて

リモートカメラでサポートしている RTSP メソッドは以下の通りです。

| <b>Supported Method</b> | <b>Description</b>         |
|-------------------------|----------------------------|
| <b>OPTIONS</b>          | 対応コマンドのチェック                |
| <b>DESCRIBE</b>         | セッション情報および Audio サポート有無の取得 |
| <b>SETUP</b>            | セッションの初期化および、相互ポート情報の交換    |
| <b>PLAY</b>             | 転送開始                       |
| <b>PAUSE</b>            | 転送中断                       |
|                         | ※送信を停止します、マルチキャスト時は無視します。  |
| <b>GET_PARAMETER</b>    | セッションパラメータの取得              |
|                         | ※キープアライブとして動作します。          |
| <b>TEARDOWN</b>         | 転送終了/セッション終了               |

SET\_PARAMETER には対応していません。501 を応答します。

GET\_PARAMETER によるタイムアウトは 120 秒です。マルチキャスト時を含めて、すべてのクライアントからの キープアライブが途絶すると、リモートカメラは配信を停止します。

リモートカメラでサポートしている RTSP での通信方式は以下の通りです。いずれの方式を使用しても、RTSP の 初期ネゴシエーションには TCP 通信(リモートカメラ側の待ち受けは工場出荷時 554)を使用します。

#### 1.UDP Unicast

・リモートカメラ 1 台に対して、1 台のクライアントへ映像/音声を配信する際に利用します。

・複数のクライアントへの配信にも対応していますが、接続毎にネットワーク帯域が必要です。

2.UDP Multicast

・リモートカメラ 1 台に対して、複数のクライアントへ同時に映像/音声を配信する際に利用します。

- ・複数のクライアントへの配信する際も、カメラ側のネットワーク帯域が増加しません。
- ・別途マルチキャストに対応してルーターが必要です。
- 3.TCP Unicast

・リモートカメラ 1 台に対して、1 台のクライアントへ映像/音声を配信する際に利用します。 ・RTP/UDP で通信する映像および音声データを TCP で配信できます。

### 13.1 UDP Unicast

リモートカメラ側の事前準備としては、WEB メニューで以下の設定が必要です。 ・H264(X),H.265/Transmission type を Unicast(AUTO)に設定する

映像および音声ストリームの配信時のポート番号は、以下で決定されます。

·client\_port (クライアント側で受信するポート): RTSP"SETUP"シーケンスで、クライアントがリモートカメラへ明示的に指示する。 ※ポート番号の決定方法は、クライアントによって異なり、ランダム設定や専用メニューが存在します。

・server\_port (リモートカメラが送出するポート): RTSP"SETUP"シーケンスの応答で、リモートカメラがクライアントへ応答する。 ※ポート番号はランダムに決定されます。

なお、client\_port を強制的に固定したい場合は、以下の WEB メニュー設定で可能です ・H264(X),H.265/Transmission type を Unicast(MANUAL)に設定する ・Unicast port(Image)/Unicast port(Audio)を設定する ※ただし、RTSP"SETUP"シーケンスで、クライアントがリモートカメラへ明示的に指示した内容を無視する ことになるので、通常は使用しません。

UDP Unicast 方式での、映像および音声ストリームの取得方法を例示します。

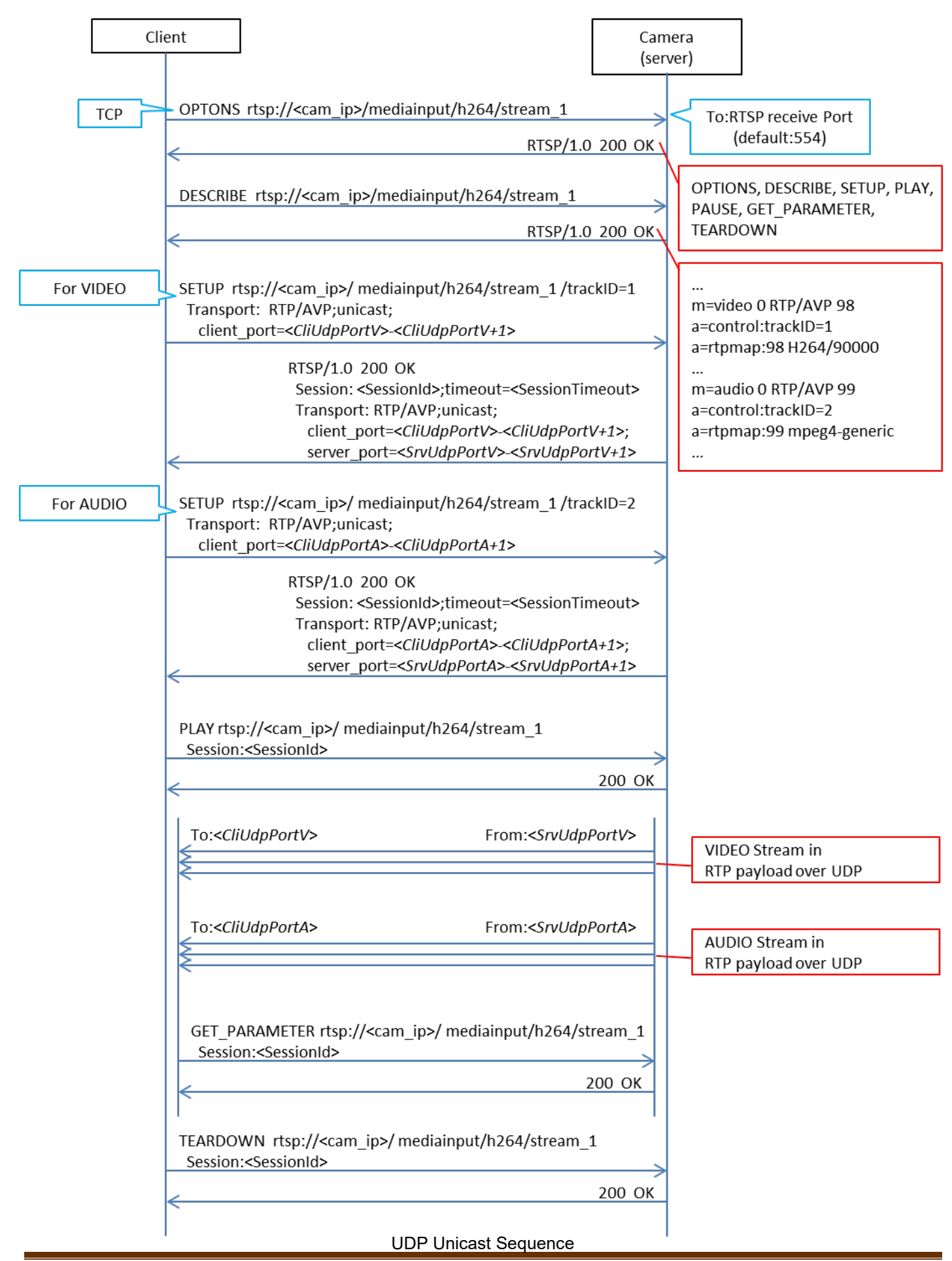

OPTIONS rtsp://<cam\_ip>/mediainput/h264/stream\_1RTSP/1.0 CSeq: 2 User-Agent: < User-Agent> RTSP/1.0 200 OK CSea: 2 Public: OPTIONS, DESCRIBE, SETUP, PLAY, PAUSE, GET PARAMETER, TEARDOWN DESCRIBE rtsp://<cam\_ip>/mediainput/h264/stream\_1 RTSP/1.0 CSeq: 3 User-Agent: < User-Agent> RTSP/1.0 200 OK CSeq: 3 Content-Base: rtsp://<cam ip>/mediainput/h264/stream 1/ Content-Type: application/sdp Content-Length: <Length>  $v=0$ o=- 1 1 IN IP4 <cam\_ip> s=Media Presentation  $e = NONE$ c=IN IP4 0.0.0.0 b=AS:14464  $t=0$  0 a=control:\* a=range:npt=nowm=video 0 RTP/AVP 98 b=AS:14336 a=framerate:30.0 a=control:trackID=1 a=rtpmap:98 H264/90000 a=fmtp:98 packetization-mode=1 a=h264-esid:201 m=audio 0 RTP/AVP 99 a=control:trackID=2 a=rtpmap:99 mpeg4-generic/48000/2 a=fmtp:99 streamType=5; profile-level-id=2; mode=AAC-hbr; config=1190; sizeLength=13; indexLength=3; indexDeltaLength=3; bitrate=128000 a=h264-esid:101 SETUP rtsp://<cam ip>/mediainput/h264/stream 1/trackID=1RTSP/1.0 CSeq: 4 User-Agent: < User-Agent> Transport: RTP/AVP;unicast;client\_port=<CliUdpPortV>-<CliUdpPortV+1> RTSP/1.0 200 OK CSeq: 4 Session: <SessionId>;timeout=120 Transport: RTP/AVP/UDP;unicast;client\_port=<CliUdpPortV>-<CliUdpPortV+1>; server\_port=<SrvUdpPortV>-<SrvUdpPortV+1>;ssrc=<SSRC>

UDP Unicast Packets (1/2)

SETUP rtsp://<cam\_ip>/mediainput/h264/stream\_1/trackID=2 RTSP/1.0 CSeq: 5 User-Agent: < User-Agent> Transport: RTP/AVP;unicast;client\_port=<CliUdpPortA>-<CliUdpPortA+1> Session: <SessionId> RTSP/1.0 200 OK CSeq: 5 Session: <SessionId>;timeout=120 Transport: RTP/AVP/UDP;unicast;client\_port=<CliUdpPortA>-<CliUdpPortA+1>; server\_port=<SrvUdpPortA>-<SrvUdpPortA+1>;ssrc=<SSRC> PLAY rtsp://<cam\_ip>/mediainput/h264/stream\_1/RTSP/1.0 CSeq: 6 User-Agent: <User-Agent> Session: <SessionId> Range: npt=0.000-RTSP/1.0 200 OK CSeq: 6 Session: <SessionId> RTP-Info: url=trackID=1;seq=<SequenceNumber>;rtptime=... url=trackID=2;seq=<SequenceNumber>;rtptime=... <VIDEO Stream in RTP payload over UDP> <AUDIO Stream in RTP payload over UDP> GET\_PARAMETER rtsp://<cam\_ip>/mediainput/h264/stream\_1/RTSP/1.0 CSeq: 7 User-Agent: <User-Agent> Session: <SessionId> RTSP/1.0 200 OK CSeq: 7 Session: <SessionId> TEARDOWN rtsp://<cam\_ip>/mediainput/h264/stream\_1/RTSP/1.0 CSeq: 8 User-Agent: < User-Agent> Session: <SessionId> RTSP/1.0 200 OK CSeq: 8 Session: <SessionId> UDP Unicast Packets (2/2)

## 13.2 UDP Multicast

リモートカメラ側の事前準備としては、WEB メニューで以下の設定が必要です。

- ・H264(X),H.265/Transmission type を Multicast に設定する
- ・H264(X),H.265/Multicast address を設定する(H264(1)の工場出荷時は 239.192.0.20)
- ・H264(X),H.265/Multicast port を設定する(H264(1)の工場出荷時は 37004)

映像および音声ストリームの配信時のポート番号およびマルチキャストアドレスは、リモートカメラのWEB メニュー 値に依存し、クライアント側からの指示は無視されます。

UDP Multicast 方式での、映像および音声ストリームの取得方法を例示します。

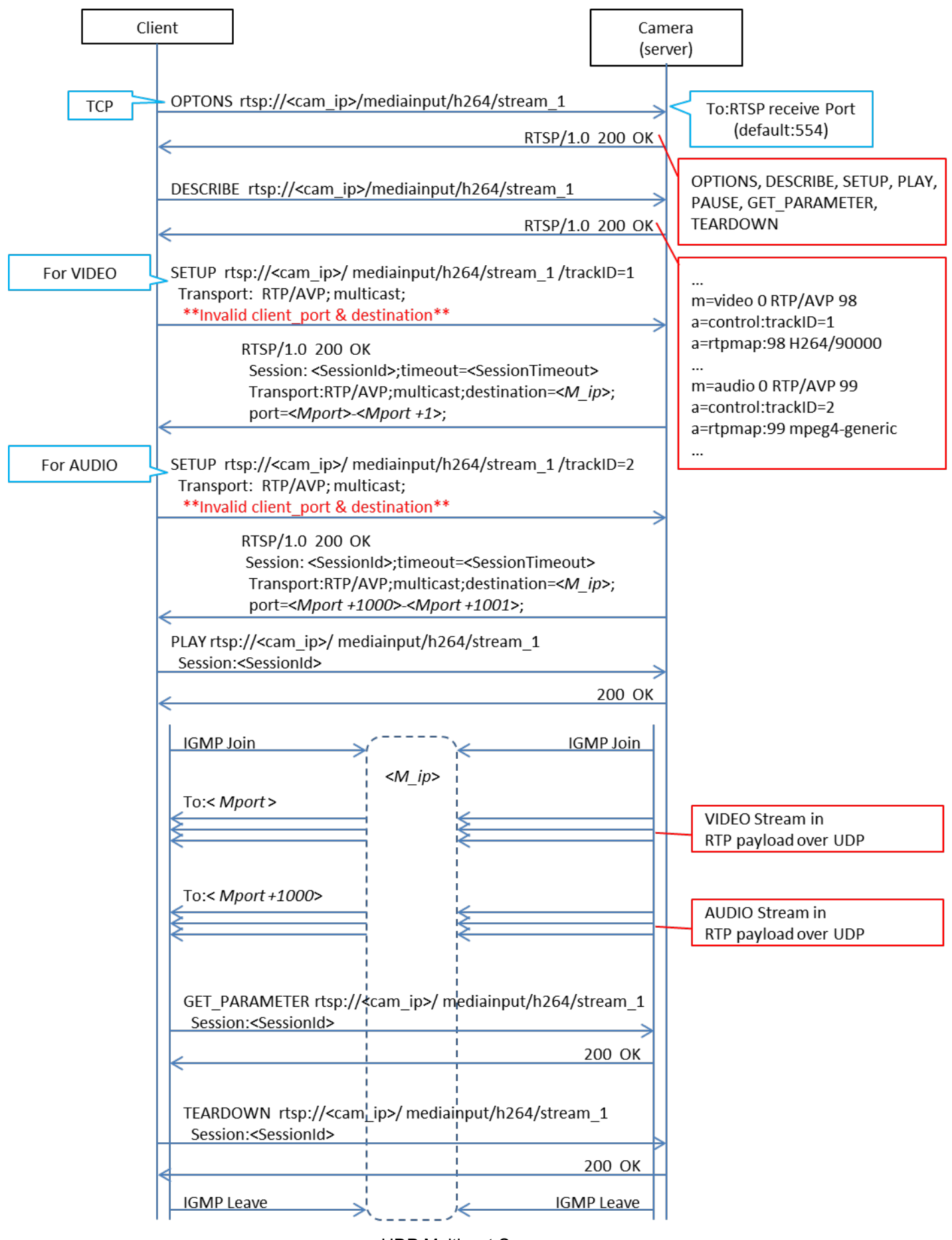

UDP Multicast Sequence

OPTIONS rtsp://<cam\_ip>/mediainput/h264/stream\_1RTSP/1.0 CSeq: 2 User-Agent: <User-Agent> RTSP/1.0 200 OK CSeq: 2 Public: OPTIONS, DESCRIBE, SETUP, PLAY, PAUSE, GET\_PARAMETER, TEARDOWN DESCRIBE rtsp://<cam\_ip>/mediainput/h264/stream\_1 RTSP/1.0 CSea: 3 User-Agent: < User-Agent> RTSP/1.0 200 OK CSeq: 3 Content-Base: rtsp://<cam\_ip>/mediainput/h264/stream\_1/ Content-Type: application/sdp Content-Length: <Length>  $v=0$ o=- 1 1 IN IP4 <cam ip> s=Media Presentation e=NONE c=IN IP4 0.0.0.0 b=AS:14464  $t=0$  0 a=control:\* a=range:npt=nowm=video 0 RTP/AVP 98 b=AS:14336 a=framerate:30.0 a=control:trackID=1 a=rtpmap:98 H264/90000 a=fmtp:98 packetization-mode=1 a=h264-esid:201 m=audio 0 RTP/AVP 99 a=control:trackID=2 a=rtpmap:99 mpeg4-generic/48000/2 a=fmtp:99 streamType=5; profile-level-id=2; mode=AAC-hbr; config=1190; sizeLength=13; indexLength=3; indexDeltaLength=3; bitrate=128000 a=h264-esid:101 SETUP rtsp://<cam ip>/mediainput/h264/stream 1/trackID=1RTSP/1.0 CSeq: 4 User-Agent: < User-Agent> Transport: RTP/AVP;multicast;client\_port=52944-52945 RTSP/1.0 200 OK CSeq: 4 Session: <SessionId>:timeout=120 Transport: RTP/AVP/UDP;multicast;destination=<M\_ip>; ttl=16;port=<Mport>-<Mport+1>

UDP Multicast Packets (1/2)

SETUP rtsp://<cam ip>/mediainput/h264/stream 1/trackID=2RTSP/1.0 CSeq: 5 User-Agent: <User-Agent> Transport: RTP/AVP;multicast;client\_port=52946-52947 Session: <SessionId> RTSP/1.0 200 OK CSeq: 5 Session: <SessionId>;timeout=120 Transport: RTP/AVP/UDP;multicast;destination=<M\_ip>; ttl=16;port=<Mport+1000>-<Mport+1001> PLAY rtsp://<cam ip>/mediainput/h264/stream 1/RTSP/1.0 CSeq: 6 User-Agent: < User-Agent> Session: <SessionId> Range: npt=0.000-RTSP/1.0 200 OK CSeq: 6 Session: <SessionId> RTP-Info: url=trackID=1;seq=<SequenceNumber>;rtptime=... url=trackID=2;seq=<SequenceNumber>;rtptime=... GET\_PARAMETER rtsp://<cam\_ip>/mediainput/h264/stream\_1/RTSP/1.0 CSeq: 7 User-Agent: <User-Agent> Session: <SessionId> RTSP/1.0 200 OK CSeq: 7 Session: <SessionId>

UDP Multicast Packets (2/2)

#### 13.3 TCP Unicast

リモートカメラ側の事前準備としては、WEB メニューで以下の設定が必要です。 ・H264(X),H.265/Transmission type を Unicast(AUTO)に設定する

映像および音声ストリームの配信時のポート番号は、以下で決定されます。

·client\_port (クライアント側で受信するポート):

 RTSP"PLAY"シーケンスで使用したクライアントの送出側ポートが、クライアント側の受信ポートになりま す。

※ポート番号の決定方法は、クライアントによって異なり、ランダム設定や専用メニューが存在します。

·server\_port (リモートカメラが送出するポート): RTSP 待ち受けポート(工場出荷時 554)が使用されます。

なお、クライアント側から指定したインターリーブヘッダについては、カメラ側は無視し、新しいインターリーブヘッダ を発行します。

TCP Unicast 方式での、映像および音声ストリームの取得方法を例示します。

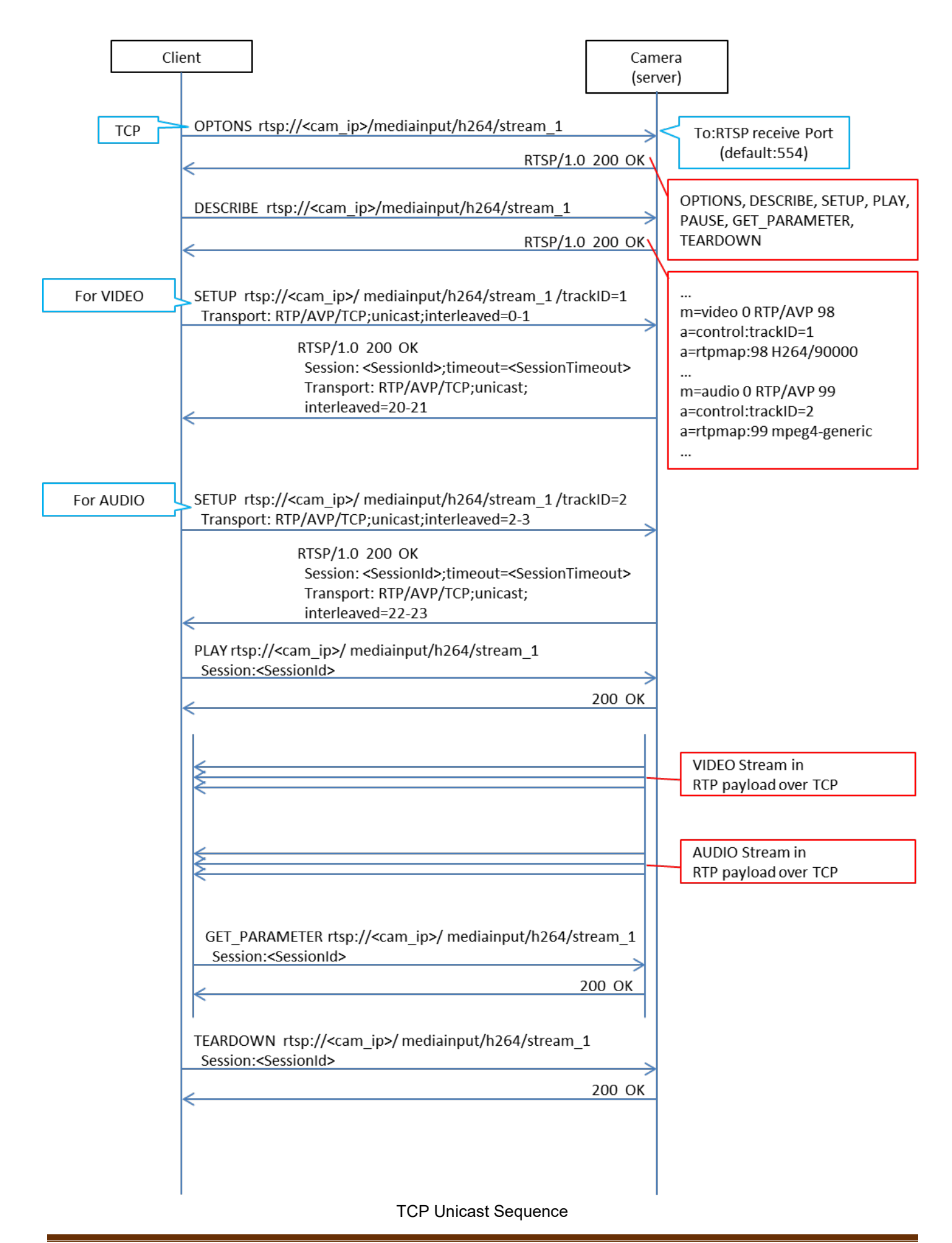

OPTIONS rtsp://<cam\_ip>/mediainput/h264/stream\_1RTSP/1.0 CSeq: 2 User-Agent: < User-Agent> RTSP/1.0 200 OK CSeq: 2 Public: OPTIONS, DESCRIBE, SETUP, PLAY, PAUSE, GET PARAMETER, TEARDOWN DESCRIBE rtsp://<cam ip>/mediainput/h264/stream 1RTSP/1.0 CSeq: 3 User-Agent: < User-Agent> Accept: application/sdp RTSP/1.0 200 OK CSeq: 3 Content-Base: rtsp://<cam\_ip>/mediainput/h264/stream\_1/ Content-Type: application/sdp Content-Length: <Length>  $v=0$ o=- 1 1 IN IP4 <cam ip> s=Media Presentation  $e = NONE$ c=IN IP4 0.0.0.0 b=AS:14464  $t=0$   $0$ a=control:\* a=range:npt=nowm=video 0 RTP/AVP 98  $b = AS: 14336$ a=framerate:30.0 a=control:trackID=1 a=rtpmap:98 H264/90000 a=fmtp:98 packetization-mode=1 a=h264-esid:201 m=audio 0 RTP/AVP 99 a=control:trackID=2 a=rtpmap:99 mpeg4-generic/48000/2 a=fmtp:99 streamType=5; profile-level-id=2; mode=AAC-hbr; config=1190; sizeLength=13; indexLength=3; indexDeltaLength=3; bitrate=128000 a=h264-esid:101 SETUP rtsp://<cam ip>/mediainput/h264/stream 1/trackID=1RTSP/1.0 CSeq: 4 User-Agent: <User-Agent> Transport: RTP/AVP/TCP;unicast;interleaved=0-1 RTSP/1.0 200 OK CSeg: 4 Session: <SessionId>:timeout=120 Transport: RTP/AVP/TCP;unicast;interleaved=20-21;ssrc=<SSRC>

TCP Unicast Packets 1/2

SETUP rtsp://<cam\_ip>/mediainput/h264/stream\_1/trackID=2RTSP/1.0 CSeq: 5 User-Agent: < User-Agent> Transport: RTP/AVP/TCP;unicast;interleaved=2-3 Session: <SessionId>

RTSP/1.0 200 OK CSeq: 5 Session: <SessionId>;timeout=120 Transport: RTP/AVP/TCP;unicast;interleaved=22-23;ssrc=<SSRC>

PLAY rtsp://<cam\_ip>/mediainput/h264/stream\_1/RTSP/1.0 CSeq: 6 User-Agent: < User-Agent> Session: <SessionId> Range: npt=0.000-

RTSP/1.0 200 OK CSeq: 6 Session: <SessionId> RTP-Info: url=trackID=1;seq=<SequenceNumber>;rtptime=... url=trackID=2;seq=<SequenceNumber>;rtptime=...

GET PARAMETER rtsp://<cam ip>/mediainput/h264/stream 1/RTSP/1.0 CSeq: 7 User-Agent: < User-Agent> Session: <SessionId>

RTSP/1.0 200 OK CSeq: 7 Session: <SessionId>

TCP Unicast Packets 2/2

# 13.4 rtpmap Attribute について

RTSP"DESCRIBE"要求に対する"rtpmap"の応答は以下のとおりです。

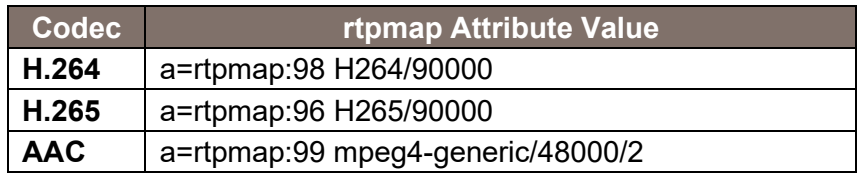

映像および音声ともに、ビットレート等には関係なく上記の値を使用します。

リモートカメラは、RTCP を使用した回線状況に応じた動的なビットレートおよびフレームレートの制御にも対応し ています。前提条件として RTCP/SR(Sender Report)および、RTCP/RR(Receiver Report)に対応したクライアン トが必要です。

リモートカメラ側の事前準備としては、WEB メニューで以下の設定が必要です。

- ・H264(X),H.265/Transmission priority を Best effort に設定する ※Frame rate(工場出荷設時)や、Constant bit rate では、RTCP/SR を送信し、RTCP/RR を受信 しますが、ビットレートおよびフレームレートの制御には使用しません。
- ・H264(X),H.265/Image quality を、Motion priority もしくは Image quality priority から選択する Motion priority : 動き優先モードです。ビットレートを積極的に変更して対応します。 Image quality priority : 画質優先モードです。フレームレートを積極的に変更します。

#### RTCP 制御時のシーケンスを例示します。

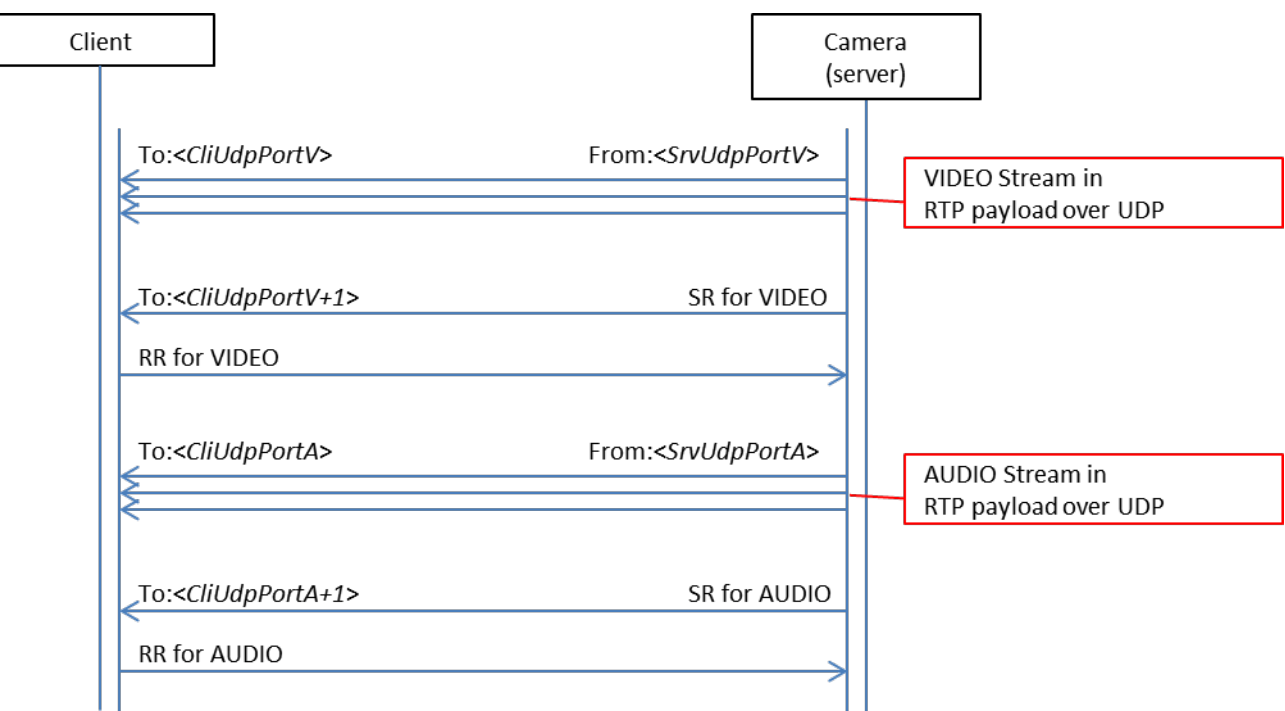

なお、リモートカメラでは、RTCP/SR を 5 秒毎に送信し、RTCP/RR のうち VIDEO に関係するもののみ使用して います。

# 15. RTP/データフォーマットについて

# 15.1. RTP ヘッダーフォーマット

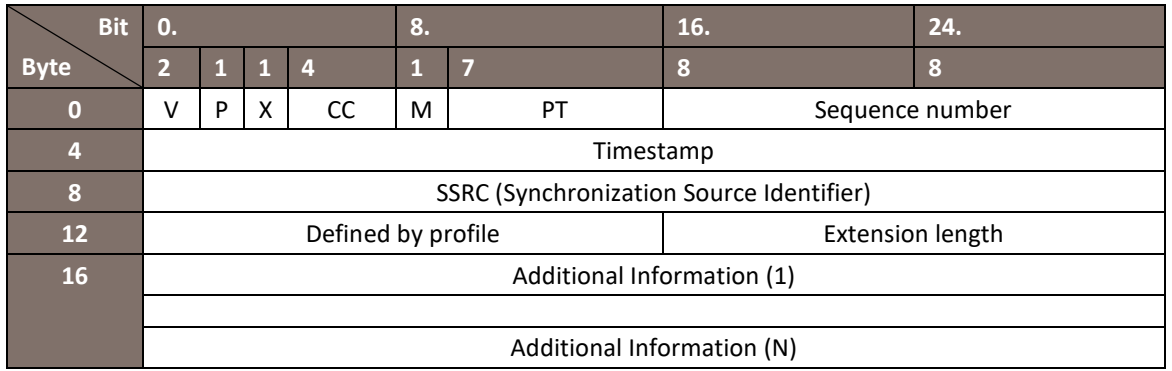

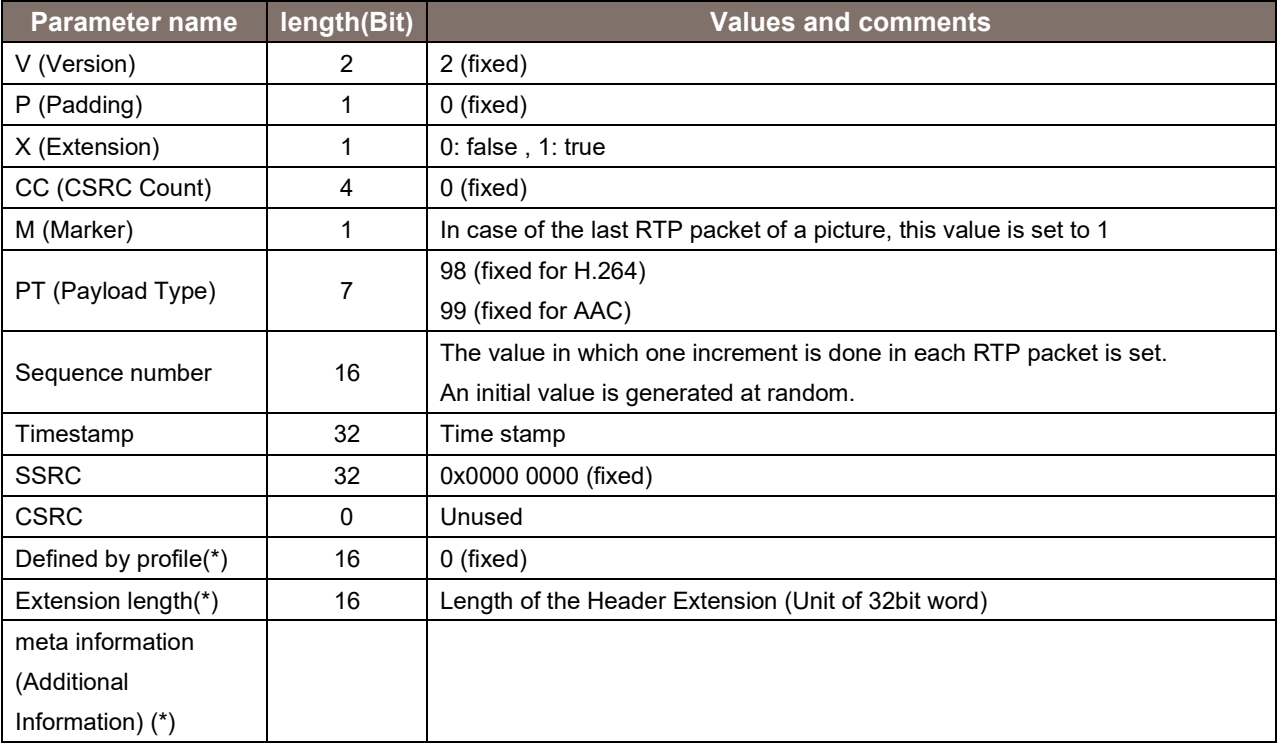

# 15.2. H.264/ES データとの関係

H.264 の ES データと RTP パケットの構造は以下の通りです。

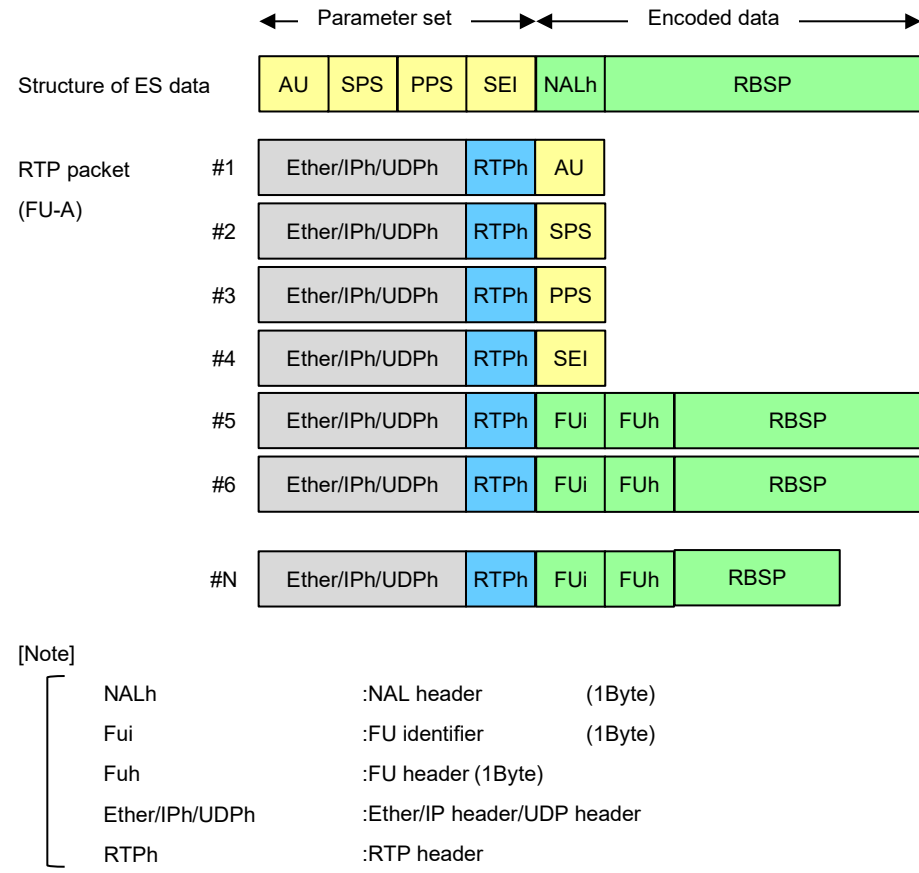

# 15.3. H.264 Syntax

リモートカメラでは、解像度/フレームレートに依存して、使用する Codec 情報が変化します。 59.94Hz 設定時は、以下のとおりです。

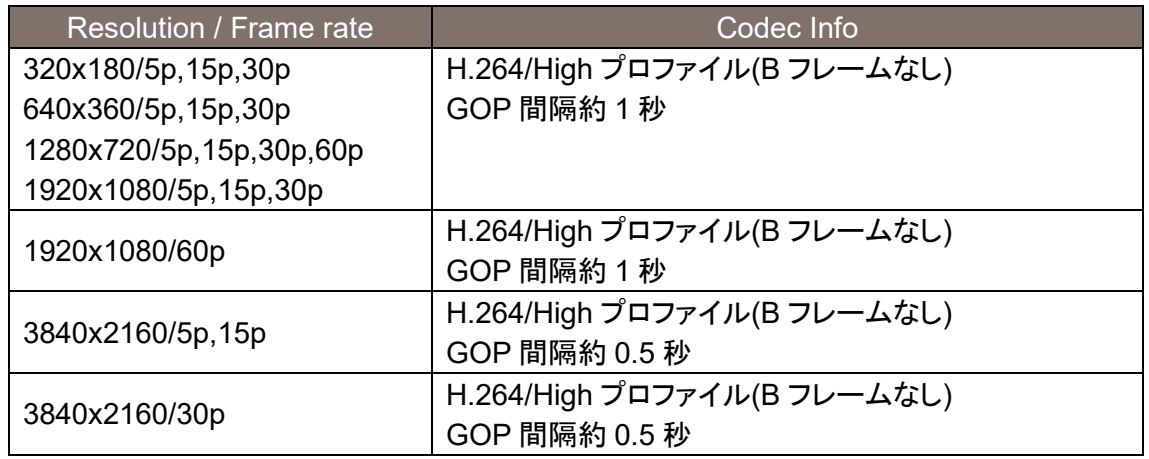

15.4. Audio データフォーマット

音声 ES データと RTP パケットの構造は音声圧縮方式によって異なります。

音声圧縮方式が AAC の場合:

RTP ヘッダと音声データの間に、AU ヘッダー(2byte)が挿入されて送信されます。

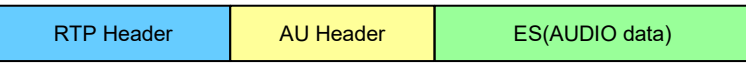

Memo: